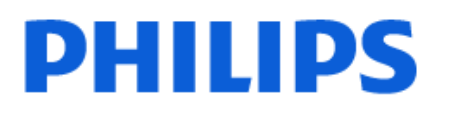

Television

*OLED759 Series*

# Manual përdorimi

48OLED759 55OLED759 65OLED759 77OLED759

Register your product and get support at www.philips.com/TVsupport

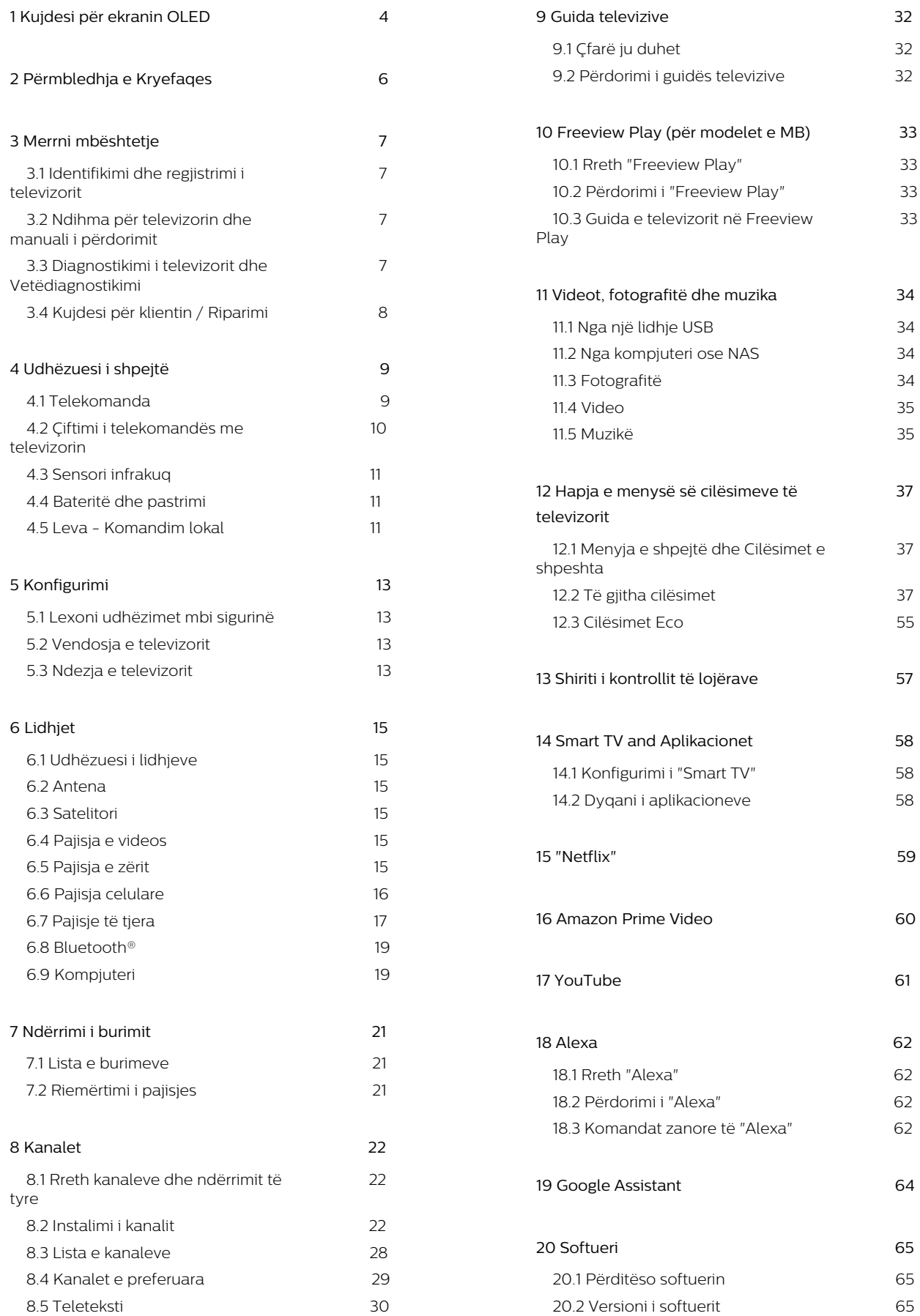

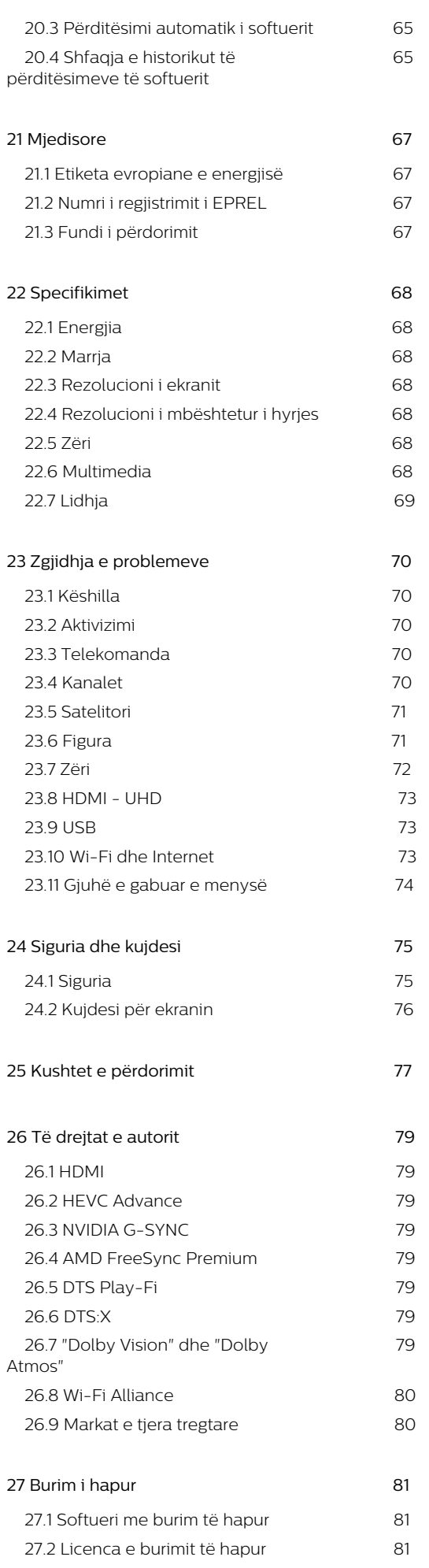

**[28 Mohim në lidhje me shërbimet](#page-84-0) [dhe/ose softuerët e ofruar nga palët e](#page-84-0) [treta](#page-84-0)  [85](#page-84-0)**

**[Tregues 86](#page-85-0)**

# <span id="page-3-0"></span>1. Kujdesi për ekranin OLED

Ekrani OLED është fjala e fundit e teknologjisë dhe së bashku me motorin tonë të cilësisë së figurës janë vlerësuar me një numër të jashtëzakonshëm çmimesh. Për t'u siguruar që televizori të ofrojë gjithnjë rendiment optimal, ndonjë herë mund të kryejë një proces pastrimi të ekranit kur ndodhet në modalitet pasiv.

Nëse e vendosni televizorin në modalitet pasiv, do të njoftoheni rregullisht me mesazhe në ekran se ekrani duhet të kryejë këtë proces pastrimit. Ndiqni gjithnjë këto udhëzime. Nëse shtyni herë pas here këtë proces televizori mund të pësojë mbetje figure, gjë që mund t'ju zhvlerësojë dhe garancinë.

Televizori duhet lënë në gjendje pritjeje, në mënyrë që të ekzekutojë procesin e pastrimit në sfond. Ne rekomandojmë gjithashtu që të shmangni shfaqjen e vazhdueshme të imazheve ose të pjesëve të palëvizshme në imazhet e lëvizshme (të tilla si shiritat e teleshkruesit të lajmeve, rezultate ndeshjesh futbolli, HUD për lojëra...).

#### Rifreskimi i ekranit të televizorit

Për të mbrojtur ekranin, televizorit OLED i nevojitet procesi i rifreskimit me kalimin e kohës.

Ka 2 lloje të procesit të rifreskimit:

• Rifreskim normal: Ky ndodh automatikisht dhe zgjat për pak minuta me televizorin në modalitet pritjeje. • Rifreskim i thellë: Kjo do të zgjatë për pak minuta dhe duhet të aktivizohet nga konsumatori.

#### Për t'i lejuar televizorit OLED të kryejë siç duhet rifreskimin, ndiqni udhëzimet e mëposhtme:

• Me kusht që procesi i rifreskimit normal të ndodhë automatikisht, përdorni gjithmonë telekomandën për të fikur televizorin dhe për ta mbajtur atë në prizë. • Kur shfaqet mesazhi normal i rifreskimit në ekranin e televizorit, ndiqni udhëzimet e rekomanduara në ekran.

• Për një proces të thelluar rifreskimi, mund të aktivizohet manualisht

te  $\bigoplus$  (Kryefaqja) > Cilësimet > Ekrani > Cilësimet e ekranit OLED > Spastro figurën e mbetur. Një mesazh rikujtues mund të shfaqet gjithashtu në televizor për t'i kërkuar përdoruesit të kryejë rifreskimin. Ndiqini udhëzimet dhe mbajeni televizorin në prizë për t'i lejuar të gjithë procesit që të përfundojë. Kjo do të zgjatë për pak minuta. Procesi i rifreskimit të thellë duhet të kryhet vetëm nëse mbetja e figurës duket në ekran edhe pas 8 orësh në

modalitet pasiv. Kryerja e shpeshtë manualisht e Spastro mbetjen e figurës mund të pakësojë jetëgjatësinë e ekranit OLED. Megjithatë, është e rëndësishme të lejoni ciklet e rifreskimit kur kërkohet nga televizori.

• Mos e prekni dhe mos shtypni mbi televizor gjatë procesit të rifreskimit.

• Përdorni gjithnjë telekomandën për të fikur televizorin dhe mbajeni televizorin në prizë kur aktivizoni rifreskimin.

\* Shënim: Për të gëzuar cilësinë optimale të figurës ky proces është thelbësor. Nëse njësia në mënyrë të qartë nuk ka pasur mundësinë të kryejë një cikël të rregullt rifreskimi, ne nuk do të pranojmë asnjë kthim për riparim, ndërrim ose kërkesa për garancinë për sa i përket fenomenit të mbetjes së njollës së imazhit, brenda dhe/ose jashtë periudhës së garancisë. Kjo vlen edhe në rastin kur televizori përdoret kryesisht për të luajtur lojëra me përmbajtje të palëvizshme në ekran, kur ai përdoret për të parë vetëm kanalet e reja të lajmeve (me shirita teleshkrues të palëvizshëm të lajmeve) ose raste përdorimi të tjera të ngjashme që në mënyrë të nënkuptuar mbartin një rrezik të shtuar për efekte të djegies së figurës në ekran. Kjo nuk përfshihet në garanci.

#### Kujdesi i veçantë për televizorin OLED

LED organik (OLED) mund të ruajë imazhe në ekran (për shkak të karakteristikave të materialit), kur një imazh shfaqet vazhdimisht në ekran për një periudhë të gjatë kohore ose nëse shfaqet vazhdimisht i njëjti imazh. Kështu që rekomandohet fuqimisht ndjekja e udhëzimeve për kujdesin e televizorit OLED:

• Mos shfaqni asnjë imazh të palëvizshëm vazhdimisht ose të njëjtin imazh për më shumë se 10 minuta.

• Rekomandohet të përdoret me stilin e figurës ECO, Kinemaja në shtëpi HDR ose Dolby Vision E errët në kushte shikimi normale në shtëpi.

• Rekomandohet të përdoret cilësimi Kontrast i OLED në 50 ose poshtë në cilësimet e figurës kur luani lojë ose shikoni programe televizive me stema ose orë në një pjesë çfarëdo të ekranit.

• Çaktivizoni shfaqjen në ekran (p.sh. menytë e kryefaqes) të programit të aplikacionit të televizorit kur nuk përdoret.

• Çaktivizoni shfaqjen në ekran nga pajisjet e jashtme video të lidhura (p.sh. luajtësi i DVD). Për detaje, shihni manualet udhëzuese për pajisjet e lidhura.

• Shmangni shfaqjen e videove me ngjyra të ndezura (duke përfshirë të bardhën), tekst, orë ose stema në një pjesë çfarëdo të ekranit për një periudhë të gjatë kohore.

• Përdorni Ekrani i gjerë ose Mbushja e ekranit si opsion i formatit të figurës (shihni cilësimet e figurës së ekranit).

• Shikoni gjithmonë video me ekran të plotë në vend të një dritareje të vogël në ekranin e televizorit. (p.sh. video në një faqe të shfletuesit të internetit) • Mos ngjisni ngjitëse apo etiketa në panelin OLED për të pakësuar shanset për fenomenit të mbetjes së figurës.

• Ekranet LED organike (OLED) janë jashtëzakonisht të ndjeshme ndaj motit të keq dhe faktorëve të jashtëm, si për shembull ekspozimit ndaj dritës së drejtpërdrejtë të diellit dhe/ose rrezeve ultravjollcë, si dhe temperaturës së papërshtatshme të ambientit, duke rezultuar në ulje të shkëlqimit, ndriçimit dhe jetëgjatësisë së ekraneve OLED, reduktimin e pikselëve dhe dëmtim të pariparueshëm dhe/ose mosfunksionim të ekranit. Kini parasysh se garancia nuk vlen për probleme që rezultojnë, në mënyrë të drejtpërdrejtë ose të tërthortë, nga mosndjekja e udhëzimeve të këtij produkti.

Shfaqja e një figure të palëvizshme për një kohë të gjatë mund të shkaktojë mbetje të figurës. Ky fenomen është karakteristikë normale për panelin OLED dhe nuk tregon një defekt të televizorit. Shmangni shfaqjen për kohë të gjatë të një figurë statike në ekranin e televizorit.

#### Ruajtësi i ekranit

Për të reduktuar mundësinë për të pasur figura të mbetura në ekranin e televizorit, ruajtësi i ekranit (logoja lëvizëse) do të aktivizohet në rrethana të tilla. - kur elementet e menysë së cilësimeve statike shfaqen në ekran për më shumë se 2 minuta. - kur elementet e menysë së cilësimeve statike të aplikacioneve shfaqen në ekran për më shumë se 2 minuta.

- kur teleteksti shfaqet për më shumë se 2 minuta.

Ruajtësi i ekranit mund të mos aktivizohet në këto rrethana.

- pushimi i luajtjes në një burim të jashtëm (p.sh. HDMI), pasi televizori nuk shfaq elemente të menysë së cilësimeve statike.

Pasi ruajtësi i ekranit të jetë aktivizuar, mund të mbyllet duke shtypur një buton çfarëdo në telekomandë. Veprime të tjera si futja e një fishe USB apo transmetimi i përmbajtjeve do të kryhen në sfond, por këto aktivitete nuk do të ndërpresin ruajtësin e ekranit.

#### Televizori "Philips" është i pajisur me sa më poshtë për kujdesin e ekranit OLED:

#### • Procesi automatik i rifreskimit

Kryen procesin e rifreskimit të ekranit kur nevojitet. • Kontrolli automatik i ndriçimit të ekranit

Redukton gradualisht ndriçimin e ekranit kur imazhi i palëvizshëm shfaqet për një kohë të gjatë.

#### • Ruajtësi i ekranit

Shfaq ruajtësin e ekranit kur imazhi i palëvizshëm shfaqet në ekran për një periudhë më të gjatë kohore.

# <span id="page-5-0"></span>2. Përmbledhja e Kryefaqes

Për të shfrytëzuar "Televizorin Inteligjent", lidheni televizorin me internetin. Shtypni **A** (Home) në telekomandë për të hapur kryefaqen. Si në një celular inteligjent ose në një tabletë, "Kryefaqja" është qendra e televizorit. Nga faqja kryesore mund të vendosni se çfarë të shihni duke shfletuar opsionet e argëtimit nga aplikacionet.

Faqja kryesore është e organizuar në rreshta që të mundëson të zbulosh përmbajtje të shkëlqyera nga aplikacionet e tua të preferuara. Aplikacionet mund ta plotësojnë rekomandimin e tyre (nëse ka) sipas zgjedhjes së tyre, si rresht individual në faqen kryesore.

#### Spikatjet në faqen kryesore

Me skedat e shumta, si Kryefaqja, Kanalet falas, Aplikacionet dhe  $\beta$  Kërko, mund të zbuloni filma dhe shfaqje nga shërbimet dhe aplikacionet e njohura. Skeda Kanalet falas është një koleksion përmbajtjesh që ofrohen falas në internet, duke përfshirë lajme, programe televizive dhe filma, stile jetese, argëtim, sporte, muzikë, kanale për fëmijë dhe komedi. Skeda Aplikacionet është një koleksion aplikacionesh që ju lejon të merrni me qira filma në internet, të lexoni gazeta, të shikoni video dhe të dëgjoni muzikë, si dhe të bëni pazar në internet apo të shikoni programe televizive kur të dëshironi me "Televizorin në internet". Ju gjithashtu mund të aktivizoni fushën e hyrjes për kërkim me skedarin  $\rho$ Search .

#### Aplikacionet e preferuara

Aplikacionet e preferuara ndodhen në rreshtin e parë. Ky rresht përmban një numër aplikacionesh të instaluara paraprakisht. Renditja e këtyre aplikacioneve është sipas marrëveshjeve të biznesit me ofruesit e shërbimit të përmbajtjeve. Në këtë rresht do të gjeni edhe aplikacionet për televizor, si p.sh Watch TV, Shfletuesi i Internetit, Media dhe të tiera.

#### YouTube dhe Netflix

Ky rresht përmban videot tuaja të rekomanduara, abonimet ose ato në tendencë në YouTube dhe Netflix.

#### Hapni cilësimet nga "Kryefaqja"

Menynë Të gjitha cilësimet mund ta hapni nëpërmjet ikonës në skajin e sipërm djathtas. Ju mund të gjeni gjithashtu Cilësimet e shpeshta dhe Menynë e shpejtë me cilësime të zakonshme në menynë e televizorit "Philips", të cilat mund të aksesohen drejtpërdrejt nga telekomanda.

#### Guida televizive

Zgjidhni : Guidën televizive për të hapur Guidën televizive të kanaleve tuaja të instaluara.

#### Burimet

Zgjidhni **= SOURCES** për të parë dhe ndryshuar burimet e disponueshme në këtë televizor.

Shënim: Nëse shteti juaj i instaluar është Gjermania, te kryefaqja do të shfaqet skeda shtesë Vlera publike për të listuar aplikacionet e spikatura.

# <span id="page-6-0"></span>3. Merrni mbështetje

# <span id="page-6-1"></span>3.1. Identifikimi dhe regjistrimi i televizorit

Identifikoni televizorin - modelin e televizorit dhe numrin e serisë

Mund t'ju kërkohet të jepni numrin e modelit dhe numrin e serisë së televizorit. Këta numra gjenden në etiketën e paketimit ose në etiketën e llojit, e cila ndodhet në pjesën e pasme ose të poshtme të televizorit.

#### <span id="page-6-3"></span>Regjistrimi i televizorit

Regjistrojeni televizorin dhe shijoni një sërë përfitimesh, duke përfshirë mbështetje të plotë (duke përfshirë ngarkimet), hyrje të privilegjuar në informacionet mbi produktet e reja, uljet e çmimeve dhe ofertat ekskluzive, mundësinë për të fituar çmime, madje dhe për të marrë pjesë në anketime të posaçme për produktet e reja.

Shkoni te [www.philips.com/TVsupport](http://www.philips.com/TVsupport)

# <span id="page-6-2"></span>3.2. Ndihma për televizorin dhe manuali i përdorimit

**B** Menyja e shpejtë > **@** Ndihmë

Mund të përdorni funksionin "Ndihmë" për të diagnostikuar dhe për të marrë më shumë informacione rreth televizorit.

• Informacion i itelevizorit - Shfaqja e emrit të modelit, numrit të serisë dhe versionit të softuerit në televizor.

• Udhëzime për - Mund të shihni udhëzime për instalimin e kanaleve, renditien e kanaleve<sup>\*</sup>, përditësimin e softuerit të televizorit, lidhjen e pajisjeve të jashtme dhe përdorimin e funksioneve inteligjente në televizor.

• Diagnostikimi i televizorit - Ekzekutoni

diagnostikimin e televizorit për të kontrolluar gjendjen e tij.

• Vetëdiagnostikim - Mund të kontrolloni nëse figura, zëri, rrjeti dhe cilësimet e tjera po funksionojnë si duhet.

• Përditësimi i softuerit - Kontrolloni për përditësime të disponueshme të softuerit.

• Manuali i përdorimit - Lexoni manualin e përdorimit për informacion rreth televizorit.

• Diagnostikimi - Gjeni një zgjidhje për pyetjet e

shpeshta.

- Cilësimet e fabrikës Rivendosni të gjitha cilësimet në vlerat e fabrikës.
- Riinstalo televizorin Kryeni sërish instalimin e plotë të televizorit.

• Informacioni i kontaktit - Shfaqni numrin e telefonit ose adresën e internetit për shtetin apo rajonin ku ndodheni.

\* Renditja e kanaleve është e zbatueshme vetëm për disa shtete.

\*\* Cilësimi "Ambilight" ofrohet vetëm për modelet që mbështesin funksionin "Ambilight".

# 3.3. Diagnostikimi i televizorit dhe Vetëdiagnostikimi

#### Diagnostikimi i televizorit

Ju mund të ekzekutoni diagnostikimin e televizorit për të kontrolluar gjendjen e tij. Në përfundim të diagnostikimit, televizori pastron memorien e përkohshme dhe mbyll aplikacionet e papërdorura për të vazhduar me funksionimin e butë të tij.

Për të ekzekutuar testin diagnostikues të televizorit:

**1 -** Zgjidhni Menyja e

shpejtë > Ndihma > Diagnostikimi i televizorit dhe shtypni OK.

**2 -** Zgjidhni Fillo për të ekzekutuar një seri testetsh diagnostikuese.

- **3** Pas përfundimit të testimit, ju mund të shihni statusin e artikujve të mëposhtëm.
- Telekomanda
- 
- Energjia
- Figura - Tingulli
- 
- Lidhja e pajisjeve të jashtme
- Rrjeti
- Akorduesi i televizorit
- Pastro memorien e përkohshme
- Aplikacionet

**4 -** Zgjidhni OK për ta mbyllur faqen e rezultateve dhe për t'u kthyer tek eksperti Diagnostikimi i televizorit.

**5 -** Shtypni Kthehu për të dalë nga Diagnostikimi i televizorit, zgjidhniVetëdiagnostikohu për të bërë kontrolle të tjera diagnostikuese, zgjidhni Shiko rezultatet për të parë sërish faqen e rezultateve.

#### Vetëdiagnostikimi

Vetëdiagnostikimi ju ndihmon të zgjidhni vetë problemet me televizorin duke kontrolluar konfigurimet e televizorit.

Për të ekzekutuar vetëdiagnostikimin:

1 - Zgjidhni  $\mathbb{R}^3$  Menyja e shpejtë > **@** Ndihma > Vetëdiagnostikim dhe shtypni OK.

**2 -** Zgjidhni pikat e mëposhtme për të kontrolluar konfigurimet.

• Kontrollo televizorin - Mund të kontrolloni nëse figura, zëri dhe dhe cilësimet e tjera po funksionojnë si duhet.

• Kontrollo rrjetin - Kontrolloni lidhjen me rrjetin.

• Kontrollo telekomandën - Kryeni testin për të verifikuar funksionalitetin e telekomandës së pajisur me televizorin.

• Shfaq historikun për sinjalin e dobët - Shfaqni listën e numrave të kanaleve që janë ruajtur automatikisht kur sinjali kishte fuqi të dobët.

# <span id="page-7-0"></span>3.4. Kujdesi për klientin / Riparimi

Për mbështetjen dhe riparimin e televizorit, telefononi kujdesin për klientin në vendin tuaj. Teknikët tanë të shërbimit do të kujdesen për riparimin, nëse nevojitet.

Gjeni numrin e telefonit të printuar në dokumentacionin e pajisur me televizorin. Ose konsultohuni me faqen tonë të internetit [www.philips.com/TVsupport](http://www.philips.com/TVsupport) dhe zgjidhni shtetin nëse nevojitet.

#### Numri i modelit dhe numri i serisë i televizorit

Mund t'ju kërkohet të jepni numrin e modelit dhe numrin e serisë së televizorit. Këta numra gjenden në etiketën e paketimit ose në etiketën e llojit, e cila ndodhet në pjesën e pasme ose të poshtme të televizorit.

#### Paralajmërim

Mos u përpiq ta riparosh vetë televizorin. Kjo mund të shkaktojë lëndime të rënda, dëmtime të pariparueshme në televizor ose mund të zhvlerësojë garancinë.

# <span id="page-8-0"></span>4. Udhëzuesi i shpejtë

# <span id="page-8-1"></span>4.1. Telekomanda

## Përmbledhje e tasteve

#### Pjesa e sipërme

Veçoria e butonave të fshehur

Duke shtypur butonin 123, do të shfaqen butonat e fshehur për të mundësuar më shumë funksione kontrolli. Butoni 123 në mes të telekomandës përdoret për të aktivizuar/çaktivizuar modalitetin e butonave të fshehur. Kur modaliteti i butonave të fshehur aktivizohet, butonat me numra 0 deri në 9 dhe butonat e kontrollit të luajtjes së medias do të shfaqen me dritë në sfond dhe do të aktivizojnë funksionet. Kur modaliteti i butonave të fshehur çaktivizohet duke shtypur përsëri butonin 123 ose kur çaktivizohet automatikisht, telekomanda punon me butonat normalë.

#### Paralajmërim

Rrezik mbytjeje! Kjo telekomandë televizori përmban pjesë të vogla që nuk janë të përshtatshme për fëmijë më të vegjël se 5 vjeç.

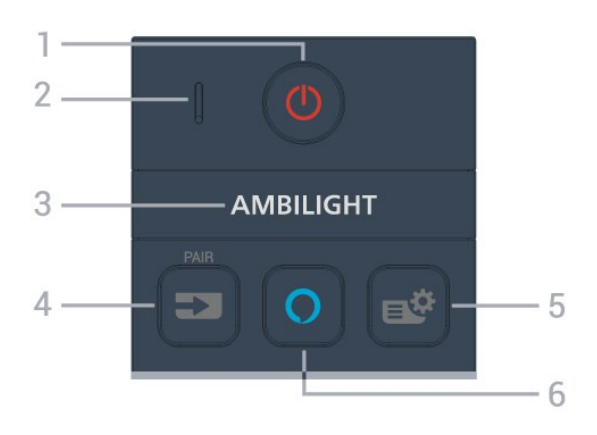

#### 1 -  $\bullet$  (Në pritje / Aktiv)

Për të ndezur televizorin ose për ta kthyer në gjendje pritjeje. Mbani shtypur për tre sekonda për të rindezur televizorin.

#### 2 - Mikrofoni VOICE

#### $3 -$  ambilight

Për të zgjedhur një nga stilet Ambilight. \* Cilësimi "Ambilight" ofrohet vetëm për modelet që mbështesin funksionin "Ambilight".

#### $4 - 2$  (SOURCES)

- Për të hapur ose mbyllur menynë Burimet.
- Për të çiftuar telekomandën me televizorin.

#### 5 - (Menyja e shpejtë/MENU)

Për të hapur menynë e shpejtë me funksionet e zakonshme të televizorit. Mbani shtypur butonin MENU për të shfaqur shiritin e kontrollit të lojërave kur diktohet sinjal lojërash dhe modaliteti Lojë është i aktivizuar.

#### $6 - \Omega$  Alexa

Për të zgjuar Alexa, për të ndërprerë një përgjigje të Alexa ose për të ndaluar një sinjalizim. Ndërsa "Alexa" i përgjigjet luajtjes së medias ose të folurit tuaj, shtypni përsëri për ta ndaluar ose zbutur luajtjen.

#### Mesatar

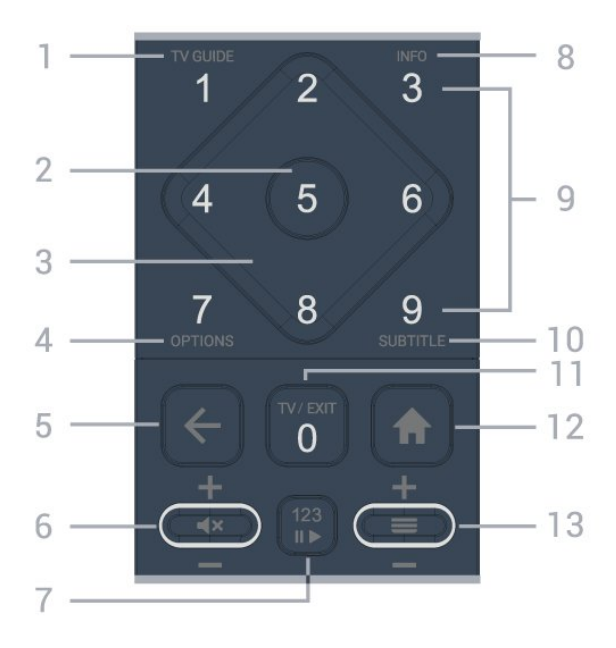

#### 1 - Guida televizive  $(iii)$

Për të hapur ose për të mbyllur guidën televizive.

#### 2 - Butoni OK

Për të konfirmuar zgjedhjen ose cilësimin. Për hapjen e listës së kanaleve ndërsa jeni duke parë televizor.

#### 3 - Butonat me shigjeta / të shfletimit

Për të lëvizur lart, poshtë, majtas ose djathtas.

#### $4 - OPTIONS$  ( $\equiv$ )

Për të hapur ose për të mbyllur menynë e opsioneve.

#### $5 - \leftarrow$  (Kthehu)

Për t'u kthyer te kanali i zgjedhur më parë. Për t'u kthyer te menyja e mëparshme. Për t'u kthyer te faqja e mëparshme e aplikacionit/internetit.

#### 6 - Volumi /  $\blacktriangleleft \times$  (Pa zë)

Shtypni poshtë ose lart për të rregulluar nivelin e volumit. Shtypni butonin në mes për të hequr zërin ose për ta rikthyer atë.

#### 7 - butoni 123

Për të aktivizuar ose çaktivizuar butonat e funksionit

të fshehur dhe për të ndryshuar butonat për grupe të ndryshme funksionesh.

#### $8 - INFO$  ( $\bullet$ )

Për të hapur ose për të mbyllur informacionin e programit.

9 - Butonat me numra (butona të fshehur, të disponueshëm pasi shtypet butoni 123) Për të zgjedhur direkt një kanal.

#### 10 - SUBTITLE

Për të hapur faqen e titrave. Mbani shtypur për të hapur ose mbyllur funksionin Teletekst.

#### $11 - TV$  ( $\Box$ ) / EXIT

Për t'u kthyer te shikimi i televizorit ose për të ndaluar një aplikacion interaktiv televiziv. Megjithatë, mund të mos funksionojë në disa aplikacione; kjo varet nga aplikacionet televizive të palëve të treta. Ky buton do të ndryshohet në butonin numerik 0 pasi të shtypet butoni 123 .

#### 12 -  $\biguparrow$  Kryefaqja

Për të hapur menynë kryesore.

#### 13 -  $\equiv$  (Kanali)

<span id="page-9-0"></span>Shtypni poshtë ose lart për të kaluar te kanali vijues ose i mëparshëm në listën e kanaleve. Për të hapur faqen vijuese ose të mëparshme tek "Teleteksti". Shtypni butonin në mes për të hapur listën e kanaleve.

Nga poshtë

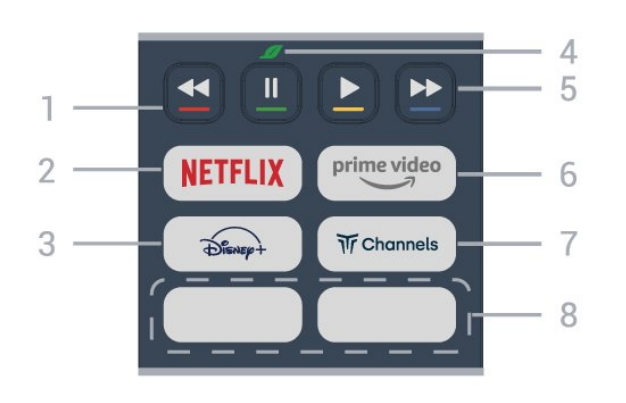

#### $1 - \bullet \bullet \bullet \bullet$  Butonat me ngjyra

Zgjedhje direkte e opsioneve. Shtypni butonin blu për të shkuar te Ndihma.

#### 2 - NETFLIX

• Nëse keni një pajtim anëtarësie "Netflix", mund të shijoni "Netflix" në këtë televizor. Televizori duhet të jetë i lidhur me internetin.

· Për të hyrë në Netflix, shtyp NETFLIX për të hapur Netflix menjëherë me televizorin e ndezur ose në pritje.

www.netflix.com

 $3 - \frac{2}{\frac{1}{2}\sqrt{1-\frac{1}{2}}}\$ 

Për të hapur aplikacionin Disney+.

#### 4 - Ø Butoni Eco/I gjelbër

Shtypeni për të aksesuar mesazhin për t'ju kujtuar të hyni në menynë Cilësimet Eco; mbajeni shtypur për të aksesuar direkt menynë Cilësimet Eco. Pasi të aktivizohet menyja Cilësimet Eco duke mbajtur shtypur disa herë butonin, mesazhi nuk do të shfaqet më.

5 - Luajtja (butonat e fshehur, të disponueshëm pasi shtypet butoni 123)

- Shtyp  $\blacktriangleright$ , për të luajtur.
- $\cdot$  Pusho  $\,$  II, për të ndërprerë luajtjen
- $\cdot$  Mbrapa  $\leftrightarrow$ , për t'u kthyer pas
- Shpejt përpara », për të kaluar shpejt përpara

#### $6 - \sum_{i=1}^{m}$

Për të hapur aplikacionin Amazon prime video.

#### $7 - \overline{w}$  Channels

Për të hapur aplikacionin Titan Channels.

#### 8 - Butonat e shpejtë

Shtypni butonin e shpejtë për të hapur direkt aplikacionin ose për të nisur transmetimin e medias. Butonat e shpejtë aktualë variojnë midis rajoneve ose shteteve.

# 4.2. Çiftimi i telekomandës me televizorin

Kjo telekomandë përdor Bluetooth® dhe IR (rreze infrakuqe) për t'i dërguar komanda televizorit.

• Këtë telekomandë mund ta përdorni me anë të IR (rreze infrakuqe) për shumicën e funksioneve.

• Për të përdorur funksionet e komandave zanore të "Alexa", duhet të çiftoni (lidhni) televizorin me telekomandën.

Kur nisët instalimin fillestar të televizorit, ju kërkua të mbanit shtypur tastin PAIR dhe në këtë mënyrë u krye çiftimi.

#### Shënim:

**1 -** Pasi telekomanda të jetë çiftuar me sukses, do të fillojë të pulsojë drita treguese LED përreth mikrofonit, në pjesën e përparme të telekomandës.

**2 -** Gjatë çiftimit telekomanda duhet të qëndrojë pranë televizorit (brenda 1 m distancë) që të kryhet me sukses.

**3 -** Çiftimi nuk është kryer nëse televizori nuk hap funksionet e komandave zanore të "Alexa" kur shtypni O Alexa.

**4 -** Këshillohet të prisni derisa televizori të jetë ndezur plotësisht dhe të ketë nisur të gjitha proceset në sfond para se të hyjë në modalitet çiftimi, pasi dritarja informuese që përmban udhëzimet e mëtejshme mund të shfaqet me vonesë, duke ndikuar negativisht procedurën e çiftimit.

#### Çiftimi ose riçiftimi

Nëse ndodh të çaktivizohet çiftimi, telekomandën mund ta riçiftoni televizorin.

Thjesht mbani shtypur tastin BURIMET (PAIR) (afro 3 sekonda) për çiftimin.

Përndryshe, shkoni te $\bigtriangleup$  (Kryefaqja) > Cilësimet > Lidhja me valë dhe rrjeti > Telekomanda > Çiftimi i telekomandës, dhe më pas ndiqni udhëzimet në ekran.

Pasi të kryhet çiftimi do të shfaqet një mesazh.

#### Softueri i telekomandës

 $\bigoplus$  (Kryefaqja) > Cilësimet > Lidhja me valë & rrjeti > Telekomanda > Të dhënat e telekomandës

Pasi të çiftohet telekomanda, mund të kontrolloni versionin aktual të softuerit të telekomandës.

 $\bigwedge$  (Kryefaqja) > Cilësimet > Lidhja me valë & rrjeti > Telekomanda > Përditësimi i softuerit të telekomandës

Kontrolloni për përditësime të mundshme të softuerit të telekomandës.

# <span id="page-10-0"></span>4.3. Sensori infrakuq

Televizori mund të marrë komanda edhe nga një telekomandë që përdor IR (rreze infrakuqe) për të dërguar komanda. Nëse përdorni telekomandë të tillë, sigurohuni gjithmonë që ta drejtoni telekomandën nga sensori infrakuq në pjesën e përparme të televizorit.

<span id="page-10-2"></span>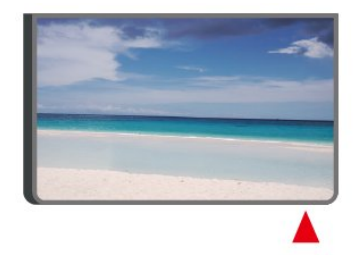

#### Paralajmërim

<span id="page-10-1"></span>Mos vendosni objekte para sensorit infrakuq të televizorit pasi mund të bllokojë sinjalin.

# 4.4. Bateritë dhe pastrimi

#### Ndërrimi i baterive

Për informacion të hollësishëm mbi bateritë e telekomandës, shihni Udhëzuesin e shpejtë në paketimin e produktit.

Nëse televizori nuk reagon ndaj shtypjes së tasteve të telekomandës, kësaj mund t'i kenë rënë bateritë.

Për të ndërruar bateritë, hapni folenë e baterive në anën e pasme të telekomandës.

**1 -** Rrëshqitni kapakun e folesë së baterive në drejtimin që tregohet me shigjetë.

**2 -** Ndërrojini bateritë e vjetra me të reja. Sigurohuni që polet + dhe - të baterive të vendosen siç duhet. **3 -** Rivendosni kapakun e folesë së baterive dhe rrëshqiteni në vend derisa të puthitet.

• Hiqini bateritë nëse nuk e përdorni telekomandën për kohë të gjatë.

• Hidhini bateritë e vjetra sipas udhëzimeve të përfundimit të përdorimit.

Për më shumë informacion, te Ndihma, zgjidhni Termat dhe kërkoni Fundi i përdorimit.

#### Pastrimi

Telekomanda është e veshur me një shtresë rezistente ndaj gërvishtjeve.

Për ta pastruar telekomandën, përdorni një leckë të butë e të lagur. Mos përdorni asnjëherë mbi telekomandë substanca si alkooli, kimikatet ose solucionet pastruese për shtëpinë.

# 4.5. Leva - Komandim lokal

Tastet në televizor

Nëse ju ka humbur telekomanda ose i kanë rënë bateritë, mund të kryeni gjithsesi disa veprime bazë në televizor.

Për të hapur menynë bazë…

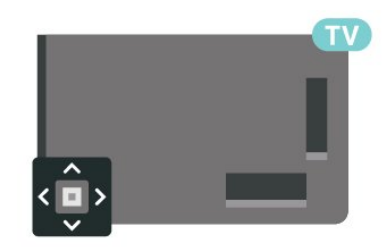

**1 -** Me televizorin të ndezur, shtypni tastin e levës në

pjesën e pasme të televizorit për të shfaqur menynë. **2 -** Shtypni majtas ose djathtas për të zgjedhur ( $\rightarrow$ ) "Volumin",  $\equiv$  "Kanalin" ose "Burimet". Zgjidhni @ "Demonstrim" për të nisur një film demonstrues.

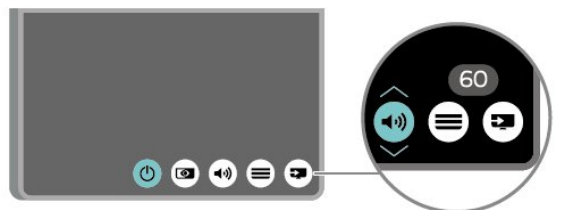

**3 -** Shtypni lart ose poshtë për të rregulluar volumin ose për t'u sintonizuar në kanalin vijues ose atë të mëparshëm. Shtypni lart ose poshtë për të kaluar nëpër listën e burimeve, duke përfshirë zgjedhjen e sintonizuesit.

Menyja do të zhduket automatikisht.

# <span id="page-12-0"></span>5. Konfigurimi

# <span id="page-12-1"></span>5.1. Lexoni udhëzimet mbi sigurinë

Lexoni udhëzimet mbi sigurinë përpara se të përdorni televizorin.

Për të lexuar udhëzimet, te Ndihma > Manuali i përdorimit, shtypni tastin me ngjyrë - Termat dhe kërkoni Siguria dhe kujdesi.

# <span id="page-12-2"></span>5.2. Vendosja e televizorit

## Këshilla mbi vendosjen

• Pozicionojeni televizorin në vende ku drita nuk bie drejtpërdrejt në ekran.

• Errësoni ndriçimin në dhomë për efekt më të mirë të "Ambilight".

• Distanca ideale për të parë televizor është 2 deri në 5 herë sa gjatësia diagonale e ekranit. Kur jeni të ulur, sytë duhet të jenë në një nivel me mesin e ekranit.

• Distanca e rekomanduar nga muri:

A. Kur montohet në mur, televizori duhet të vendoset 7 deri në 10 cm larg nga muri.

B. Kur montohet në bazament, televizori duhet të vendoset 10 deri në 20 cm larg nga muri, në varësi të madhësisë së bazamentit.

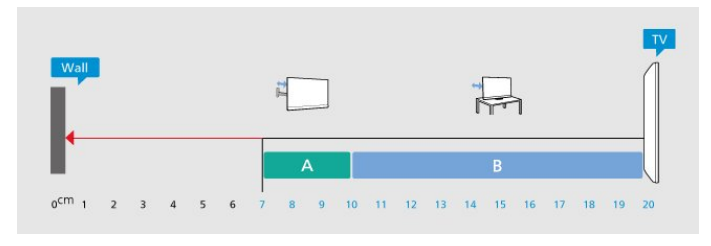

#### <span id="page-12-3"></span>Shënim:

Mbajeni televizorin larg burimeve që prodhojnë pluhur, si p.sh. sobat. Sugjerohet t'i pastroni rregullisht pluhurat për të shmangur futjen e tij në televizor.

### Bazamenti i televizorit

Udhëzimet për montimin e bazamentit të televizorit mund t'i gjeni në udhëzuesin e shpejtë që vjen me televizorin. Në rast se ju ka humbur ky udhëzues, mund ta shkarkoni nga [www.philips.com/TVsupport](http://www.philips.com/TVsupport).

Përdorni numrin e modelit të televizorit për të kërkuar e shkarkuar Udhëzuesin e shpejtë.

## Montimi në mur

Televizori është gjithashtu i përgatitur për suport muri (shitet veçmas).

Madhësia e suportit të murit mund të ndryshojë në varësi të mbështetëses së prapme, shihni Udhëzuesin e shpejtë në paketimin e produktit për të parë madhësinë që i përkon televizorit tuaj.

Përdor përmasat e mëposhtme të suportit të murit kur blen një suport muri.

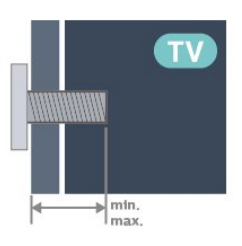

 $\cdot$  480LED7x9

300x300, M6 (minimumi: 10 mm, maks.: 15 mm) • 55OLED7x9

300x300, M6 (minimumi: 10 mm, maks.: 15 mm) • 65OLED7x9

300x300, M6 (minimumi: 10 mm, maks.: 15 mm) • 77OLED7x9

400x300, M6 (minimumi: 10 mm, maks.: 22 mm) Kujdes

Montimi i televizorit në mur kërkon ekspertizë dhe duhet të kryhet vetëm nga personeli i kualifikuar. Montimi i televizorit në mur duhet të përmbushë standardet e sigurisë sipas peshës së televizorit. Gjithashtu, lexoni masat paraprake të sigurisë para pozicionimit të televizorit.

"TP Vision Europe B.V." nuk mban përgjegjësi për montimin e pasaktë apo montime të tjera që mund të shkaktojnë aksident ose lëndim.

# 5.3. Ndezja e televizorit

## Lidhja e kordonit elektrik

• Futni kordonin elektrik në folenë POWER në pjesën e pasme të televizorit.

• Sigurohuni që kordoni elektrik të jetë futur mirë në fole.

• Sigurohuni që mund ta arrini gjithmonë spinën te priza në mur.

• Kur hiqni kordonin nga priza, tërhiqni gjithmonë spinën dhe asnjëherë kordonin.

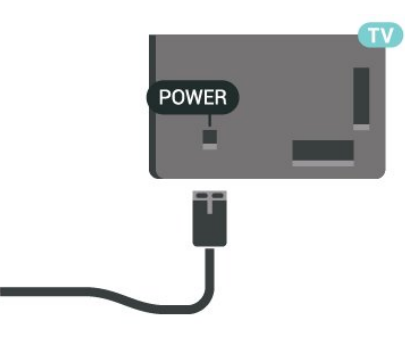

Edhe pse televizori ka konsum shumë të ulët energjie gjatë qëndrimin në pritje, hiqeni nga priza për të kursyer energji nëse nuk e përdorni për kohë të gjata.

### Aktiv ose në pritje

Përpara se të ndizni televizorin, sigurohuni që të lidhni rrjetin elektrik në folenë POWER në pjesën e pasme të televizorit.

#### Aktivizimi

Shtypni tastin e vogël të levës në pjesën e pasme të televizorit.

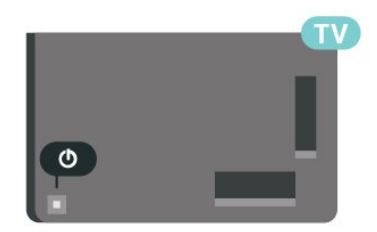

#### Kalimi në modalitet pritjeje

Për ta kaluar televizorin në pritje, shtypni <sup>*O*</sup> në telekomandë. Mund të shtypni edhe tastin e vogël të levës në pjesën e pasme të televizorit.

Në modalitetin e pritjes, televizori është ende i lidhur me rrjetin elektrik, por konsumon shumë pak energji.

Për ta fikur plotësisht televizorin, shkëputni spinën. Gjatë shkëputjes së prizës, tërhiqni gjithmonë spinën dhe asnjëherë kordonin. Sigurohuni që të mund ta arrini gjithmonë spinën, kordonin elektrik dhe prizën.

# <span id="page-14-1"></span><span id="page-14-0"></span>6.1. Udhëzuesi i lidhjeve

Gjithmonë lidheni pajisjen me televizorin me lidhjen më cilësore të mundshme. Gjithashtu, përdorni kabllo të cilësisë së lartë për të garantuar transferim të mirë të figurës dhe zërit.

<span id="page-14-4"></span>Kur lidhni një pajisje, televizori e njeh llojin e saj dhe i jep secilës pajisje emrin e saktë të llojit. Mund ta ndryshoni emrin e llojit nëse dëshironi. Nëse pajisjes i caktohet emri i duhur i llojit, televizori kalon automatikisht në cilësimet e tij ideale kur kaloni te kjo pajisje në menynë "Burimet".

# <span id="page-14-2"></span>6.2. Antena

Futeni mirë fishën e antenës në folenë Antena në pjesën e pasme të televizorit.

Mund të lidhni antenën tuaj ose sinjalin e antenës nga një sistem shpërndarjeje të sinjalit të antenës. Përdorni fole antene RF IEC për koaksial 75 om.

Përdoreni këtë lidhje antene për sinjale hyrëse DVB-T dhe DVB-C.

ANTENNA

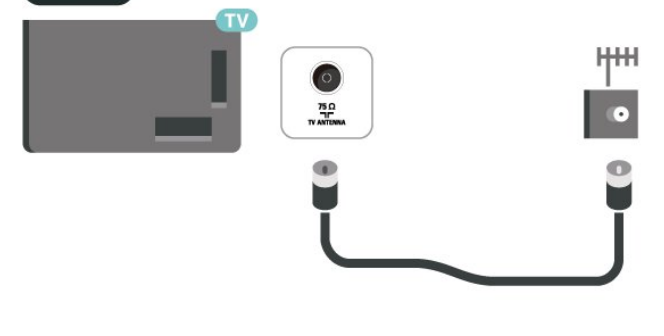

# <span id="page-14-3"></span>6.3. Satelitori

<span id="page-14-5"></span>Lidhni fishën satelitore tip "F" me folenë satelitore SAT në pjesën e pasme të televizorit.

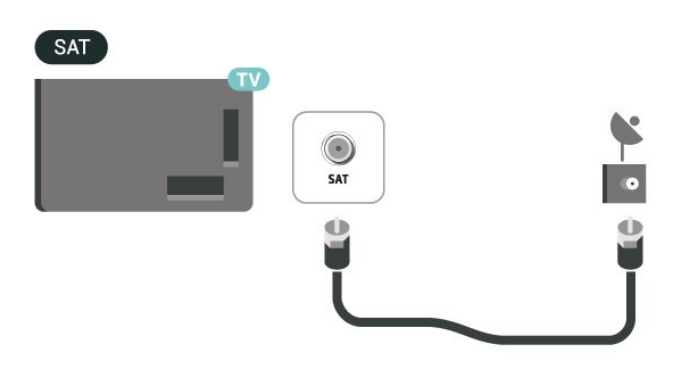

# 6.4. Pajisja e videos

### HDMI

Lidhja HDMI ka cilësinë maksimale të figurës dhe të zërit.

Për transferimin e sinjalit me cilësi maksimale, përdorni kabllo HDMI të shpejtësisë së lartë dhe mos përdorni kabllo HDMI më të gjatë se 5 m, dhe gjithashtu lidhni pajisje që mbështesin HDR në çdonjërën nga lidhjet HDMI.

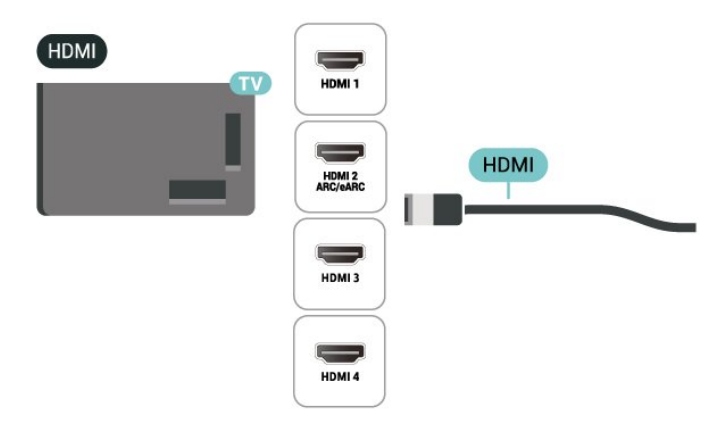

#### Mbrojtja nga kopjimi

Foletë HDMI mbështesin HDCP (mbrojtje e materialeve dixhitale të shpejtësisë së lartë). HDCP është një sinjal i mbrojtjes nga kopjimi që parandalon kopjimin e materialeve nga disku DVD ose disku Bluray. Përmendet gjithashtu edhe si DRM (menaxhim i të drejtave dixhitale).

# 6.5. Pajisja e zërit

### HDMI ARC/eARC

HDMI ARC (Audio Return Channel;kanali i kthimit të zërit) ka vetëm HDMI 2 në televizor.

Nëse edhe pajisja, zakonisht sistem kinemaje (HTS), ka lidhje "HDMI ARC", lidheni me ndonjë nga lidhjet HDMI në televizor. Me lidhjen "HDMI ARC" nuk është e nevojshme të lidhni kabllo shtesë audioje që dërgon zërin e figurës së televizorit drejt sistemit të kinemasë. Lidhja "HDMI ARC" i kombinon të dy sinjalet.

HDMI eARC (Kanali i kthimit të audios së përmirësuar) është një avancim krahasuar me ARC e mëparshme. Ai mbështet formatet më të fundit të audios me shpejtësi të lartë transmetimi deri në 192 kHz, 24 bit, si dhe audion e pakompresuar 5.1 dhe 7.1 dhe audion e pakompresuar 32-kanalëshe.

Shënim: HDMI eARC disponohet vetëm te HDMI 2. Përdor kabllo HDMI me shpejtësi ultra të lartë për eARC. Vetëm një pajisje eARC ofrohet në një kohë.

#### HDMI

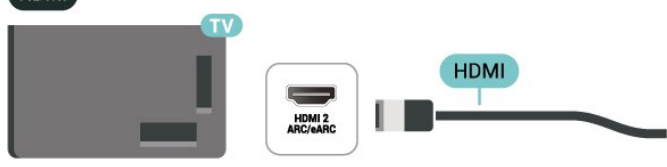

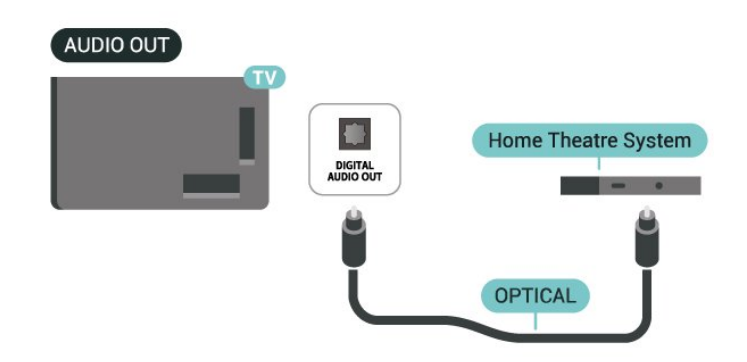

### Kufjet

Mund të lidhni një palë kufje në lidhjen  $\Omega$  në pjesën anësore të televizorit. Lidhja është minifole 3,5 mm. Volumin e kufjeve mund ta rregulloni veçmas.

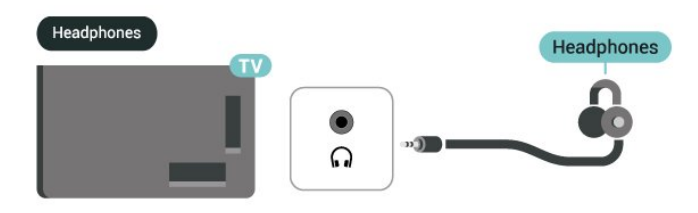

# 6.6. Pajisja celulare

### Pasqyrimi i ekranit

#### Rreth pasqyrimit të ekranit

Mund të shikoni fotografitë ose të luani muzikë dhe video nga pajisja celulare në televizor me pasqyrimin e ekranit. Pajisja celulare dhe televizori duhet të jenë brenda rrezes, që zakonisht do të thotë që të jenë në të njëjtën dhomë.

Përdorimi i pasqyrimit të ekranit

Aktivizoni pasqyrimin e ekranit

Shtypni **SI** SOURCES > Pasqyrimi i ekranit

#### Ndarja e ekranit në televizor

**1 -** Aktivizoni pasqyrimin e ekranit në pajisjen celulare.

### <span id="page-15-0"></span>Dalja e zërit dixhital - Optike

Dalja e audios - Optike është lidhje zëri e cilësisë së lartë.

Kjo lidhje optike mund të transmetojë audio 5.1-kanalëshe. Nëse pajisja juaj, zakonisht sistemi i kinemasë (HTS), nuk ka lidhje HDMI ARC, mund ta përdorni këtë lidhje me lidhjen Dalja e audios - Optike në HTS. Lidhja Dalja e audios - Optike e dërgon zërin nga televizori në HTS.

**2 -** Në celular, zgjidhni televizorin. (Ky televizor do të shfaqet me emrin e modelit)

**3 -** Zgjidhni emrin e televizorit në celular, dhe pas lidhjes, mund të shijoni përdorimin e pasqyrimit të ekranit.

#### Ndalimi i ndarjes

Ndarjen e ekranit mund të ndaloni nga televizori ose nga pajisja celulare.

#### Nga pajisja

Me aplikacionin që përdorni për të nisur pasqyrimin e ekranit, mund të shkëputeni dhe të ndaloni shikimin e ekranit të pajisjes në televizor. Televizori do të rikthehet në programin e fundit të zgjedhur.

#### Nga televizori

Për të ndaluar shikimin e ekranit të pajisjes në televizor, mund të . . .

• shtypni EXIT për të parë një teletransmetim

• shtypni (Kryefaqja) për të nisur një veprim tjetër në televizor

• shtypni **SOURCES** për të hapur menynë "Burimet" dhe të zgjidhni një pajisje të lidhur.

#### Bllokimi i pajisjes

Në kërkesën e parë për lidhje që merrni nga pajisja, ajo mund të bllokohet. Kërkesa e dërguar nga kjo pajisje dhe të gjitha kërkesat e tjera në të ardhmen do të anashkalohen.

Për të bllokuar një pajisje...

Zgjidhni Blloko... dhe shtypni OK.

#### Zhbllokimi i të gjitha pajisjeve

Të gjitha pajisjet e lidhura më parë, si dhe pajisjet e bllokuara ruhen në listën e lidhjeve të pasqyrimit të ekranit. Nëse e fshini këtë listë, të gjitha pajisjet e bllokuara do të zhbllokohen.

Për të zhbllokuar të gjitha pajisjet…

 $\bigwedge$  (Kryefaqja) > Cilësimet > Lidhjet me valë & rrjetet > Me tel ose me "Wi-Fi" > Rivendos lidhjet e pasqyrimit të ekranit.

#### Bllokimi i një pajisjeje të lidhur më parë

<span id="page-16-0"></span>Nëse dëshironi të bllokoni një pajisje që keni lidhur më parë, fillimisht duhet të fshini listën e lidhjeve të pasqyrimit të ekranit. Nëse e fshini këtë listë, do t''ju duhet të rikonfirmoni ose ribllokoni lidhjen për çdo pajisje.

#### Rivendosja e lidhjeve të pasqyrimit të ekranit

Të gjitha pajisjet e lidhura më parë ruhen në listën e lidhjeve të pasqyrimit të ekranit.

Për të pastruar të gjitha pajisjet e lidhura me pasqyrimin e ekranit:

 $\bigoplus$  (Kryefaqia) > Cilësimet > Lidhiet me valë & rrjetet > Me tel ose me "Wi-Fi" > Rivendos lidhjet e pasqyrimit të ekranit.

#### Vonesa e ekranit

Vonesa normale gjatë ndarjes së ekranit me pasqyrimin e ekranit është rreth 1 sekondë. Ajo mund të zgjasë më shumë nëse përdorni pajisje të vjetra me fuqi më të ulët procesimi.

### Aplikacioni Philips Smart TV

Aplikacioni Philips Smart TV në smartfonin ose tabletin tuaj është miku juaj i ri i televizorit. Aplikacioni ju mundëson ndërrimin e kanaleve dhe rregullimin e volumit, si një telekomandë.

Shkarkojeni sot aplikacionin Philips Smart TV nga dyqani juaj i preferuar i aplikacioneve.

Aplikacioni Philips Smart TV ofrohet për sistemet iOS dhe Android dhe është pa pagesë.

Si alternativë, mund të shkoni te  $\spadesuit$ 

(Kryefaqja) > Cilësimet > Lidhjet me valë dhe rrjetet > Me tel ose me "Wi-Fi" > Kodi QR i aplikacionit në distancë dhe të shtypni OK; në ekranin e televizorit do të shfaqet një kod QR. Skanoni kodin QR me pajisjen tuaj celulare dhe ndiqni udhëzimin për të shkarkuar dhe instaluar aplikacionin Philips Smart TV. Kur përdorni aplikacionin, pajisja celulare dhe televizori Philips duhet të lidhen me të njëjtin rrjet Wi-Fi.

### **Get connected**

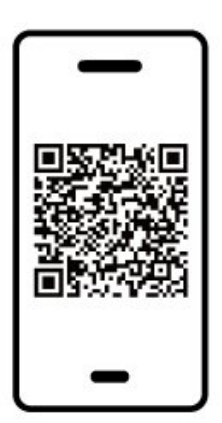

www.philips.com/c-w/country-selectorpage/tv/tv-remote-app.html

# 6.7. Pajisje të tjera

### Moduli CAM me kartë "Smart" - CI+

#### Rreth CI+

Televizori është gati për modulin e hyrjes së kushtëzuar CI+.

Me CI+ mund të shikoni programe HD me pagesë, si p.sh. filma dhe sport, të cilat ofrohen nga operatorët televizivë dixhitalë në rajonin tuaj. Këto programe kodohen nga operatori televiziv dhe dekodohen me një modul të parapaguar CI+.

Kur abonoheni për programet e tyre me pagesë, operatorët televizivë dixhitalë ofrojnë modulin CI+ (moduli me hyrje të kushtëzuar - CAM) dhe një kartë shoqëruese "Smart". Këto programe kanë nivel të lartë mbrojtjeje nga kopjimi.

Kontaktoni operatorin televiziv dixhital për më tepër informacion mbi kushtet.

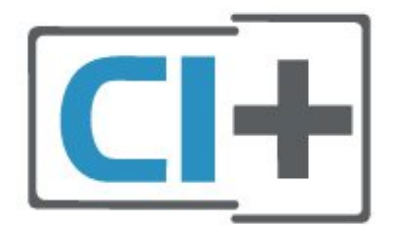

#### Kartë "Smart"

Kur abonoheni për programet e tyre me pagesë, operatorët televizivë dixhitalë ofrojnë modulin CI+ (moduli me hyrje të kushtëzuar - CAM) dhe një kartë shoqëruese "Smart".

Futni kartën "Smart" në modulin CAM. Shihni udhëzimet e marra nga operatori.

Për të futur modulin CAM në televizor…

1. Shihni në modulin CAM për mënyrën e saktë të futjes. Futja e pasaktë mund ta dëmtojë modulin CAM dhe televizorin.

2. Ndërsa shihni në pjesën e pasme të televizorit, me modulin CAM të drejtuar nga vetja, futeni me kujdes në folenë COMMON INTERFACE.

3. Shtyjeni modulin CAM deri në fund. Lëreni gjithnjë në fole.

Kur ndizni televizorin, mund të duhet pak kohë për aktivizimin e modulit CAM. Nëse keni futur modulin CAM dhe keni paguar tarifat e abonimit (format e abonimit mund të ndryshojnë), mund t'i shikoni kanalet e koduara që mbështeten nga karta "Smart" e modulit CAM.

Moduli CAM dhe karta "Smart" janë ekskluzivisht për televizorin tuaj. Nëse e hiqni modulin "CAM", nuk do të mund t'i shikoni më kanalet e koduara të mbështetura nga moduli CAM.

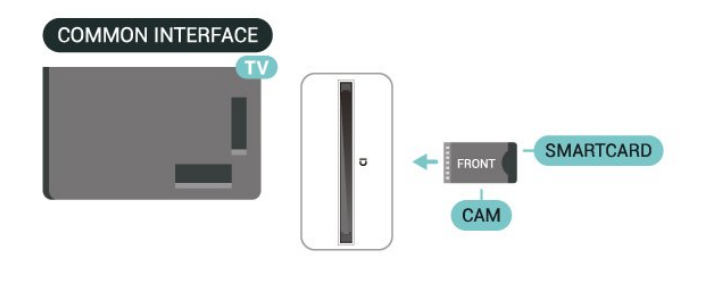

#### Vendosja e fjalëkalimeve dhe i kodeve PIN

Për disa module CAM duhet të jepni një kod PIN për t'i parë kanalet. Kur caktoni kodin PIN për modulin CAM, ju rekomandojmë të përdorni të njëjtin kod që përdorni për kyçjen e televizorit.

Për të caktuar kodin PIN për modulin CAM…

1. Shtypni **ED** SOURCES.

2. Zgjidhni llojin e kanalit për të cilin po përdorni modulin CAM.

3. Shtypni  $\equiv$  OPTIONS dhe zgjidhni Ndërfaqja e përbashkët.

4. Zgjidhni operatorin e televizorit të modulit CAM. Ekranet vijuese shfaqen nga operatori televiziv. Ndiqni udhëzimet në ekran për të kërkuar cilësimin e kodit PIN.

### Pajisja ruajtëse USB

Mund t'i shikoni fotot dhe të luani muzikën dhe videot tuaja nga njësia e lidhur "Flash USB". Futni një njësi "Flash USB" në njërën nga lidhjet USB në televizor ndërkohë që ky është ndezur.

Televizori dikton njësinë "Flash" dhe hap një listë që tregon përmbajtjet e saj.

Nëse lista e përmbajtjeve nuk shfaqet automatikisht, shtypni **SI SOURCES** dhe zgjidhni USB.

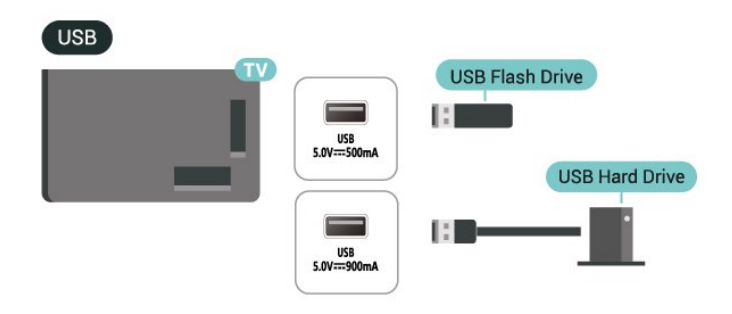

Për më shumë informacion mbi shikimin ose luajtjen e materialeve nga njësia "Flash USB", te Ndihma, shtypni tastin me ngjyrë - Termat dhe kërkoni Fotot, videot dhe muzika.

# <span id="page-18-0"></span>6.8. Bluetooth®

### Çfarë ju duhet

Mund të lidhni një pajisje me valë me "Bluetooth®" me televizorin – me një altoparlant apo kufje me valë.

Për të luajtur zërin e televizorit në një altoparlant me valë, duhet ta çiftoni televizorin me altoparlantin me valë. Televizori mund të luajë zë vetëm nga një altoparlant njëkohësisht.

#### Kujdes - Sinkronizimi zë-figurë

Shumë sisteme altoparlantësh me Bluetooth® kanë një të ashtuquajtur "vonesë" të lartë. Vonesë e lartë do të thotë që zëri mbetet pas videos, duke humbur sinkronizimin me lëvizjen e buzëve. Para se të blini një sistem altoparlantësh me valë me Bluetooth®, informohuni rreth modeleve më të reja dhe kërkoni një pajisje me vonesë të ulët. Pyesni shitësin për këshillë.

### Çiftimi i një pajisjeje

Vendoseni altoparlantin me valë brenda një distance 5 metra nga televizori. Lexoni manualin e përdorimit të pajisjes për informacion specifik mbi çiftimin dhe rrezen me valë. Sigurohuni që cilësimi Bluetooth® është i aktivizuar në televizor.

Kur çiftohet një altoparlant me valë, mund ta zgjidhni të luajë zërin e televizorit. Kur pajisja çiftohet, nuk është e nevojshme ta çiftoni sërish nëse nuk e hiqni.

<span id="page-18-1"></span>Për të çiftuar një pajisje me Bluetooth® me televizorin:

**1 -** Ndizeni pajisjen me Bluetooth® dhe vendoseni brenda rrezes së televizorit.

**2 -** Zgjidhni (Kryefaqja) > Cilësimet > Lidhjet me

valë dhe rrjetet dhe shtypni  $\sum$  (në të djathtë) për të hyrë në meny.

**3 -** Zgjidhni Bluetooth > Kërkimi për pajisje me "Bluetooth", dhe shtypni OK.

**4 -** Zgjidhni Kërkim dhe shtypni OK. Ndiqni udhëzimet në ekran. Pajisjen do ta çiftoni me televizorin dhe ky do ta ruajë lidhjen. Mund të duhet të shkëputni një pajisje të çiftuar në fillim nëse është arritur numri maksimal i pajisjeve të çiftuara.

**5 -** Zgjidhni llojin e pajisjes dhe shtypni OK.

**6 -** Nëse është e nevojshme, shtypni

vazhdimisht (majtas) për të mbyllur menynë.

#### Çiftimi i shpejtë

 $\bigstar$  (Kryefaqja) > Cilësimet > Lidhja me valë dhe rrjetet > Bluetooth > Çiftimi i shpejtë.

Aktivizojeni për të mundësuar çiftimin e shpejtë të kufjeve Philips me Bluetooth®.

### Zgjedhja e një pajisjeje

Për të zgjedhur një pajisje me valë:

**1 -** Zgjidhni (Kryefaqja) > Cilësimet > Lidhjet me valë dhe rrjetet dhe shtypni OK.

**2 -** Zgjidhni Bluetooth > Pajisjet me Bluetooth dhe shtypni OK.

**3 -** Zgjidhni pajisjen me valë në listë dhe shtypni OK. **4 -** Nëse është e nevojshme, shtypni

vazhdimisht (majtas) për të mbyllur menynë.

### Heqja e një pajisjeje

Ju mund ta lidhni ose ta shkëputni një pajisje me valë me Bluetooth®. Mund edhe ta hiqni pajisjen me valë me Bluetooth®. Nëse hiqni një pajisje me Bluetooth®, ajo do të shkëputet.

Heqja ose shkëputja e një pajisjeje me valë:

**1 -** Zgjidhni (Kryefaqja) > Cilësimet > Lidhjet me valë dhe rrjetet dhe shtypni OK.

**2 -** Zgjidhni Bluetooth > Heqje pajisjeje me "Bluetooth" dhe shtypni OK.

- **3** Zgjidhni pajisjen me valë në listë dhe shtypni OK.
- **4** Zgjidhni Shkëput ose Shçifto dhe shtypni OK.
- **5** Zgjidhni OK dhe shtypni OK për ta konfirmuar.
- **6** Nëse është e nevojshme, shtypni

vazhdimisht (majtas) për të mbyllur menynë.

## 6.9. Kompjuteri

Mund ta lidhni kompjuterin me televizorin duke përdorur një kabllo HDMI të cilësisë së lartë dhe ta përdorni televizorin si një monitor kompjuteri.

\* Shënim për përdoruesit e kartave grafike Nvidia: Nëse e lidhni kompjuterin me televizorin nëpërmjet HDMI, karta Nvidia mund të nxjerrë automatikisht video me shpejtësi të ndryshueshme freskimi (VRR) në televizor kur cilësimi HDMI Ultra HD i televizorit është Optimal (Lojë automatike) ose Optimal (Lojë automatike 120Hz Pro). Sigurohu gjithmonë që ta çaktivizosh funksionin VRR në kartën grafike përpara se të ndryshosh HDMI Ultra HD në Optimale ose Standarde në televizor, pasi zgjedhja Optimale ose Standarde e ndërfaqes së përdoruesit të televizorit do të çaktivizojë mbështetjen e VRR në televizor.

\* Shënim për përdoruesit e kartave grafike AMD: Nëse e lidhni kompjuterin me televizorin nëpërmjet HDMI, sigurohuni që cilësimet e mëposhtme të kartës grafike të kenë performancën e duhur.

 - Nëse videoja në dalje e kartës grafike është 4096 x 2160p ose 3840 x 2160p dhe përdoret formati i pikselëve RGB, në kartën grafike të kompjuterit do të caktohet formati i pikselëve RGB 4:4:4 në standard studioje (RGB e kufizuar).

 - Nëse videoja në dalje e kartës grafike është 2560 x 1440p 120 Hz dhe përdoret formati i pikselëve RGB, në kartën grafike të kompjuterit do të përdoret formati i pikselëve RGB 4:4:4 në standard kompjuteri (RGB e plotë).

# <span id="page-20-0"></span>7. Ndërrimi i burimit

# <span id="page-20-1"></span>7.1. Lista e burimeve

• Për të hapur menynë e burimeve,

shtypni **= SOURCES**.

• Për të kaluar në një pajisje të lidhur, zgjidhni pajisjen me tastet Shigjeta / navigimi dhe shtypni OK. • Për të shfaqur të dhënat teknike të pajisjes së lidhur që po shikoni, shtypni = OPTIONS dhe zgjidhni Të dhënat e pajisjes.

• Për të mbyllur menynë e burimeve pa kaluar në një pajisje, shtypni sërish **3 SOURCES**.

# <span id="page-20-2"></span>7.2. Riemërtimi i pajisjes

 (Kryefaqja) > Cilësimet > Cilësimet e përgjithshme > Modifiko burimet e hyrjes > Burimi

**1 -** Zgjidhni një nga ikonat e pajisjeve, emri i paracaktuar shfaqet në fushën e shkrimit dhe zgjidheni.

**2 -** Zgjidhni Riemërto për të hapur tastierën në ekran.

**3 -** Përdorni butonat e navigimit për të zgjedhur karakteret.

**4 -** Zgjidhni Mbyll kur të përfundoni modifikimin.

# <span id="page-21-1"></span><span id="page-21-0"></span>8.1. Rreth kanaleve dhe ndërrimit të tyre

#### Shikimi i kanaleve televizive

• Shtypni **III**. Televizori sintonizohet në kanalin e fundit që keni parë.

#### • Shtypni  $\bigoplus$  (Kryefaqja) >

Televizori > Kanalet dhe shtypni OK.

 $\cdot$  Shtypni  $\equiv$  + ose  $\equiv$  - për të ndërruar kanalet.

• Nëse e dini numrin e kanalit, shkruajeni me tastet numerike. Për ta ndërruar kanalin, shtypni OK pasi të keni shkruar numrin.

• Për t'u rikthyer te kanali ku ishit sintonizuar më parë, shtypni  $\leftarrow$  Kthehu.

#### Për të kaluar në një kanal nga lista e kanaleve

• Ndërkohë që shikoni një kanal televiziv, shtypni OK për të hapur listën e kanaleve.

• Lista e kanaleve mund të ketë disa faqe me kanale. Për të parë faqen pasardhëse apo të mëparshme,  $shtypni \equiv +$  ose  $\equiv -$ .

• Për të mbyllur listat e kanaleve pa ndërruar kanalet, shtypni < Kthehu ose **EXIT**.

#### Ikonat e kanaleve

Pas një përditësimi automatik të listës së kanaleve, kanalet e gjetura rishtas shënohen me një  $\ast$  (yll). Nëse e kyçni një kanal, ai shënohet me një  $\bigoplus$  (kyç).

#### Kanalet radiofonike

Nëse ka transmetim dixhital, stacionet dixhitale radiofonike instalohen gjatë instalimit. Kaloni në një kanal radioje njëlloj si me kanalet televizive.

Ky televizor mund të marrë sinjal standard dixhital televiziv DVB. Televizori mund të mos funksionojë siç duhet me disa operatorë televizionesh dixhitale që nuk pajtohen plotësisht me specifikimet e standardit.

# <span id="page-21-2"></span>8.2. Instalimi i kanalit

### Antena dhe kabllori

Kërkimi manual për kanale dhe cilësimet e tyre

Kërkimi për kanale

#### Përditësimi i kanaleve

 (Kryefaqja) > Cilësimet > Kanalet > Instalimi i antenës/kabllorit > Kërko për kanalet

**1 -** Zgjidhni Nis tani dhe shtypni OK.

**2 -** Zgjidhni Përditësimi i kanaleve për të shtuar vetëm kanalet e reja dixhitale.

**3 -** Zgjidhni Nisja dhe shtypni OK për të përditësuar kanalet. Kjo mund të zgjasë disa minuta. Riinstalimi i shpejtë

#### (Kryefaqja) > Cilësimet > Kanalet > Instalimi i antenës/kabllorit > Kërko për kanalet

- **1** Zgjidhni Nis tani dhe shtypni OK.
- **2** Zgjidhni Riinstalim i shpejtë për t'i instaluar sërish të gjitha kanalet me cilësimet bazë.
- **3** Zgjidhni Nisja dhe shtypni OK për të

përditësuar kanalet. Kjo mund të zgjasë disa minuta. Riinstalimi i avancuar

 (Kryefaqja) > Cilësimet > Kanalet > Instalimi i antenës/kabllorit > Kërko për kanalet

**1 -** Zgjidhni Nis tani dhe shtypni OK.

**2 -** Zgjidhni Riinstalim i avancuar për të kryer një riinstalim të plotë hap pas hapi.

**3 -** Zgjidhni Nisja dhe shtypni OK për të

përditësuar kanalet. Kjo mund të zgjasë disa minuta.

#### Cilësimet e kanaleve

 (Kryefaqja) > Cilësimet > Kanalet > Instalimi i antenës/kabllorit > Kërko për kanalet > Riinstalim i avancuar

**1 -** Zgjidhni Nis tani dhe shtypni OK.

**2 -** Zgjidhni Riinstalim i avancuar për të kryer një riinstalim të plotë hap pas hapi.

**3 -** Zgjidhni Nisja dhe shtypni OK.

**4 -** Zgjidhni shtetin ku ndodheni aktualisht dhe shtypni OK.

**5**

**-** Zgjidhni Antena (DVB-T) ose Kabllori (DVB-C) , dhe zgjidhni një artikull që duhet të riinstaloni.

**6 -** Zgjidhni Kanalet dixhitale dhe analoge, Vetëm kanalet dixhitale ose Vetëm kanalet analoge.

**7 -** Zgjidhni Cilësimet dhe shtypni OK.

8 - Shtypni **- Rivendosje** për t'i rivendosur, ose shtypni - Fund pasi të keni përfunduar cilësimet.

#### Kërkimi për frekuenca

Zgjidhni mënyrën e kërkimit për kanale.

• I shpejtë: zgjidhni metodën më të shpejtë dhe përdorni cilësimet e paracaktuara siç përdoren nga shumica e operatorëve kabllorë në shtetin tuaj. • I plotë: Nëse kjo mënyrë nuk jep kanale të instaluara ose nëse mungojnë disa kanale, mund të zgjidhni mënyrën e zgjeruar Kërkim i plotë. Kjo mënyrë kërkon më shumë kohë për kërkimin dhe instalimin e kanaleve.

• I avancuar: Nëse keni marrë një vlerë specifike të frekuencës së rrjetit për kërkimin e kanaleve, zgjidhni I avancuar.

#### Madhësia e shkallës të frekuencës

Televizori kërkon kanale në shkallë prej 8MHz. Nëse kjo nuk jep kanale të instaluara ose nëse mungojnë disa kanale, mund të kërkoni në një shkallë më të vogël prej 1MHz. Përdorimi i shkallës 1 MHz do të marrë më shumë kohë për kërkimin dhe instalimin e kanaleve.

#### Frekuenca e rrjetit

Nëse për kërkimin e kanaleve synoni të përdorni metodën Kërkim i shpejtë te Kërkimi i frekuencave, zgjidhni opsionin Automatik. Televizori do të përdorë 1 nga frekuencat e paracaktuara të rrjetit (ose HC kanal lokalizues) që përdoret nga shumica e operatorëve kabllorë në shtetin tuaj. Nëse keni marrë një vlerë specifike të frekuencës së rrjetit për kërkimin e kanaleve, zgjidhni Manual.

#### Frekuenca e rrjetit

Me modalitetin Frekuenca e rrjetit të caktuar në Manual, mund ta jepni këtu vlerën e frekuencës së rrjetit që morët nga operatori. Për të dhënë vlerën, përdorni tastet me ngjyrë.

#### ID e rrjetit

Jepni ID-në e rrjetit që ju është dhënë nga operatori juaj kabllor.

#### Modaliteti i shpejtësisë së modulimit

Nëse operatori kabllor nuk ju ka dhënë një vlerë specifike të shpejtësisë së modulimit për të instaluar kanalet televizive, lëreni cilësimin e modalitetit të

#### shpejtësisë së modulimit në Automatik.

Nëse keni marrë një vlerë specifike të shpejtësisë së modulimit, zgjidhni Manual.

#### Shpejtësia e modulimit

Me Modaliteti i shpejtësisë së modulimit të caktuar në Manual, mund të jepni shpejtësinë e modulimit nëpërmjet tasteve numerike.

#### Të hapura / të koduara

Nëse keni pajtim dhe modul CAM - modul me hyrje të kushtëzuar për shërbimet televizive me pagesë, zgjidhni Të hapura + të koduara. Nëse nuk keni pajtim për shërbime dhe kanale me pagesë, mund të zgjidhni Vetëm kanalet e hapura .

#### Kërkimi automatik i kanaleve

 (Kryefaqja) > Cilësimet > Kanalet > Instalimi i antenës/kabllorit > Përditësimi automatik i kanaleve

Nëse merrni kanale dixhitale, mund ta caktoni televizorin që ta përditësojë automatikisht listën me kanalet e reja.

Përndryshe, mund ta bëni vetë.

#### Përditësimi automatik i kanaleve

Televizori i përditëson kanalet një herë në ditë, në orën 06:00 dhe ruan kanalet e reja. Kanalet e reja ruhen në listën "Të gjitha kanalet", por edhe në listën "Kanalet e reja". Kanalet boshe do të hiqen. Me ndezjen e televizorit shfaqet një mesazh nëse gjenden kanale të reja ose nëse kanalet janë përditësuar ose hequr. Për të bërë përditësimin automatik të kanaleve, televizori duhet të jetë në modalitet pritjeje.

#### Mesazhi i përditësimit të kanaleve

#### (Kryefaqja) > Cilësimet > Kanalet > Instalimi i antenës/kabllorit > Mesazhi i përditësimit të kanaleve

Me ndezjen e televizorit shfaqet një mesazh nëse gjenden kanale të reja ose nëse kanalet janë përditësuar ose hequr. Për të shmangur shfaqjen e këtij mesazhi pas çdo përditësimi të kanaleve, mund ta çaktivizoni.

#### Dixhital: Testi i marrjes

#### (Kryefaqja) > Cilësimet > Kanalet > Instalimi i antenës/kabllorit > Dixhital: testi i marrjes

Shfaqet frekuenca dixhitale për këtë kanal. Nëse marrja është e dobët, mund ta ripoziciononi antenën. Për të kontrolluar sërish cilësinë e sinjalit të kësaj frekuence, zgjidhni Kërkim dhe shtypni OK. Për të dhënë manualisht një frekuencë specifike, përdorni tastet numerike të telekomandës. Përndryshe, zgjidhni frekuencën, poziciononi shigjetën mbi një numër me  $\triangle$  dhe  $\triangleright$  dhe ndryshoni numrin me A dhe v. Për të verifikuar frekuencën, zgjidhni Kërkim dhe shtypni OK.

#### Analog: Instalimi manual

 (Kryefaqja) > Cilësimet > Kanalet > Instalimi i antenës/kabllorit > Analog: instalimi manual

Kanalet analoge televizive mund të instalohen manualisht, kanal pas kanali.

#### • Sistemi

Për të konfiguruar sistemin e televizorit, zgjidhni Sistemi.

Zgjidhni shtetin tuaj ose vendin ku ndodheni aktualisht dhe shtypni OK.

#### • Kërkimi për kanal

Për të gjetur një kanal, zgjidhni Kërkimi për kanal dhe shtypni OK. Mund të jepni vetë një frekuencë për të gjetur një kanal ose të lini ta kërkojë televizori. Shtypni OK, zgjidhni Kërkim dhe shtypni OK për të kërkuar automatikisht një kanal. Kanali i gjetur do të shfaqet në ekran dhe nëse marrja është e dobët, shtypni sërish Kërkim. Nëse dëshironi ta ruani kanalin, zgjidhni Fund dhe

#### • Sintonizimi

Për të sintonizuar një kanal, zgjidhni Sintonizimi dhe shtypni OK. Mund të sintonizoni kanalin me  $\wedge$  ose  $\vee$ . Nëse dëshironi ta ruani kanalin e gjetur,

zgiidhni Fund dhe shtypni OK.

#### $\cdot$  Ruaitia

Kanalin mund ta ruani në numrin aktual të kanalit ose në një numër të ri.

Zgiidhni Ruaitia dhe shtypni OK. Numri i kanalit të ri do të shfaqet shkurtimisht.

Këto hapa mund t'i kryeni sërish derisa të keni gjetur të gjitha kanalet e ofruara analoge.

### **Satelitori**

Kërkimi për satelitorin dhe cilësimet e tij

 (Kryefaqja) > Cilësimet > Kanalet > Instalimi i satelitit > Kërko për satelit

Riinstalimi i të gjitha kanaleve

 (Kryefaqja) > Cilësimet > Kanalet > Instalimi i satelitit > Kërko për satelit > Riinstalo kanalet

• Zgjidhni grupin e kanaleve që dëshironi të instaloni. • Operatorët satelitorë mund të ofrojnë paketa që përmbledhin kanale të hapura (transmetime falas) dhe mundësojnë një renditje në përshtatje me shtetin përkatës. Disa satelitë ofrojnë paketa abonimi - një përmbledhje kanalesh me pagesë.

#### Lloji i lidhjes

Zgjidhni numrin e satelitëve që dëshironi të instaloni. Televizori e cakton automatikisht llojin e përshtatshëm të lidhjes.

• Deri në 4 satelitë - Mund të instaloni deri në 4 satelitë (4 koka LNB) në televizor. Zgjidhni numrin e saktë të satelitëve që dëshironi të instaloni në fillim të instalimit. Kjo do ta shpejtonte instalimin.

• Unicable - Për të lidhur antenën parabolike me televizorin mund të përdorni një sistem "Unicable". Në fillim të instalimit mund të zgjidhni "Unicable" për 1 ose 2 satelitë.

#### Cilësimet e kokës LNB

Në disa shtete, mund të rregulloni cilësimet për përdoruesit ekspertë për transponderët lokalizues dhe çdo kokë LNB. Përdorini ose ndryshojini këto cilësime vetëm nëse nuk bëhet dot instalimi normal. Këto cilësime mund t'i përdorni për të anuluar ato normale nëse keni pajisje jostandarde satelitore. Disa operatorë mund t'ju japin disa vlera transponderi ose koke LNB të cilat mund t'i vendosni këtu.

• Universale ose rrethore - Lloji i përgjithshëm i kokës LNB, zakonisht mund të zgjidhni këtë lloj për kokën tuaj LNB.

• Frekuenca e ulët LO / Frekuenca e lartë LO

- Frekuencat e oshilatorit lokal caktohen në vlerat standarde. Rregullojini vlerat vetëm në rast pajisjesh të posaçme që kërkojnë vlera të ndryshme.

• Toni 22 kHz - Në cilësimin bazë, "Toni" është i caktuar në "Automatik".

• Energjia e kokës LNB - Në cilësimin bazë, energjia e kokës LNB është e caktuar në "Automatik".

#### Kërkimi automatik i kanaleve

#### (Kryefaqja) > Cilësimet > Kanalet > Instalimi i satelitit > Përditësimi automatik i kanaleve

Nëse merrni kanale dixhitale, mund ta caktoni televizorin që ta përditësojë automatikisht listën me kanalet e reja.

Përndryshe, mund ta bëni vetë.

#### Përditësimi automatik i kanaleve

Televizori i përditëson kanalet një herë në ditë, në orën 06:00 dhe ruan kanalet e reja. Kanalet e reja ruhen në listën "Të gjitha kanalet", por edhe në listën "Kanalet e reja". Kanalet boshe do të hiqen. Me ndezjen e televizorit shfaqet një mesazh nëse gjenden kanale të reja ose nëse kanalet janë përditësuar ose hequr. Për të bërë përditësimin automatik të kanaleve, televizori duhet të jetë në modalitet pritjeje.

\* Ofrohet vetëm kur Lista e kanaleve satelitore është caktuar në Nga një paketë e renditur

Mesazhi i përditësimit të kanaleve

 (Kryefaqja) > Cilësimet > Kanalet > Instalimi i satelitit > Mesazhi i përditësimit të kanaleve

Me ndezjen e televizorit shfaqet një mesazh nëse gjenden kanale të reja ose nëse kanalet janë përditësuar ose hequr. Për të shmangur shfaqjen e këtij mesazhi pas çdo përditësimi të kanaleve, mund ta çaktivizoni.

#### Opsioni i përditësimit automatik

 (Kryefaqja) > Cilësimet > Kanalet > Instalimi i satelitit > Opsioni i përditësimit automatik

Çzgjidhni një satelit nëse nuk doni ta përditësoni automatikisht.

\* Ofrohet vetëm kur Lista e kanaleve satelitore është e caktuar në Nga një paketë e

#### Instalimi manual

#### (Kryefaqja) > Cilësimet > Kanalet > Instalimi i satelitit > Instalimi manual

Instalimi manual i satelitit.

• LNB - Zgjidhni kokën LNB për të cilën dëshironi të shtoni kanale të reja.

- Polarizimi Zgjidhni polarizimin që ju nevojitet.
- Modaliteti i shpejtësisë së modulimit Zgjidhni
- "Manual" për të caktuar shpejtësinë e modulimit.
- Frekuenca Vendosni frekuencën e transponderit.
- Kërkim Kërkimi për transponder.

#### Modulet satelitore CAM

Nëse për shikimin e kanaleve satelitore përdorni modul CAM (për hyrje të kushtëzuar me kartë "Smart") ju rekomandojmë që instalimin e satelitëve ta kryeni me modulin CAM të vendosur në televizor.

Shumica e moduleve CAM përdoren për të dekoduar kanalet.

Modulet CAM (CI+ 1.3 me profil operatori), mund të t'i instalojnë vetë të gjitha kanalet në televizor. Moduli CAM ju fton të instaloni satelitët dhe kanalet. Ato jo vetëm që instalojnë dhe dekodojnë kanalet, por kryejnë edhe përditësimet e rregullta të tyre.

#### Aplikacionet e operatorëve

#### HD+ OpApp

#### HD+ OpApp

"HD+ OpApp"\* është një aplikacion që ofrohet nga "HD+" për përdoruesit në Gjermani, i cili mund të ekzekutojë një dekodues virtual në televizor. Aplikacioni ka aplikacionet dhe veçoritë për të cilat më parë ju nevojitej një dekodues fizik për t'i hapur.

Ju nevojitet lidhje me internetin dhe të pranoni Kushtet e përdorimit të Philips, Politikën e privatësisë dhe Kushtet e përdorimit të "Smart TV" për të instaluar "HD+ OpApp". Aplikacionin mund ta instaloni duke përdorur "Ekrani i aplikacioneve" ose opsionin Kërko për satelitorë te menyja Cilësimet.

Nëse "HD+ OpApp" nuk mund të shkarkohet apo instalohet, mund të provoni ta shkarkoni sërish më vonë. Nëse problemi vazhdon, kontaktoni "HD+".

Pasi "HD+ OpApp" të jetë instaluar me sukses, mund të filloni periudhën falas. Ndryshoni burimin te Shiko satelitor pas instalimit. Nëse më parë keni përdorur një modul CAM për "HD+", mund ta hiqni tani. Nëse në televizor është futur një CICAM, ajo nuk do të

përdoret për të dekoduar sinjalin kur jeni duke parë një kanal satelitor.

Pasi aplikacioni i operatorit HD+ instalohet, janë disa veçori që preken.

• Funksionet e regjistrimit dhe të kujtesës nuk lejohen për kanalet satelitore.

• Lista e preferencave disponohet vetëm tek Antena/Kabllori.

• Zgjedhja e kanalit, Guida televizive, informacioni i kanalit zëvendësohen nga ndërfaqja e përdoruesit e aplikacionit të operatorit.

• Riemërtimi dhe klonimi i kanaleve satelitore do të çaktivizohet.

\* Shënim: "HD+ OpApp" disponohet vetëm për abonentët e "HD+" dhe cilësimi i shtetit është Gjermania.

### Kopjimi i listës së kanaleve

#### Hyrje

Kopjimi i listës së kanaleve dhe Kopjimi i listës së satelitëve synohen për shitësit dhe përdoruesit ekspertë..

Me funksionin Kopjimi i listës së kanaleve/Kopjimi i listës së satelitëve, kanalet e instaluara në televizor mund t'i kopjoni drejt një televizori tjetër Philips të së njëjtës gamë. Me funksionin "Kopjimi i listës satelitore", mund të shmangni kërkimin e tepruar të kanaleve, duke ngarkuar në televizor një listë kanalesh të paracaktuara.

#### Kushtet

• Të dy televizorët i përkasin të njëjtit vit prodhimi.

• Të dy televizorët kanë të njëjtin lloj hardueri. Lloji i harduerit kontrollohet te pllaka e llojit të televizorit në pjesën e pasme të tij.

• Të dy televizorët kanë versione të pajtueshme softueri.

• Përdorni njësi "Flash USB" prej së paku 1 GB.

Kopjimi i një liste kanalesh, kontrolli i versionit të saj

Kopjimi i një liste kanalesh në njësinë "Flash USB"

Për të kopjuar listën e kanaleve…

**1 -** Ndizni televizorin. Televizori duhet të ketë kanale të instaluara.

**2 -** Futni një njësi USB në portën USB 2\*.

**3 -** Zgjidhni (Kryefaqja) > Cilësimet

> Kanalet > Kopjimi i listës së kanaleve ose Kopjimi i listës së satelitëve dhe shtypni OK.

**4 -** Zgjidhni Kopjim në USB dhe shtypni OK.

**5 -** Pas përfundimit të kopjimit, hiqeni njësinë "Flash USB".

Tani mund ta ngarkoni listën e kopjuar e kanaleve

drejt një televizori tjetër "Philips".

\* Shënim: vetëm porta USB që ka shënimin USB 2 mbështet veprimin e kopjimit të listës së kanaleve.

Kontrolli i versionit të listës së kanaleve

 (Kryefaqja) > Cilësimet > Kanalet > Kopjimi i listës së kanaleve ose Kopjimi i listës së satelitëve > Versioni aktual

#### Ngarkimi i një liste kanalesh

#### Drejt televizorëve të painstaluar

Në varësi të instalimit ose jo të televizorit, për të ngarkuar listën e kanaleve duhet të përdoret një mënyrë tjetër.

#### Drejt një televizori ende të painstaluar

**1 -** Për të filluar instalimin, futeni televizorin në prizë dhe zgjidhni gjuhën e shtetin. Mund ta anashkaloni kërkimin e kanaleve. Përfundoni instalimin.

**2 -** Lidhni njësinë "Flash USB" që përmban listën e kanaleve të televizorit tjetër.

**3 -** Për të nisur ngarkimin e listës së kanaleve,

zgjidhni  $\bigoplus$  (Kryefaqja) > Cilësimet

> Kanalet > Kopjimi i listës së kanaleve ose Kopjimi i listës satelitore > Kopjo në televizor dhe shtyp OK. Jepni kodin PIN nëse nevojitet.

**4 -** Televizori do t'ju njoftojë nëse lista e kanaleve kopjohet me sukses në televizor. Hiqni njësinë "Flash USB".

#### Drejt televizorëve të instaluar

Në varësi të instalimit ose jo të televizorit, për të ngarkuar listën e kanaleve duhet të përdoret një mënyrë tjetër.

#### Drejt një televizori të instaluar

**1 -** Verifikoni cilësimin e shtetit tek televizori. (Për të verifikuar këtë cilësim, shikoni seksionin Riinstalimi i kanaleve. Filloni këtë procedurë derisa të arrini cilësimin e shtetit. Shtypni  $\leftarrow$  Kthehu për të anuluar instalimin.)

Nëse shteti është i saktë, vazhdoni me hapin 2. Nëse shteti nuk është i saktë, duhet të filloni një riinstalim. Shikoni seksionin Riinstalimi i kanaleve dhe filloni instalimin. Zgjidhni shtetin e saktë dhe anashkaloni kërkimin e kanaleve. Përfundoni instalimin. Kur ta keni përfunduar, vazhdoni me hapin 2.

**2 -** Lidhni njësinë "Flash USB" që përmban listën e kanaleve të televizorit tjetër.

**3 -** Për të nisur ngarkimin e listës së kanaleve,

zgjidhni  $\bigtriangleup$  (Kryefaqja) > Cilësimet

> Kanalet > Kopjimi i listës së kanaleve or Kopjimi i listës së satelitore > Kopjo në TV dhe shtypni OK.

Jepni kodin PIN nëse nevojitet.

**4 -** Televizori do t'ju njoftojë nëse lista e kanaleve kopjohet me sukses në televizor. Hiqni njësinë "Flash USB".

### Opsionet e kanaleve

#### Hapja e opsioneve

Mund të caktoni disa opsione ndërkohë që shikoni një kanal.

Në varësi të llojit të kanalit që po shikoni ose në varësi të cilësimeve të televizorit që keni caktuar, ofrohen disa opsione.

Për të hapur menynë e opsioneve…

1 - Ndërkohë që shikoni një kanal, shtypni OPTIONS.

2 - Për ta mbyllur, shtypni sërish **三 OPTIONS**.

#### Informacioni i programit

Zgjidhni Informacioni i programit për të parë informacionin e programit që po shikoni.

Për të shfaqur detajet e programit të zgjedhur…

**1 -** Sintonizohuni në kanal.

**2 -** Shtypni INFO për të hapur ose për të mbyllur informacionin e programit.

**3 - Si alternativë, mund të shtypni <b>三** OPTIONS, zgjidhni Informacione mbi programin dhe shtypni OK për të hapur informacionet mbi programin.

**4 - Shtypni ← Kthehu për të mbyllur informacionin** mbi programin.

#### Titrat

Për të aktivizuar "Titrat", shtypni **三** OPTIONS dhe zgjidhni Titrat.

Mund t'i kaloni titrat në Titra aktive ose Titra joaktive. Përndryshe mund të zgjidhni Automatike.

#### Automatike

Nëse informacionet e gjuhës janë pjesë e transmetimit dixhital dhe programi i transmetuar nuk është në gjuhën tuaj (gjuha e caktuar në televizor), televizori mund të shfaqë automatikisht titrat në një nga gjuhët tuaja të preferuara. Njëra nga këto gjuhë titrash duhet të jetë edhe pjesë e transmetimit.

Gjuhët e preferuara të titrave mund t'i zgjidhni te Gjuha e titrave.

#### Gjuha e titrave

Nëse nuk ofrohet asnjëra nga gjuhët e preferuara të titrave, mund të zgjidhni një gjuhë tjetër që ofrohet. Nuk e zgjidhni dot këtë opsion nëse nuk ofrohet asnjë gjuhë titrash.

Për të lexuar më shumë informacion, te "Ndihma", shtypni tastin me ngjyrë  $\blacksquare$  Termat dhe kërkoni Gjuha e titrave.

#### Gjuha e audios

Nëse nuk ofrohet asnjë nga gjuhët e preferuara të audios, mund të zgjidhni një gjuhë tjetër, nëse ofrohet. Nëse nuk ofrohet asnjë gjuhë audioje, nuk e zgjidhni dot këtë opsion.

Për të lexuar më shumë informacion, te "Ndihma", shtypni tastin me ngjyrë - Termat dhe kërkoni Gjuha e audios.

#### Dual I-II

Ky opsion ofrohet nëse sinjali i zërit përmban dy gjuhë audioje, por njëra nga gjuhët — ose të dyja nuk ka tregues gjuhe.

#### Ndërfaqja e përbashkët (CI)

Nëse ofrohet material cilësor me parapagesë nga një modul CAM, mund t'i caktoni cilësimet e operatorit me këtë opsion.

#### Mono/stereo

Zërin e një kanali analog mund ta kaloni në "Mono" ose "Stereo".

Për të kaluar në "Mono" ose "Stereo"...

Sintonizohuni në një kanal analog.

- 1- Shtypni **三 OPTIONS**,
- zgjidhni Mono/Stereo dhe shtypni > (djathtas).
- **2** Zgjidhni Mono ose Stereo dhe shtypni OK.
- **3** Nëse është e nevojshme, shtypni

vazhdimisht (majtas) për të mbyllur menynë.

#### Informacioni i kanalit

Zgjidhni Informacioni i kanalit për të parë informacionet teknike të kanalit.

Për të shfaqur detajet e kanalit të zgjedhur…

**1 -** Sintonizohuni në kanal.

2 - Shtypni **:** OPTIONS, zgjidhni Informacioni i kanalit dhe shtypni OK për të hapur informacionin e kanalit.

**3 - Shtypni përsëri <del>章</del> OPTIONS ose shtypni ←** Kthehu për t'i mbyllur informacionet mbi programin.

#### "HbbTV" në këtë kanal

Nëse nuk doni të hapni faqet e "HbbTV" në një kanal të caktuar, mund t'i bllokoni vetëm për këtë kanal.

**1 -** Sintonizohuni në kanalin faqet "HbbTv" të të cilit dëshironi të bllokoni.

2 - Shtypni **三 OPTIONS** dhe zgjidhni "HbbTV" në këtë kanal dhe shtypni > (djathtas).

- **3** Zgjidhni Joaktiv dhe shtypni OK.
- **4** Shtypni (majtas) për t'u kthyer një hap prapa ose shtypni  $\leftarrow$  Kthehu për të mbyllur menynë.

Bllokimi i plotë i "HbbTV" në televizor:

 (Kryefaqja) > Cilësimet > Kanalet > Cilësimet e HbbTV > HbbTV > Joaktiv

#### Asistenca

Ofrohet vetëm kur Asistenca caktohet në Aktive.

 $\bigwedge$  (Kryefaqja) > Cilësimet

> Asistenca > Asistenca > Aktiv.

Për të lexuar më shumë informacione, te "Ndihma", shtypni tastin me ngjyrë  $\blacksquare$  Termat dhe kërkoni Asistenca.

Cilësimet e "HbbTV" - Teletransmetimi hibrid me brez të gjerë

#### (Kryefaqja) > Cilësimet > Kanalet > Cilësimet e HbbTV > HbbTV

Nëse një kanal televiziv ofron shërbime "HbbTV", fillimisht duhet të aktivizoni "HbbTV" në cilësimet e televizorit për të aksesuar këto shërbime të avancuara, si p.sh. shërbimet e videove me porosi dhe "Catch-up TV".

#### $\bigoplus$  (Kryefaqia) > Cilësimet > Kanalet > HbbTV Cilësimet > Monitorimi i HbbTV

Aktivizoni ose çaktivizoni ndjekjen e sjelljes së shfletimit të "HbbTV". Çaktivizimi informon shërbimet e "HbbTV" që të mos ndjekin sjelljen tuaj të shfletimit.

#### (Kryefaqja) > Cilësimet > Kanalet > Cilësimet e HbbTV > Skedarët e personalizimit të HbbTV

Aktivizoni ose çaktivizoni ruajtjen e skedarëve të

personalizimit, të dhënave të faqeve dhe memories specifike të palëve të treta nga shërbimet e "HbbTV".

 (Kryefaqja) > Cilësimet > Kanalet > Cilësimet e HbbTV > HbbTV Rivendosja e ID-së së pajisjes

Mund të rivendosësh identifikuesin unik të pajisjes për televizorin. Do të krijohet një identifikues i ri.

#### (Kryefaqja) > Cilësimet > Kanalet > Cilësimet e HbbTV > Spastro listën e aplikacioneve të miratuara

Ju lejon të spastroni listën e aplikacioneve të "HbbTV" që keni lejuar të hapen në televizor.

#### Cilësimet e CAM

 $\bigstar$  (Kryefaqja) > Cilësimet > Kanalet > Profili i operatorit të modulit CAM

Kur instalimi i profilit CAM të ketë përfunduar, zgjidhni të aktivizoni ose çaktivizoni mesazhin kërcyes të ndërfaqes së përdoruesit të "Profili i operatorit të modulit CAM".

 $\bigwedge$  (Kryefaqja) > Cilësimet > Kanalet > Emri i profilit të operatorit të modulit CAM

Kur Profili i operatorit të modulit CAM është i aktivizuar, zgjidhni për të shfaqur emrin e profilit të kartës CAM që është lidhur aktualisht.

## <span id="page-27-0"></span>8.3. Lista e kanaleve

### Hapja e listës së kanaleve

Për të hapur listën aktuale të kanaleve…

1 - Shtypni **II**, për të kaluar te televizori.

**2 -** Shtypni OK për të hapur listën e kanaleve nëse shërbimi interaktiv nuk disponohet, ose shtypni Lista e kanaleve për të hapur listën e kanaleve. **3 - Shtypni 辛 OPTIONS > Zgjedhja e listës së** kanaleve.

**4 -** Zgjidhni listën e kanaleve që dëshironi të shikoni. 5 - Shtypni  $\leftarrow$  Kthehu për të mbyllur listën e kanaleve.

Kanalet që shfaqen në listën "Të gjitha kanalet" janë të renditur në bazë të zhanrit\*. Për shembull: Premium, Premium Lajme, Premium Lokal, Fëmijët, Sport dhe të tjera. Zhanri "Premium" përfshin kanalet transmetuese më të mira të pozicionuara dhe që zënë mbi 3% të tregut.

\* Shënim: Funksioni i renditjes sipas zhanrit është i vlefshëm vetëm në Gjermani.

### Opsionet e listës së kanaleve

#### Hapja e menysë Opsionet

Për të hapur menynë e opsioneve të listës së kanaleve:

 $\cdot$  Shtypni  $\blacksquare$ , për të kaluar te televizori.

• Shtypni = Lista e kanaleve për të hapur listën e kanaleve.

• Shtypni  $\equiv$  OPTIONS dhe zgjidhni një nga opsionet.

 $\cdot$  Shtypni  $\leftarrow$  Kthehu për të mbyllur listën e kanaleve.

#### Riemërtimi i kanalit

1 - Shtypni **II**. për të kaluar te televizori.

2 - Shtypni **= Lista e kanaleve** për të hapur listën e kanaleve.

- **3** Zgjidhni një kanal që doni të riemërtoni.
- **4** Shtypni OPTIONS > Riemërto kanalin, dhe shtypni OK për të hapur tastierën në ekran.

**5 -** Përdorni butonat e navigimit për të zgjedhur karakteret.

**6 -** Zgjidhni Hyr pasi të keni përfunduar modifikimin. **7 - Shtypni ← Kthehu për të mbyllur listën e** kanaleve.

\* Shënim: Nuk disponohet kur është aktivizuar UK Freeview Play.

#### Zgjedhja e filtrit të kanaleve

1- Shtypni **II**, për të kaluar te televizori.

2 - Shtypni **= Lista e kanaleve** për të hapur listën e kanaleve.

**3 - Shtypni 辛 OPTIONS > Dixhital/analog, Falas/I** koduar

**4 -** Zgjidhni një nga kombinimet e kanaleve që shfaqen në listë.

Krijimi ose modifikimi i listës së kanaleve të preferuara

 $\overline{\mathbf{w}}$  > OK >  $\overline{\mathbf{w}}$  OPTIONS > Krijo listën e preferencave

Zgjidhni një kanal dhe shtypni OK për ta shtuar në listën e kanaleve të preferuara dhe pasi të keni përfunduar, shtypni - Fund.

#### $\mathbf{w}$  > OK >  $\boldsymbol{\equiv}$  OPTIONS > Modifiko preferencat

Zgjidhni një kanal dhe shtypni OK për ta shtuar apo hequr nga një listë kanalesh të preferuara dhe pasi të keni përfunduar, shtypni – Fund.

#### Zgjedhja e vargut të kanaleve

 $\overline{w}$  > OK >  $\overline{\div}$  OPTIONS > Zgjidh diapazonin e kanaleve

<span id="page-28-0"></span>Zgjidhni një diapazon të kanaleve në listën e kanaleve. Shtypni OK për të shënuar fillimin e diapazonit dhe më pas shtypni përsëri OK për të përfunduar zgjedhjen e diapazonit. Kanalet e zgjedhura do të shënohen si preferenca.

#### Zgjedhja e listës së kanaleve

 $\overline{\mathbf{w}}$  >  $\overline{\mathbf{O}}$  OK >  $\overline{\mathbf{C}}$  OPTIONS > Zgiidh listën e kanaleve

Zgjidhni një nga listat e kanaleve që renditen sipas llojeve të ndryshme të kanaleve.

#### Kërkimi i kanaleve

 $\overline{w}$  > OK >  $\overline{w}$  OPTIONS > Kërko kanal

Mund të kërkoni një kanal për ta gjetur në një listë të gjatë kanalesh. Kërkimi do të nxjerrë emrin e kanalit që përputhet, me rezultate të renditura sipas rendit alfabetik.

1 - Shtypni **v**, për të kaluar te televizori.

2 - Shtypni **= Lista e kanaleve** për të hapur listën e kanaleve.

**3 -** Shtypni OPTIONS > Kërko kanal, dhe shtypni OK për të hapur tastierën në ekran. **4 -** Përdorni tastet e shfletimit për të zgjedhur një germë, më pas shtypni OK.

**5 -** Zgjidhni Enter kur të përfundoni futjen e emrit.

6 - Shtypni ← Kthehu për të mbyllur listën e kanaleve.

Kyçja ose shkyçja e kanaleve

 $\overline{\mathbf{w}}$  > OK >  $\equiv$  OPTIONS > Kyç kanalin, Shkyç kanalin

Kanalet mund t'i kyçni për të parandaluar shikimin nga fëmijët. Për të parë një kanal të kyçur, fillimisht duhet të jepni kodin PIN 4-shifror të funksionit Kyçja për fëmijët. Programet nuk i kyçni dot nga pajisjet e lidhura.

Kanali i kyçur do të ketë **û** përbri stemës së kanalit.

Heqja e listës së preferencave

#### $\overline{\mathbf{w}}$  > OK >  $\equiv$  OPTIONS > Hig listen e preferencave

Për të hequr një listë ekzistuese preferencash, zgjidhni Po.

## 8.4. Kanalet e preferuara

### Rreth kanaleve të preferuara

Mund të krijoni një listë me kanale të preferuara e cila mban vetëm kanalet që dëshironi të shikoni. Kur zgjidhni listën e kanaleve të preferuara, kanalet e preferuara do t'i shihni vetëm kur ndërroni kanalet.

### Krijimi i një liste preferencash

- **1** Ndërkohë që shikoni një kanal televiziv, shtypni
- Lista e kanaleve për të hapur listën e kanaleve.
- 2 Zgjidhni një kanal dhe shtypni  **Piketo si të** preferuar për ta shënuar si të preferuar.
- **3** Kanali i zgjedhur shënohet me një .

4 - Për të përfunduar, shtypni  $\leftarrow$  Kthehu . Kanalet shtohen në listën "Preferencat".

### Heqja e kanaleve nga lista e preferencave

Për të hequr një kanal nga lista e preferencave, zgjidhni kanalin me  $\bullet$ , më pas shtypni sërish 
Shpiketo si kanal të preferuar për ta shpiketuar.

### Rirenditja e kanaleve

Mund t'i rirendisni — ripoziciononi — kanalet në listën e kanaleve të preferuara (disponohet vetëm për disa shtete).

**1 -** Ndërkohë që shikoni një kanal televiziv, shtypni OK >  $\equiv$  OPTIONS > Zgjidh listën e kanaleve. **2 -** Zgjidhni Preferencat e antenës, Preferencat e kabllorit ose Preferencat e satelitorit\* dhe shtypni **三 OPTIONS**.

**3 -** Zgjidhni Rirenditja e kanaleve, zgjidhni kanalin që dëshironi të rirendisni dhe shtypni OK.

**4 -** Shtypni Butonat e shfletimit për të lëvizur diku tjetër kanalin e zgjedhur dhe shtypni OK.

5 - Pasi të keni përfunduar, shtypni - Fund.

\* Kanalet vetëm satelitor mund të kërkohen në

### "Lista e preferencave" në "Guidën televizive"

"Guidën televizive" mund ta lidhni për "Listën e preferencave".

**1 -** Ndërkohë që shikoni një kanal televiziv, shtypni OK >  $\equiv$  OPTIONS > Zgjidh listën e kanaleve. **2 -** Zgjidhni Preferencat e antenës, Preferencat e kabllorit ose Preferencat e satelitorit\* dhe shtypni OK.

**3 - Shtypni : TV GUIDE** për ta hapur.

Me "Guidën televizive" mund të shihni listën aktuale të programeve televizive dhe të programeve të planifikuara të kanaleve tuaja të preferuara. Ndër kanalet tuaja të preferuara, 3 kanalet e para më të përdorura nga lista bazë e transmetuesit do të bashkëngjiten pas kanaleve tuaja të preferuara për shikimin paraprak. Këto kanale duhet t'i shtoni në listën tuaj të preferuar për ta bërë funksionale (shihni kreun "Guida televizive").

Në secilën faqe të guidës televizive ka një rrjetë "A e dinit se" të futur në listën tuaj të kanaleve të preferuara. Kanali "A e dinit" ofron këshilla të dobishme për të përmirësuar mënyrën sesi e përdorni televizorin.

\* Kanalet vetëm satelitor mund të kërkohen në modelet e televizorëve xxPxSxxxx.

# <span id="page-29-0"></span>8.5. Teleteksti

### Titrat nga teleteksti

Nëse sintonizoheni në kanal analog, titrat duhet të aktivizohen manualisht për çdo kanal.

**1 -** Shtypni OPTIONS teksa ndiqni kanalet televizive, zgjidhni Teleteksti për të hapur teletekstin.

**2 -** Jepni numrin e faqes për titrat, zakonisht 888.

**3 -** Nëse është e nevojshme, shtypni

vazhdimisht (majtas) për të mbyllur menynë.

Nëse gjatë shikimit të këtij kanali analog zgjidhni Aktiv te menyja "Titrat", do të shfaqen titrat, nëse ka.

Për të mësuar nëse një kanal është analog apo dixhital, shkoni te kanali dhe shtypni INFO.

### Faqet e teletekstit

Nëse telekomanda vjen me butonin TEXT, mund të shtypni TEXT për të hapur "Teletekstin" ndërsa shihni televizor. Për ta mbyllur funksionin"Teleteksti", shtypni sërish butonin TEXT .

Nëse telekomanda nuk vjen me butonin TEXT, shtypni OPTIONS ndërsa shihni televizor, zgjidhni Teleteksti për të hapur teletekstin.

#### Zgjedhja e një faqeje teleteksti

Për të zgjedhur një faqe . . .

- **1** Shkruani numrin e faqes me tastet numerike.
- **2** Përdorni tastet me shigjetë për të lëvizur.

**3 -** Shtypni një tast me ngjyrë për të zgjedhur një element me ngjyrë në pjesën e poshtme të ekranit. Nënfaqet e teletekstit

Një numër faqeje teleteksti mund të përmbajë disa nënfaqe. Numrat e nënfaqeve shfaqen në një shirit pranë numrit të faqes kryesore.

Për të zgjedhur një nënfaqe, shtypni < ose >.

#### Pasqyra e teletekstit Faqet e teletekstit

Disa transmetues ofrojnë pasqyrë Teleteksti. Për të hapur T.O.P. Faqet e teletekstit brenda funksionit Teleteksti, shtypni OPTIONS dhe zgjidhni Përmbledhje e pasqyrës .

\* Teleteksti mund të hapet vetëm kur kanalet instalohen direkt në sintonizuesin e brendshëm të televizorit dhe ky i fundit është i caktuar në modalitetin e televizorit. Nëse përdoret një dekodues, teleteksti do të jetë i padisponueshëm nëpërmjet televizorit. Në këtë rast mund të përdoret teleteksti i dekoduesit.

### Opsionet e teletekstit

Te Teleteksti, shtypni OPTIONS për të zgjedhur sa më poshtë…

• Ngri faqen/Shkri faqen

Për të ndaluar rrotullimin automatik të nënfaqeve.

• Ekran i dyfishtë / Ekran i plotë

Për të shfaqur kanalin televiziv dhe teletekstin përbri njëri-tjetrit.

- Përmbledhja e pasqyrës
- Për të hapur pasqyrën. teletekstit.
- Zmadhim/pamje normale
- Për të zmadhuar faqen e teletekstit për lexim komod.  $\cdot$  Shfaqie
- Për të rishfaqur informacionin e fshehur në një faqe.
- Qarkullim i nënfaqeve
- Për të qarkulluar nënfaqet, nëse ka.
- Gjuha

Për të ndërruar grupin e germave që përdoren nga teleteksti për t'u shfaqur siç duhet.

#### • Teleteksti 2.5

Për të aktivizuar funksionin "Teletekst 2.5" për më shumë ngjyra dhe grafikë më të mirë.

### Konfigurimi i teletekstit

#### Gjuha e teletekstit

Disa transmetues televizivë dixhitalë ofrojnë disa gjuhë teleteksti.

Caktimi i gjuhës së preferuar të teletekstit

 $\bigwedge$  (Kryefaqja) > Cilësimet > Rajoni dhe gjuha > Gjuha > Teleteksti kryesor , Teleteksti dytësor

Teleteksti 2.5

Nëse ofrohet, "Teleteksti 2.5" ofron më shumë ngjyra dhe grafikë më të mirë. Teleteksti 2.5 aktivizohet si cilësim standard i fabrikës. Për të çaktivizuar "Teletekstin 2.5"…

**1 -** Shtypni TEXT ose shtypni OPTIONS dhe më pas zgjidhni Teleteksti.

**2 -** Me funksionin "Teleteksti" të hapur në ekran, shtypni  $\equiv$  OPTIONS.

**3 -** Zgjidhni Teleteksti 2.5 > Joaktiv.

**4 -** Nëse është e nevojshme, shtypni

vazhdimisht (majtas) për të mbyllur menynë.

# <span id="page-31-0"></span>9. Guida televizive

# <span id="page-31-1"></span>9.1. Çfarë ju duhet

Me funksionin "Guida televizive" mund të shihni listën e programeve televizive dhe të programeve aktuale dhe të planifikuara të kanaleve tuaja. Në varësi të origjinës së informacionit (të të dhënave) të guidës televizive, do të shfaqen kanalet analoge dhe dixhitale ose vetëm kanalet dixhitale. Jo të gjitha kanalet televizive ofrojnë informacionin e guidës televizive.

Televizori mund të mbledhë informacion të guidës televizive për kanalet e instaluara (p.sh. kanalet që shikoni me funksionin "Shikimi televiziv"). Televizori nuk mund të mbledhë informacion të guidës televizive për kanalet e shikuara nga një marrës dixhital.

# <span id="page-31-2"></span>9.2. Përdorimi i guidës televizive

Hapja e guidës televizive

Për të hapur guidën televizive, shtypni : TV GUIDE.

Shtypni sërish **III** TV GUIDE për ta mbyllur.

Herën e parë që hapni funksionin "Guida televizive", televizori kontrollon të gjitha kanalet televizive për informacione mbi programet e tyre. Ky veprim mund të zgjasë disa minuta. Të dhënat e guidës televizive ruhen në televizor.

### Sintonizimi në një program

#### Kalimi te një program

• Mund të kaloni nga Guida televizive te një program aktual.

• Për të zgjedhur një program, përdorni tastet me

shigjeta për të theksuar emrin e programit.

• Kaloni djathtas për të parë programet e planifikuara për më vonë po atë ditë.

• Për të kaluar te programi (kanali), zgjidhni programin dhe shtypni OK.

#### Shfaqja e detajeve të programit

Për të shfaqur detajet e programit të zgjedhur, shtypni **DINFO**.

## Përditësimi i guidës së televizorit

Ju mund ta përditësoni guidën e televizorit për të marrë informacionet më të fundit të programeve.

Për të përditësuar guidën e televizorit, shtypni = OPTIONS dhe zgjidhni Përditëso guidën e televizorit\*. Përditësimi mund të zgjasë disa minuta.

\* Shënim: Nuk disponohet kur është aktivizuar UK Freeview Play.

## Ndryshimi i ditës

Nëse informacioni i guidës televizive vjen nga transmetuesi, për të parë programin e një prej ditëve të ardhshme, shtypni Kanali lart. Shtypni Kanali poshtë për t'u kthyer te dita e mëparshme.

Përndryshe, mund të shtypni **三 OPTIONS** dhe të zgjidhni Ndrysho ditën.

## Kërkimi sipas zhanrit

Nëse jepen informacione, programet e planifikuara mund t'i kërkoni sipas zhanrit si p.sh filma, sporte etj.

Për të kërkuar programet sipas zhanrit, shtypni **三**  OPTIONS dhe zgjidhni Kërkim sipas zhanrit\*. Zgjidhni një zhanër dhe shtypni OK. Do të shfaqet një listë me programet e gjetura.

\* Shënim: Nuk disponohet kur është aktivizuar UK Freeview Play.

# <span id="page-32-0"></span>10. Freeview Play (për modelet e MB)

# <span id="page-32-1"></span>10.1. Rreth "Freeview Play"

Për të përdorur Freeview Play\*, në fillim duhet të lidhni televizorin me internetin.

"Freeview Play" ofron:

• Shikoni programe televizive që i keni humbur nga shtatë ditët e kaluara.

• Shikoni televizor të drejtpërdrejtë dhe në kërkesë, të gjitha në një vend pa u futur në një aplikacion, mund të kërkoni programet "Freeview Play" te "Guida televizive".

• Shikoni mbi 70 kanale standarde dhe deri në 15 kanale HD.

• Shijoni shërbimet me porosi si "BBC iPlayer", "ITV Hub", "All 4", "Demand 5", "BBC NEWS" dhe "BBC SPORT".

• Nuk ka kontrata dhe as kosto mujore, e keni ju kontrollin.

Për detaje, vizitoni: https://www.freeview.co.uk

\* "Freeview Play" është vetëm për modelet në Mbretërinë e Bashkuar.

# 10.3. Guida e televizorit në Freeview Play

Kur është aktivizuar Freeview Play\*, shtypni := TV GUIDE mund të hapë guidën e televizorit, shtypni **II** TV GUIDE sërish për ta mbyllur.

#### Ndryshimi i ditës

Nëse informacioni i guidës televizive vjen nga transmetuesi, për të parë programin e një prej ditëve të ardhshme, shtypni Kanali lart. Shtypni Kanali poshtë për t'u kthyer te dita e mëparshme.

Përndryshe, mund të shtypni 辛 OPTIONS dhe të zgjidhni Ndrysho ditën.

#### Preferencat e qasshmërisë

Shtypni **I**OPTIONS në guidën e televizorit dhe zgjidhni Preferencat e qasshmërisë për të rregulluar preferencën e renditjes së programeve:

- Shfaq vetëm programe me përshkrim audio
- Shfaq vetëm programe me titra
- Shfaq vetëm programe me gjuhë shenjash

\*Freeview Play vlen vetëm për modelet në MB.

# <span id="page-32-2"></span>10.2. Përdorimi i "Freeview Play"

Për të hapur Freeview Play\*…

**1 -** Shtypni (Kryefaqja) për të hapur menynë kryesore.

**2 -** Shtypni (djathtas) për një përmbledhje të luajtësve të disponueshëm të "Freeview"

(aplikacionet) ose zgjidhni Explore Freeview Play për të hyrë në faqen e "Freeview Play".

3 - Ju mund të shtypni - Kërko dhe të vendosni një fjalë kyçe për të kërkuar kanale.

**4 -** Mund të shtypni Rekomandimi në guidën televizive për të renditur llojet e ndryshme të programeve për të zgjedhur një zhanër specifik.

5 - Zgjidhni një program dhe shtypni **- Informacioni** i episodit për të parë detajet e programit të zgjedhur. **6 -** Zgjidhni një program dhe shtypni OK për të

filluar shikimin.

7 - Shtypni  $\leftarrow$  Kthehu për ta mbyllur.

<span id="page-32-3"></span>\* "Freeview Play" është vetëm për modelet në Mbretërinë e Bashkuar.

# <span id="page-33-0"></span>11. Videot, fotografitë dhe muzika

# <span id="page-33-1"></span>11.1. Nga një lidhje USB

Mund të shikoni fotografitë ose të luani muzikën dhe videot nga një njësi "Flash USB" ose disk i lidhur USB.

Me televizorin të ndezur, lidhni një njësi "Flash USB" ose një disk USB në një nga lidhjet USB.

Shtypni **ED** BURIMET dhe më pas zgjidhni USB, për t'i shfletuar skedarët në strukturën e dosjeve që keni organizuar në diskun USB.

# <span id="page-33-2"></span>11.2. Nga kompjuteri ose NAS

Mund të shikoni fotografitë ose të luani muzikë dhe video nga kompjuteri apo NAS (pajisje ruajtëse e lidhur në rrjet) në rrjetin e shtëpisë.

Televizori dhe kompjuteri ose NAS duhet të jenë në të njëjtin rrjet shtëpie. Në kompjuter apo NAS duhet të instaloni softuerë serveri për media. Serveri për media duhet të caktohet që t'i ndajë skedarët me televizorin. Televizori i shfaq skedarët dhe dosjet sipas organizimit në serverin për media ose sipas strukturimit në kompjuter apo NAS.

Televizori nuk mbështet titra në transmetime videosh nga një kompjuter apo NAS.

Nëse serveri për media mbështet kontrollin për skedarë, ofrohet një fushë kërkimi.

Shfletimi dhe luajtja e skedarëve nga kompjuteri...

1 - Shtypni **D** SOURCES, zgjidhni Rrjeti dhe shtypni OK.

**2 -** Pasi një pajisje të lidhet, artikulli Pajisja e rrjetit do të zëvendësohet me emrin e pajisjes së lidhur.

**3 -** Mund t'i shfletoni dhe të luani skedarët.

**4 -** Për të ndaluar luajtjen e videove, fotove dhe muzikës, shtypni EXIT.

# <span id="page-33-3"></span>11.3. Fotografitë

### Shikimi i fotove

1 - Zgjidhni **= BURIMET**, zgjidhniUSB dhe shtypni OK.

**2 -** Zgjidhni Njësia Flash USB dhe më pas zgjidhni pajisjen USB që ju nevojitet.

**3 -** Zgjidhni Fotografi, mund të

shtypni - Rendit për t'i shfletuar fotografitë sipas datës, muajit ose vitit.

**4 -** Zgjidhni një foto dhe shtypni OK për ta parë. • Për të parë fotot, zgjidhni Foto në shiritin e menysë, zgjidhni një miniaturë fotoje dhe shtypni OK.

• Nëse ka disa foto në të njëjtën dosje, zgjidhni njërën dhe shtypni Fotoseri për të nisur një fotoseri të të gjitha fotove në këtë dosje.

• Shikoni një foto dhe shtypni INFO për të shfaqur sa më poshtë:

Shiritin e ecurisë, shiritin e komandave të luajtjes,  $\blacksquare$ (Kalim në foton e mëparshme në një dosje), n (Kalim në foton vijuese në një dosje), (Nisja e luajtjes së fotoserisë),  $\blacksquare$  (Pushim i luajtjes),  $\blacksquare$  (Nisje e fotoserisë),  $\bullet$  (Rrotullimi i fotos)

Kur shihni një skedar fotografi, shtypni **I** OPTIONS për...

Përzierja aktive, joaktive Shikojini figurat në rend të njëpasnjëshëm, ose të çrregullt.

Përsëritje, luajtje e vetme Shikojini figurat vazhdimisht ose vetëm një herë.

#### Ndalimi i muzikës Ndaloni muzikën nëse është duke u luajtur.

Shpejtësia e fotoserisë

Caktoni shpejtësinë e fotoserisë.

Tranzicionet e fotoserisë

Caktoni tranzicionin nga njëra figurë në tjetrën.

### Opsionet e fotografisë

Kur shfletoni skedarë fotografi, shtypni **三** OPTIONS për...

Lista/Miniaturat Shfaqini fotot në pamje liste ose miniaturash.

Përzierja aktive, joaktive Shikojini figurat në rend të njëpasnjëshëm, ose të çrregullt.

Përsëritje, luajtje e vetme Shikojini figurat vazhdimisht ose vetëm një herë.

Ndalimi i muzikës Ndaloni muzikën nëse është duke u luajtur.

Shpejtësia e fotoserisë

Caktoni shpejtësinë e fotoserisë.

Tranzicionet e fotoserisë Caktoni tranzicionin nga njëra figurë në tjetrën.

# <span id="page-34-0"></span>11.4. Video

### Luaitia e videove

Për të luajtur një video në televizor:

Zgjidhni **E** Video, zgjidhni emrin e skedarit dhe shtypni OK.

• Për të pushuar videon, shtypni OK. Shtypni përsëri OK për të vazhduar.

• Për ta rikthyer ose për të vijuar me ritme të shpejta, shtypni  $\rightarrow$  ose  $\rightarrow$  Shtypini tastet disa herë për të përshpejtuar me - 2x, 4x, 8x, 16x, 32x.

• Për të kaluar në videon tjetër në një dosje,

shtypni OK për ta pushuar, zgjidhni  $\blacksquare$ në ekran dhe shtypni OK.

 $\cdot$  Për t'u kthyer te dosja, shtypni  $\cdot$ .

#### Hapja e dosjes së videove

<span id="page-34-1"></span>1 - Zgjidhni **= BURIMET**, zgjidhniUSB dhe shtypni OK.

**2 -** Zgjidhni Njësia Flash USB dhe më pas zgjidhni pajisjen USB që ju nevojitet.

**3 -** Zgjidhni Video dhe zgjidhni një video. Mund të shtypni OK për ta luajtur.

• Zgjidhni një video dhe shtypni **DINFO** për të shfaqur të dhënat e skedarit.

• Luani një video dhe shtypni **n** INFO për të shfaqur sa më poshtë:

Shiritin e ecurisë, shiritin e komandave të luajtjes,  $\blacksquare$ (Kalimi në videon e mëparshme në një

dosje),  $\blacktriangleright$  (Kalimi në videon vijuese në një

dosje), ▶ (Luajtja), ◀ (Kthimi mbrapa), ▶ (Shpejt përpara), **II** (Pushimi i luajtjes),  $\longrightarrow$  (Luajtja e të gjithave/e njërës),  $\rightarrow$  (Përzierja aktive/joaktive)

Gjatë luajtjes së videos, shtypni  $\equiv$  OPTIONS për...

#### Titrat

Për të shfaqur titrat, nëse ka, zgjidhni Aktive, Joaktive, ose Aktive kur hiqet zëri.

Gjuha e titrave Zgjidhni gjuhën e titrave nëse disponohet.

#### Tabela e shkronjave

Zgjidhni tabelën e shkronjave nëse titrat e jashtme disponohen.

Gjuha e audios

Zgjidhni gjuhën e audios nëse disponohet.

#### Statusi

Shfaq infromacionin e skedarit video.

#### Përsëritje, luajtje e vetme

Luajini videot vazhdimisht ose vetëm një herë.

#### Cilësimi i titrave

Caktoni opsionet Madhësia e shkrimit, Ngjyra e titrave, Pozicioni i titrave dhe Shmangia e sinkronizimit, nëse këto opsione janë të disponueshme.

### Opsionet e videos

Kur shfletoni skedarë video, shtypni **三** OPTIONS për...

Lista/Miniaturat Shfaqini skedarët video në pamje liste ose miniaturash.

Titrat Për të shfaqur titrat, nëse ka, zgjidhni Aktive, Joaktive, ose Aktive kur hiqet zëri.

Përzierja aktive, joaktive Luani video në rend të njëpasnjëshëm ose të çrregullt.

Përsëritje, luajtje e vetme Luajini videot vazhdimisht ose vetëm një herë.

# 11.5. Muzikë

### Luajtja e muzikës

Hapja e dosjes së muzikës

1 - Zgiidhni **= BURIMET**, zgiidhniUSB dhe shtypni OK.

**2 -** Zgjidhni Njësia "Flash USB" dhe shtypni > (djathtas) për të zgjedhur pajisjen USB që

ju nevojitet. **3 -** Zgjidhni Muzikë dhe zgjidhni një këngë. Mund të

shtypni OK për ta luajtur.

• Zgjidhni një këngë dhe shtypni **n** INFO për të shfaqur të dhënat e skedarit.

• Luani muzikë dhe shtypni INFO për të shfaqur sa më poshtë:

Shiritin e ecurisë, shiritin e komandave të luajtjes,  $\blacksquare$ (Kalimi në këngën e mëparshme në një

dosje),  $\blacktriangleright$  (Kalimi në këngën vijuese në një

dosje), ► (Luajtja), ← (Kthimi mbrapa), ► (Shpejt përpara), **II** (Pushimi i luajtjes), **-** (Luajtja e të gjithave/e njërës)

Gjatë luajtjes së muzikës, shtypni  $\equiv$  OPTIONS për...

#### Përsëritje, luajtje e vetme

Luajini këngët vazhdimisht ose vetëm një herë

## Opsionet e muzikës

Kur shfletoni skedarë muzike, shtypni  $\equiv$  OPTIONS për...

Përzierja joaktive, aktive Luani këngët në rend të njëpasnjëshëm ose të çrregullt.

Përsëritje, luajtje e vetme Luajini këngët vazhdimisht ose vetëm një herë
# 12. Hapja e menysë së cilësimeve të televizorit

# 12.1. Menyja e shpejtë dhe Cilësimet e shpeshta

Shtypni tastin **&** Menyja e shpejtë/MENYJA në telekomandë për të gjetur Menynë e shpejtë, dhe më pas shtypni shigjetat (Majtas) për të gjetur Cilësimet e shpeshta.

\*Shënim: opsionet te Menyja e shpejtë dhe Cilësimet e shpeshta mund të ndryshojnë në varësi të veçorive të ndryshme të produktit ose rasteve të ndryshme të përdorimit.

#### Menyja e shpejtë:

• Ndihmë - Diagnostikoni dhe merrni më shumë informacione rreth televizorit tuaj.

• Të gjitha cilësimet - Shfaqni menynë e të gjitha cilësimeve.

• Burimet - Për të hapur menunë Burimet.

- Aurora\* Për të hapur aplikacionin Aurora
- Alarmi Sunrise Për të hapur alarmin Sunrise.

• Watch TV - Për t'u kthyer përsëri për të parë televizion.

• Guida televizive - Për të hapur guidën televizive.

• Kanalet - Për të hapur listën e kanaleve.

• Cilësimet Eco - Për të hapur menynë e cilësimeve Eco.

• Media - Për të hapur luajtësin e skedarëve media për të luajtur skedarë nga USB-ja ose rrjeti.

• Demo Me - Për të menaxhuar skedarë demostrimi.

Cilësimet e shpeshta:

• Stili i figurës me AI - Zgjidhni një nga stilet e paracaktuara të figurës për një shikim ideal të tyre.

• Formati i figurës - Zgjidhni një nga formatet e paracaktuara të figurës i cili përshtatet me ekranin. • Stili i zërit - Zgjidhni një nga stilet e paracaktuara të zërit për cilësime ideale.

• EasyLink 2.0 - Kontrolloni dhe rregulloni cilësimet e sistemit të zërit HDMI në përputhje me EasyLink 2.0. • Dalja e zërit - Caktoni që televizori ta luajë zërin në

televizor ose në sistemin e lidhur të zërit. • Pajisjet me Bluetooth® - Cilësim për pajisjet me Bluetooth® .

• DTS Play-Fi - Hapni aplikacionin "DTS Play-Fi".

• Tingull i personalizuar - Personalizoni tingullin e altoparlantëve të televizorit.

• Stili i Ambilight\* - Zgjidhni një nga stilet e

paracaktuara të "Ambilight".

• Ambisleep\* - Aktivizoni ose rregulloni cilësimet e Ambisleep, i cili simulon perëndimin e diellit për t'ju ndihmuar të çlodheni përpara se të flini.

• Me valë dhe rrjetet - Lidheni në rrjetin e shtëpisë ose rregulloni cilësimet e rrjetit.

• Ekrani fikur - Nëse dëgjon vetëm muzikë në televizor, mund ta fikësh ekranin e televizorit.

• Fikja me orar - Caktojeni televizorin të kalojë

automatikisht në pritje pas një kohe të paracaktuar.

• Përditësimi i softuerit - Kontrolloni për përditësime të softuerit të televizorit.

Ju mund të shtypni - Personalizo për të aktivizuar ose çaktivizuar artikujt nga lista e cilësimeve të shpeshta.

Menyja "Të gjitha cilësimet":

Shtyp tastin  $\bigoplus$  (Kryefaqja) në telekomandë për t'u kthyer në Kryefaqe. Ju mund të aksesoni menynë Cilësimet me anë të ikonës në këndin e sipërm djathtas në Kryefaqe.

\* Cilësimi "Ambilight"\* ofrohet vetëm për modelet që mbështesin funksionin "Ambilight".

# 12.2. Të gjitha cilësimet

# Cilësimet e figurës

Rreth menysë së cilësimeve të figurës

Menyja e cilësimeve të figurës ofron një mënyrë të thjeshtë për të aksesuar cilësimet e figurës shumëplanëshe nga të përgjithshmet te të avancuarat. Për disa cilësime të figurës, vlerat mund të ndryshohen nga menyja e veçantë, e cila ju lejon të shihni të gjitha vlerat e cilësimeve dhe të shihni paraprakisht efektet që do të aplikohen.

Në nivelin e parë të menysë së cilësimeve të figurës, mund të zgjidhni një artikull dhe të shtypni butonin OK për të shkuar te opsionet e nivelit vijues. Nëse shfaqet një meny e veçantë, mund të klikoni ose të rrëshqitni shiritin për të zgjedhur vlerat e cilësimeve dhe të shihni paraprakisht efektin, dhe më pas të shtypni OK për të konfirmuar ndryshimin. Nëse ka opsione të tjera cilësimesh në të njëjtin nivel, mund të shtypni butonin  $\lambda$  (lart) ose  $\nu$  (poshtë) për të kaluar në opsione të tjera cilësimesh dhe të vazhdoni përzgjedhjen në menynë e veçantë. Pasi të jenë bërë të gjitha ndryshimet e cilësimeve, mund të shtypni butonin  $\leftarrow$  Kthehu për t'u larguar ose për të mbyllur

### Stili i figurës me AI

#### Zgjedhja e një stili

Për rregullim me lehtësi të figurës mund të zgjidhni një stil të paracaktuar.

 $\bigwedge$  (Kryefaqja) > Cilësimet > Figura > Stili i figurës me AI, shtypni OK për të kaluar në opsionin tjetër të disponueshëm.

Stilet e disponueshme të figurës janë:

• Personal - Preferencat e figurës që caktoni gjatë ndezjes fillestare.

• I qartë si kristal - Ideal për shikimin gjatë ditës.

• Kinemaja në shtëpi - Ideale për përvojën e përditshme të argëtimit me filma në shtëpi. • ECO - Cilësimi më i favorshëm i kursimit të

energjisë

• Filmmaker Mode - Ideal për të parë filma me efektin origiinal të studios.

• Lojë\* - Ideal për të luajtur lojëra.

• Monitor\*\* - Ideal për afishimin e aplikacioneve kompjuterike. Videoja origjinale luhet me përpunim minimal.

• Calman - Për kalibrimin Calman të ngjyrave

\* Stili i figurës - Lojë disponohet vetëm në përdorimin e videove HDMI dhe aplikacioneve për transmetimin e videove.

\*\* Stili i figurës - "Monitor" ofrohet vetëm kur burimi i videos HDMI zbatohet për aplikacione kompjuterike.

• Televizori mund të luajë programe HDR nga çdonjëra nga lidhjet HDMI, transmetimet, nga një burim interneti (p.sh. "Netflix") ose nga një pajisje e lidhur memorieje USB.

• Televizori do të kalojë automatikisht në modalitetin HDR me tregues. Televizori mbështet formatet e mëposhtme HDR: "Hybrid Log Gamma", "HDR10", "HDR10+", dhe "Dolby Vision" por varet nëse këto formate HDR disponohen nga ofruesit e përmbajtjeve.

# Për përmbajtje HDR (Hybrid Log Gamma, HDR10 dhe HDR10+)

Stilet për përmbajtjet HDR (Hybrid Log Gamma, HDR10 dhe HDR10+) janë:

- HDR Personal
- HDR i qartë si kristal
- Kinemaja në shtëpi HDR
- HDR ECO
- Modaliteti kineast HDR
- HDR Lojë
- Monitor HDR
- HDR Calman

#### Për përmbajtje "Dolby Vision HDR"

Stilet për përmbajtjet "Dolby Vision HDR" janë:

- HDR Personal
- HDR i qartë si kristal
- "Dolby Vision" e ndezur
- "Dolby Vision" e errët
- Dolby Vision Filmmaker
- Lojë Dolby Vision

Rikthimi i një stili

Për ta rikthyer stilin në cilësimin fillestar, shkoni te  $\spadesuit$ (Kryefaqja) > Cilësimet > Figura > Stili i figurës me AI, më pas shtypni - Rikthe stilin.

Stili automatik i figurës së filmit

Stili i preferuar i figurës së filmit

 $\uparrow$  (Kryefaqja) > Cilësimet > Figura > Stili automatik i figurës së filmit > Stili i preferuar i figurës së filmit.

Mund të zgjidhni se cili stil i figurës me Al do të caktohet automatikisht kur të diktohen përmbajtje filmi. Opsioni i stilit të preferuar të figurës së filmit varet nga disponueshmëria e

(Kryefaqja) > Cilësimet > Figura > Stili i figurës me Al.

\* Shënim: Për të diktuar automatikisht përmbajtje filmi dhe për të caktuar stilin e preferuar të figurës, duhet të aktivizoni opsionin Stili automatik i figurës së filmit nga **A** (Kryefaqja) > Cilësimet > Figura > Stili automatik i figurës së filmit > Stili automatik i figurës së filmit.

Aktivizimi/çaktivizimi i stilit automatik të figurës së filmit

 (Kryefaqja) > Cilësimet > Figura > Stili automatik i figurës së filmit > Stili automatik i figurës së filmit.

Aktivizoni ose çaktivizoni për të diktuar automatikisht përmbajtje filmi dhe caktoni preferencën tuaj te  $\biguparrow$ (Kryefaqja) > Cilësimet > Figura > Stili automatik i figurës së filmit > Stili i preferuar i figurës së filmit.

#### Metoda e diktimit të filmit

 $\bigwedge$  (Kryefaqja) > Cilësimet > Figura > Stili automatik i figurës së filmit > Mënyra e zbulimit të filmit.

Televizori do të caktojë automatikisht stilin tuaj të preferuar të Figurës me Al kur diktohen përmbajtje filmi. Mund të caktoni metodën e diktimit të filmit duke përdorur AI ose duke përdorur sinjalizimin e

#### Inteligjenca e ambientit

#### Optimizimi i nivelit të dritës

 (Kryefaqja) > Cilësimet > Figura > Optimizimi i nivelit të dritës.

Aktivizojeni për të zvogëluar automatikisht lodhjen e syve në kushte ambienti me dritë të ndryshme.

#### Optimizimi i detajeve të errëta

 $\biguparrow$  (Kryefaqja) > Cilësimet > Figura > Optimizimi i detajeve të errëta.

Zgjidhni Aktiv për të përmirësuar automatikisht detajet e errësirës në bazë të kushteve të dritës së ambientit.

#### Optimizimi i temperaturës së ngjyrave

 (Kryefaqja) > Cilësimet > Figura > Optimizimi i temperaturës së ngjyrave.

Zgjidhni Aktiv për të përmirësuar automatikisht temperaturën e ngjyrave në bazë të kushteve të dritës së ambientit.

#### Cilësimet e kontrastit

**Ndricimi** 

#### Optimizimi i nivelit të dritës së ambientit

 $\bigwedge$  (Kryefaqja) > Cilësimet > Figura > Kontrasti > Ndriçimi > Optimizimi i nivelit të dritës së ambientit.

Aktivizojeni për të zvogëluar automatikisht lodhjen e syve në kushte ambienti me dritë të ndryshme.

#### Kontrasti i OLED

 $\bigwedge$  (Kryefaqja) > Cilësimet > Figura > Kontrasti > Ndriçimi > Kontrasti OLED.

Rregulloni vlerën e kontrastit të figurës. Mund ta ulni vlerën e kontrastit për të pakësuar konsumin e energjisë.

### Përforcimi i dritës

 $\bigwedge$  (Kryefaqja) > Cilësimet > Figura > Kontrasti > Ndriçimi > Përforcimi i dritës.

Zgjidhni Joaktiv, Minimum, Mesatare ose Maksimum për ta vendosur televizorin që ta ulë automatikisht kontrastin për konsumin më të mirë të energjisë ose për përvojën më të mirë të figurës.

#### Niveli i videos

 $\bigwedge$  (Kryefaqja) > Cilësimet > Figura > Kontrasti > Ndriçimi > Niveli i videos.

Rregulloni nivelin e kontrastit të videos.

#### Detajet e errëta

Optimizimi i detajeve të errëta të ambientit

 $\bigwedge$  (Kryefaqja) > Cilësimet > Figura > Kontrasti > Detajet e errëta > Optimizimi i detajeve të errëta të ambientit.

Për të përmirësuar automatikisht detajet e errëta në bazë të kushteve të dritës së ambientit.

#### Gama

 (Kryefaqja) > Cilësimet > Figura > Kontrasti > Detajet e errëta > Gamma.

Për të caktuar një cilësim jolinear për dritën dhe kontrastin e figurës.

Shënim: Nuk ofrohet në disa modele kur Optimizimi i detajeve të errëta të ambientit ose Optimizimi i detajeve të errëta caktohet në aktiv.

#### Niveli i të zezës

 $\bigwedge$  (Kryefaqja) > Cilësimet > Figura > Kontrasti > Detajet e errëta > Niveli i të zezës.

Për të caktuar nivelin e të zezës së figurës.

Shënim: Vendosja e nivelit të së zezës shumë larg vlerës referencë (50) mund të rezultojë në kontrast më të ulët (detaji i errët zhduket ose figurra e zezë bëhet gri).

#### Përforcimi i kontrastit

#### Perfect Natural Reality

 $\bigwedge$  (Kryefaqja) > Cilësimet > Figura > Kontrasti > Përforcimi i kontrastit > Realitet i përkryer natyral.

Realiteti natyral i përsosur përmirëson kontrastin dhe ndriçimin për të krijuar efektin HDR për burimet standarde. Nuk ofrohet kur përmbajtja video është e përputhshme me HDR (diapazon i lartë dinamik) dhe Stili i figurës nuk është caktuar në Monitor.

### Niveli i përforcimit dinamik

 $\bigwedge$  (Kryefaqja) > Cilësimet > Figura > Kontrasti > Përforcimi i kontrastit > Niveli i përforcimit dinamik.

Zgjidhini Joaktiv, Maksimum, Mesatar, ose Minimum për të caktuar nivelin në të cilin televizori përforcon automatikisht detajet në zonat e errëta, mesatare dhe të çelëta të figurës.

Shënim: Nuk ofrohet kur diktohet sinjal HDR. Nuk ofrohet në modalitetin Monitor.

# Kontrolli HDR

Hartëzimi i tingullit HDR

 $\bigwedge$  (Kryefaqja) > Cilësimet > Figura > Kontrasti > Kontrolli HDR > Hartëzimi i tingullit HDR.

Caktoni metodën që përdoret në procesin e hartëzimit të tingullit HDR. Joaktiv, Joaktiv/HGiG për të çaktivizuar hartëzimin e brendshëm të tingullit të televizorit ose ndiqni standardin HDR për lojërat HGiG (HDR Gaming Interest Group) që të përputhni pajisjen e lojës. Ju mund ta caktoni metodën në Statike ose Dinamike.

Shënim: Ofrohet kur diktohet sinjal HDR10 ose HDR10+.

# Cilësimet e efektit HDR

 $\bigwedge$  (Kryefaqja) > Cilësimet > Figura > Kontrasti > Kontrolli HDR > Efekti HDR10/Efekti HDR10+/Efekti HLG.

Kur diktohet sinjal HDR10/HDR10+/HLG dhe Hartëzimi i tingullit HDR nuk caktohet në Joaktiv ose Joaktiv/HGiG, mund të caktoni nivelin e efektit HDR nëMë shumë detaje, I balancuar ose Më shumë ndriçim për të gjitha llojet e përmbajteve HDR.

Cilësimet e ngjyrave

 $\bigwedge$  (Kryefaqja) > Cilësimet > Figura > Ngjyra.

# Fortësia

 $\bigwedge$  (Kryefaqja) > Cilësimet > Figura > Ngjyra > Fortësia.

Për të rregulluar vlerën e fortësisë së ngjyrave.

Shënim: nuk disponohet kur stili i figurës është Monitor ose Monitor HDR.

Rregullimi i përforcimit të ngjyrave

 $\bigwedge$  (Kryefaqja) > Cilësimet > Figura > Ngjyra > Përforcimi i ngjyrave.

Zgjidhni Maksimum, Mesatar, Minimum ose Joaktiv për të caktuar nivelin e intensitetit të ngjyrës dhe të detajeve në ngjyrat e ndezura.

Shënim: nuk disponohet kur diktohet sinjal "Dolby Vision" dhe stili i figurës është Monitor / Monitor HDR

# Rregullimi i gamës së gjerë të ngjyrave

 $\bigoplus$  (Kryefaqia) > Cilësimet > Figura > Ngiyra > Gama e gjerë e ngjyrave.

Për të aktivizuar/çaktivizuar gamën e gjerë të ngjyrave. Vlen vetëm për disa modele televizorësh.

# Rregullimi i temperaturës së ngjyrave

 $\bigwedge$  (Kryefaqja) > Cilësimet > Figura > Ngjyra > Temperatura e ngjyrës > Optimizimi i temperaturës së ngjyrave të ambientit.

Caktoni për optimizimin automatik të temperaturës së ngjyrave në bazë të kushteve të dritës së ambientit.

 $\bigwedge$  (Kryefaqja) > Cilësimet > Figura > Ngjyra > Temperatura e ngjyrës > Pika e bardhë.

Zgjidhni E ngrohtë, Normale, E ftohtë ose E personalizuar për të caktuar temperaturën e preferuar të ngjyrave.

 $\bigwedge$  (Kryefaqja) > Cilësimet > Figura > Ngjyra > Temperatura e ngjyrës > Drejtvendosja e 2 pikave të bardha ose Drejtvendosja e 20 pikave të bardha.

Personalizoni drejtvendosjen sipas pikës së bardhë bazuar në temperaturën e zgjedhur të ngjyrave të figurës.

# Komandimi i ngjyrave

 $\bigwedge$  (Kryefaqja) > Cilësimet > Figura > Ngjyra > Temperatura e ngjyrës > Kontrolli i ngjyrës.

Cilësimi Komandimi i ngjyrave disponohet vetëm kur Përforcimi i ngjyrave caktohet në Joaktiv. Për të rregulluar ose rikthyer vlerën e paracaktuar të ngjyrimit, fortësisë dhe intensitetit për ngjyrën e kuqe, e verdhë, e gjelbër, e kaltër, blu dhe e purpurt përkatësisht. Nëse dëshironi t'i riktheni të gjitha vlerat në vlerat e paracaktuara, zgjidhni Rikthimi i të gjithave në vlerat standarde.

#### Qartësia

#### Përforcimi

 (Kryefaqja) > Cilësimet > Figura > Qartësia > Përforcimi.

#### Përforcimi i teksturës

 (Kryefaqja) > Cilësimet > Figura > Qartësia Përforcimi i teksturës.

Aktivizoni për një qartësi të lartë në skajet dhe detajet e linjave.

#### Pastrimi i figurës

#### Pakësimi i zhurmës

 $\biguparrow$  (Kryefaqja) > Cilësimet > Figura > Pastrimi i figurës > Pakësimi i zhurmës

Zgjidhni Joaktiv, Maksimum, Mesatar,

ose Minimum për të caktuar nivelin për heqjen e zhurmës në përmbajtjen e videove. Zhurma ka pamjen e pikave të vogla lëvizëse në figurën në ekran.

#### Reduktimi i kuadratizimit

 (Kryefaqja) > Cilësimet > Figura > Pastrimi i figurës > Reduktimi i kuadratizimit

#### Zgjidhni Joaktiv, Maksimum, Mesatar,

ose Minimum për shkallë të ndryshme të zbutjes së kuadratizimeve në përmbajtjen e videove dixhitale. Kuadratizimet kanë pamjen e blloqeve të vogla ose të skajeve të dhëmbëzuara në figurat e ekranit.

Cilësimet e lëvizjes

#### Stilet e lëvizjes

 $\biguparrow$  (Kryefaqja) > Cilësimet > Figura > Lëvizja > Stilet e lëvizjes.

Funksioni "Stilet e lëvizjes" ofron modalitete cilësimesh të optimizuara për lëvizje për materiale të ndryshme video.

Zgjidhni një nga stilet e lëvizjes për një përvojë të ndryshme shikimi në videot me lëvizje. (Joaktiv, Kinema e mirëfilltë, Film, Standard, E butë, Personal)

Nuk ofrohet për rastet e mëposhtme:

 $\cdot \bigstar$  (Kryefaqja) > Cilësimet > Figura > Stili i figurës > Monitor  $\cdot \bigstar$  (Kryefaqja) > Cilësimet > Figura > Stili i

figurës > Lojë

# Zbutja

 $\bigwedge$  (Kryefaqja) > Cilësimet > Figura > Lëvizja > Zbutja.

Për të zbutur lëvizjen e figurës duke minimizuar dridhiet.

Zgjidh nga 0 deri në 10 për nivele të ndryshme të pakësimit të dridhjeve të lëvizjes, të dukshme gjatë transmetimit të filmave. Zgjidhni 0 kur shfaqet zhurmë gjatë luajtjes së një figure filmike në ekran.

Shënim: Ofrohet vetëm kur Stilet e lëvizjes caktohen në Personale.

# Njoftimet "Dolby Vision"

### $\bigwedge$  (Kryefaqja) > Cilësimet > Figura > Njoftimi i Dolby Vision

Aktivizoni ose çaktivizoni njoftimin e Dolby Vision kur në televizor fillojnë të luhen përmbajtje Dolby Vision.

### Cilësimet e shpejta të figurës

 $\bigoplus$  (Kryefaqja) > Cilësimet > Të gjitha cilësimet > Figura > Cilësimet e shpejta të figurës

• Gjatë instalimit për herë të parë, caktuat disa cilësime figure duke ndjekur disa hapa të lehtë. Këta hapa mund t'i ribëni me menynë Cilësimet e shpejta të figurës.

• Zgjidhni cilësimin e figurës që preferoni dhe vazhdoni te cilësimi vijues.

• Për ta realizuar këtë, sigurohuni që televizori mund të sintonizohet me një kanal televiziv ose mund të shfaqë programe nga një USB e lidhur.

# Cilësimet e ekranit

# Formati i figurës

 (Kryefaqja) > Cilësimet > Ekrani > Formati i figurës

Nëse figura nuk e mbush të gjithë ekranin dhe nëse shiritat e zinj shfaqen sipër, poshtë ose në të dyja anët, mund ta rregulloni figurën që ta mbushë plotësisht ekranin.

Për të zgjedhur një nga cilësimet bazë për të mbushur ekranin…

• Ekran i gjerë – e zmadhon automatikisht figurën në ekran të plotë 16:9. Formati i kuadrit të përmbajtjes së figurës mund të ndryshojë.

• Mbush ekranin – e zmadhon automatikisht figurën që të mbushë ekranin. Deformimi i figurës është minimal, titrat mbeten të dukshme. Nuk është i përshtatshëm për hyrje nga kompjuteri. Disa formate ekstreme figure mund të vazhdojnë të shfaqin shirita të zinj. Formati i kuadrit të përmbajtjes së figurës mund të ndryshojë.

• Përshtat sipas ekranit – e zmadhon automatikisht

figurën, pa e deformuar, që të mbushë ekranin. Shiritat e zinj mund të jenë të dukshëm. Nuk është i përshtatshëm për hyrje nga kompjuteri.

• Origjinal – e zmadhon automatikisht figurën për t'u përshtatur sipas ekranit në formatin origjinal të kuadrit. Nuk humbet asnjë përmbajtje të dukshme.

 $\bigwedge$  (Kryefaqja) > Cilësimet > Ekrani > Formati i figurës > I avancuar

Për ta formatuar manualisht figurën…

• Zhvendosje – zgjidhni mbi shigjetat për ta zhvendosur figurën. Mund ta zhvendosni figurën vetëm kur është e zmadhuar.

• Zmadhim – zgjidhni mbi shigjetat për ta zmadhuar. • Zgjate – zgjidhni mbi shigjetat për ta zgjatur figurën vertikalisht ose horizontalisht.

• Zhbërje – zgjidhni për t'u kthyer te formati i figurës me të cilin filluat.

Disa zgjedhje të cilësimit të formati të figurës mund të mos disponohen në disa kushte. Për shembull, në transmetimin e videove, aplikacionet "Android", modalitetin e lojërave etj.

Cilësimet e ekranit OLED

Mbrojtja ndaj figurës lokale

 (Kryefaqja) > Cilësimet > Ekrani > Cilësimet e ekranit OLED > Mbrojtja ndaj figurës lokale

Caktoni nivelin e mbrojtjes kur shfaqen imazhe të palëvizshme lokale. Shfaqja e një figure të palëvizshme për një kohë të gjatë mund të shkaktojë mbetje të figurës. Ky është një fenomen normal për panelin OLED. Shmangni shfaqjen për kohë të gjatë të një figurë statike në ekranin e televizorit.

Ndryshimi automatik i pikselëve

 $\bigoplus$  (Kryefaqia) > Cilësimet > Ekrani > Cilësimet e ekranit OLED > Zhvendosja automatike e pikselëve

Aktivizojeni për të ndryshuar pozicionin e pikselëve në mënyrë që të reduktohet shtrembërimi i figurës. Kjo është për të mbrojtur ekranin OLED, që të mos shfaqë figurë të palëvizshme.

Spastrimi i mbetjeve të figurës

 $\bigwedge$  (Kryefaqja) > Cilësimet > Ekrani > Cilësimet e ekranit OLED > Spastro figurën e mbetur

Kur hasni mbetje figurash në ekranin e televizorit, mund t'i spastroni duke aktivizuar këtë funksion.

**1 -** Zgjidhni (Kryefaqja) > Cilësimet > Ekrani

- > Cilësimet e ekranit OLED.
- **2** Zgjidh Spastrimi i mbetjeve të figurës.
- **3** Zgjidhni Konfirmim.

Televizori do të fiket derisa të përfundojë procesi. Nëse e ndizni televizorin gjatë procesit, ai do të pushohet dhe do të rifillojë automatikisht kur televizori të kalojë në pritje më vonë. Gjatë procesimit do të shfaqet një vijë e bardhë në ekran. Kjo është normale kur spastrohet mbetja e figurës nga ekrani.

Spastro figurën e mbetur është një proces rifreskimi i thellë dhe ai nuk është për të parandaluar mbetjen e figurës në ekran. Ai do të përdoret manualisht vetëm kur mbetjet e imazhit shihen në ekran edhe pasi televizori ka qenë në modalitetin në pritje për të paktën 8 orë.

# Cilësimet e zërit

Stili i zërit

# Zgjedhja e një stili

Për rregullim të lehtë të zërit, mund të zgjidhni një cilësim të paracaktuar.

# (Kryefaqja) > Cilësimet > Zëri > Stili i zërit

Stilet e disponueshme të zërit janë:

• Modaliteti i inteligjencës artificiale - Zgjidhni modalitetin e inteligjencës artificiale për ndërrimin inteligjent të stilit të zërit bazuar në përmbajtjen e audios.

- Origjinal Cilësimi më neutral i zërit
- Argëtim Ideal për shikimin e filmave
- Muzikë Ideal për të dëgjuar muzikë
- Muzikë hapësinore Ideal për të luajtur
- Dialog Ideal për ligjërim
- Modaliteti personal Zgjidhni për të rregulluar cilësimet e preferuara të zërit

#### Rikthimi i cilësimeve personale

**1 -** Caktoni stilin e zërit në modalitetin "Personal". 2 - Shtypni tastin me ngjyrë - Rikthe stilin, dhe shtypni "OK". Stili rikthehet.

Cilësimet personale të zërit

Virtualizuesi i altoparlantëve

 (Kryefaqja) > Cilësimet > Tingulli > Cilësimet personale > Virtualizuesi i altoparlantëve

Zgjidhni Aktiv ose Automatik (Dolby Atmos) për të aktivizuar "Dolby Atmos" që mund t'i japë perceptim lartësie zërit. Me perceptimin e lartësisë, zëri mund të vendoset me saktësi dhe të lëvizet në hapësirë trepërmasore.

Dialog i qartë

 $\bigwedge$  (Kryefaqja) > Cilësimet > Zëri > Cilësimet personale > Dialog i pastër

Zgjidhni Aktiv për të përmirësuar zërin për ligjërim. Ideal për programet e lajmeve.

#### Balancuesi AI

 $\bigwedge$  (Kryefaqja) > Cilësimet > Tingulli > Cilësimet personale > Balancuesi AI

Zgjidhni Aktiv për të aktivizuar rregullimin inteligjent të balancuesit bazuar në përmbajtjen e audios dhe cilësimet e personalizuara.

# Balancuesi AI i personalizuar

 $\bigwedge$  (Kryefaqja) > Cilësimet > Tingulli > Cilësimet personale > Balancuesi AI i personalizuar

Shtypni butonat me shigjeta/të navigimit për të rregulluar cilësimet e balancuesit.

\* Shënim: Për të rikthyer Cilësimet personale në cilësimet fillestare, kthehuni tek Stili i zërit , më pas shypni press - Rikthimi i stilit.

#### Vendosja e televizorit

 (Kryefaqja) > Cilësimet > Zëri > Vendosja e televizorit

Zgjidhni Në bazament ose Në murpër riprodhimin më të mirë të zërit sipas cilësimit.

#### EasyLink 2.0

Kontrolli i cilësimeve të zërit të sistemit të fonisë HDMI me anë të EasyLink 2.0

(Kryefaqja) > Cilësimet > Zëri > EasyLink 2.0.

YJu mund të përshtatni cilësimet individuale të zërit të sistemit të fonisë HDMI Cilësimet e shpeshta ose Cilësimet > Zëri > EasyLink 2.0. Kjo është e zbatueshme vetëm me sistemin e fonisë HDMI që përputhet me EasyLink 2.0. Për të aktivizuar kontrollin, sigurohuni që pika e menysë Kontrolli i zërit të EasyLink 2.0, të caktohet në Aktive në Cilësimet e përgjithshme > EasyLink > Kontrolli i zërit të EasyLink 2.0.

#### Zgjedhja e stilit të zërit

 $\bigwedge$  (Kryefaqja) > Cilësimet > Zëri > EasyLink 2.0 > Stili i zërit.

Ndërroni mes stileve të paracaktuara të zërit. Ka stile ideale për shikimin e filmave, dëgjimin e muzikës ose përmbajtje të tjera me zë.

- Film Stili ideal i zërit për të parë film.
- Muzikë Stil i optimizuar për të dëgjuar muzikë.
- Zë Përmirëson dialogun në vokale.

• Stadium - Jep ndjesinë e një stadiumi të madh të hapur.

• I personalizuar - Modaliteti i personalizuar i zërit. Ky cilësim disponohet vetëm kur pajisja e lidhur është e përputhshme me televizorin për këtë funksion.

Përshtatja e nivelit të basit

 $\bigwedge$  (Kryefaqja) > Cilësimet > Zëri > EasyLink  $2.0 >$  Bas.

Shtyp tastet Shigjeta / navigimi për të rregulluar nivelin e basit.

Përshtatja e nivelit të altos

 (Kryefaqja) > Cilësimet > Zëri > EasyLink  $2.0 >$  Alto.

Shtyp tastet Shigjeta / navigimi për të rregulluar nivelin e altos.

Barazuesi i personalizimit

 $\bigwedge$  (Kryefaqja) > Cilësimet > Zëri > EasyLink 2.0 > Barazuesi i personalizimit.

Brezat e frekuencës që përshtaten kur Stili i zërit është caktuar te I personalizuar. Shtypni butonat me shigjeta/të navigimit për të rregulluar nivelin e Balancuesit AI. Ky cilësim disponohet vetëm kur pajisja e lidhur është e përputhshme me televizorin për këtë funksion.

# Zëri rrethues

 (Kryefaqja) > Cilësimet > Zëri > EasyLink 2.0 > Zëri rrethues.

Zgjidhni një efekt zëri rrethues nga llojet e paracaktuara.

• Shtim - Shtim i zërit, për të shfrytëzuar plotësisht të gjithë altoparlantët.

• Standard - Dalja e altoparlantëve ndjek kanalet origjinale.

• AI i zërit rrethues - Efekt optimal i zërit rrethues duke përdorur analizën e AI.

# DRC

 $\bigwedge$  (Kryefaqja) > Cilësimet > Zëri > EasyLink  $2.0 >$  DRC.

Zgjidh kontrollin e preferuar të diapazonit dinamik (DRC).

• Automatik - Diapazoni dinamik përshtatet në

mënyrë automatike.

• Aktiv - Optimizon diapazonin dinamik.

• Joaktiv - Çaktivizon përshtatjen e diapazonit dinamik

# Altoparlantët e lartësisë

 $\bigwedge$  (Kryefaqja) > Cilësimet > Zëri > EasyLink 2.0 > Altoparlantët e lartësisë.

Zgjidhni lëvizjen e preferuar të altoparlantëve të lartësisë. Ky cilësim disponohet vetëm kur pajisja e lidhur është e përputhshme me televizorin për këtë funksion.

• Automatik - Lëvizja dinamike ndjek përmbajtjet.

- Aktiv Gjithmonë ngritur.
- Joaktiv Pozicioni i ulur.

# Zgjedhja e shkallës së zërit

 $\bigwedge$  (Kryefaqja) > Cilësimet > Zëri > EasyLink 2.0 > Shkalla e zërit.

Zgjidhni një përjetim për dëgjimin. Ky cilësim disponohet vetëm kur pajisja e lidhur është e përputhshme me televizorin për këtë funksion.

• Automatik - Cilësimi dinamik ndjek përmbajtjet. • Aktive - Shkallë zëri përfshirëse. E përshtatshme për

të parë filma.

• Joaktive - Shkallë zëri të qartë si kristal. E përshtatshme për të dëgjuar muzikë dhe dialogë.

Rikthimi i të gjithave në vlerat standarde

 (Kryefaqja) > Cilësimet > Zëri > EasyLink 2.0 > Rikthe të gjitha në standard..

Riktheni të gjitha cilësimet e zërit të EasyLink 2.0 në cilësimet fillestare të fabrikës.

# DTS Play-Fi

# DTS Play-Fi

# $\bigoplus$  (Kryefaqja) > Cilësimet >Tingulli > DTS Play-Fi

Falë DTS Play-Fi të integruar në televizorin Philips, mund të lidheni me altoparlantët e pajtueshëm për të transmetuar audio me valë në dhomat e tjera në shtëpi ose për të luajtur muzikë nga pajisja juaj celulare në televizor duke përdorur aplikacionin Philips Sound në pajisjen tuaj celulare.

Shënim: Cilësimet për audio të televizorit në disa dhoma nuk disponohen kur jeni të lidhur me aplikacionin e kufjeve të "DTS Play-Fi" ose kur luani muzikë nga aplikacioni "DTS Play-Fi".

Për të transmetuar audio me valë tek altoparlantët, të nevojitet:

- "Philips Smart TV" që mbështet "DTS Play-Fi"
- Altoparantë të pajtueshëm me DTS Play-Fi

• Aplikacioni Philips Sound i shkarkuar në telefon ose tablet

# Konfigurimi për të lidhur pajisje të përputhshme me "DTS Play-Fi"

**1 -** Sigurohuni që televizori Philips, altoparlantët e pajtueshëm me Play-Fi dhe pajisjet celulare të jenë të lidhura në të njëjtin rrjet të shtëpisë.

**2 -** Nëse altoparlanti i pajtueshëm me Play-Fi nuk është ende i lidhur me rrjetin:

a. Shkarkoni aplikacionin Philips Sound në pajisjet tuaja celulare.

b. Shkoni te Cilësimet > Konfigurimi i pajisjes Play-Fi. c. Ndiqni udhëzimet në aplikacion për të lidhur

altoparlantin me të njëjtin rrjet me televizorin.

**3 -** Televizori Philips vjen me Play-Fi të instaluar paraprakisht, mjafton thjesht ta lidhni televizorin me rrjetin e shtëpisë.

### Hapat për të luajtur muzikë nga pajisja celulare në televizor nëpërmjet DTS Play-Fi

**1 -** Shkarkoni aplikacionin Philips Sound në telefon ose tablet.

- **2** Hapni aplikacionin Philips Sound.
- **3** Prekni "+" për të kërkuar televizorin tuaj Philips.

**4 -** Zgjidhni televizorin tuaj Philips dhe zgjidhni "Luaj në".

**5 -** Zgjidhni burimin e muzikës për ta luajtur në televizor.

# Kalibrimi i dhomës

#### Kalibrimi i dhomës

### (Kryefaqja) > Cilësimet > Tingulli > Kalibrimi i dhomës.

Ky kalibrim do të lejojë që televizori të përcaktojë akustikën e dhomës suaj dhe do të ofrojë cilësi të optimizuar të tingullit në altoparlantët e televizorit që përshtatet më së miri me akustikën.

Duhet të çiftosh telekomandën me televizorin përpara se të fillosh konfigurimin dhe të sigurohesh që cilësimi Dalja e zërit e televizorit të jetë Altoparlantët e televizorit. Për një rezultat më të saktë, mbajeni dhomën të qetë.

Për të filluar kalibrimin e dhomës:

**1 -** Mbajeni telekomandën në pozicionin e dëgjimit dhe drejtojeni te televizori gjatë procesit të sintonizimit.

**2 -** Zgjidhni Kalibro tani ose Kalibro sërish për të filluar kalibrimin.

**3 -** Do të luhet një zë testimi dhe do të matet nëpërmjet telekomandës. Mbajeni telekomandën dhe drejtojeni për te televizori. Kjo mund të zgjasë disa sekonda.

**4 -** Pasi altoparlantët e televizorit të kalibrohen me sukses, zgjidhni Testo për ta dëgjuar zërin para dhe pas kalibrimit të altoparlantëve. Zgjidhni Zbato për të pranuar cilësimin ose zgjidhni Provo sërish për ta kryer sërish kalibrimin.

**5 -** Kur konfigurimi i kalibrimit të dhomës të kryhet me sukses dhe të zbatohet, televizori do të kthehet te menvia "Cilësimet". Tani shkoni te  $\spadesuit$ 

(Kryefaqja) > Cilësimet > Tingulli > Kalibrimi i dhomës dhe zgjidhni Apliko kalibrimin për të sintonizuar daljen e audios nga altoparlantët e televizorit.

### Cilësimet e avancuara të zërit

Kontrolli i volumit

### Volumi automatik

# (Kryefaqja) > Cilësimet > Zëri > Të avancuara > Volumi automatik

Zgjidhni Aktiv për të balancuar automatikisht ndryshimet e befta të volumit. Zakonisht kur ndërroni kanalet. Zgjidhni Modaliteti i natës për një përvojë më të rehatshme dhe të qetë dëgjimi.

# Volumi me koeficient

 (Kryefaqja) > Cilësimet > Zëri > Të avancuara > Volumi individual

Cilësimi i volumit individual mund të përdoret për të rregulluar balancin e ndryshimit të nivelit të zërit ndërmjet kanalit televiziv dhe hyrjes së burimit HDMI. Shtyp tastet Shigjeta / navigimipër të rregulluar volumin e altoparlantëve të televizorit

\* Shënim: Volumi individual disponohet kur burimi i hyrjes është caktuar në HDMI ose në burime analoge dhe dalja e audios është caktuar në Altoparlantët e televizorit ose Sistemi i zërit HDMI.

Cilësimet e daljes së zërit

 (Kryefaqja) > Cilësimet > Zëri > Të avancuara > Dalja e audios

Caktoni që televizori ta luajë zërin në televizor ose në sistemin e lidhur të zërit.

Mund të zgjidhni se ku dëshironi ta dëgjoni zërin e televizorit dhe si dëshironi ta komandoni.

• Nëse zgjidhni opsionin Altoparlantët e televizorit, altoparlantët do të qëndrojnë gjithnjë aktivë. Për këtë modalitet zbatohen të gjitha cilësimet lidhur me zërin.

• Nëse zgjidhni Kufje me tel, zëri do të luhet përmes

kufjeve.

• Nëse zgjidhni Optike, altoparlantët e televizorit fiken dhe tingulli do të luhet nëpërmjet pajisjes së lidhur në daljen e audios dixhitale - Optike.

• Nëse zgjidhni Altoparlantët e televizorit + Kufje me tel, zëri do të luhet përmes altoparlantëve të televizorit dhe kufjeve.

Me pajisjen e zërit të lidhur me "HDMI CEC", zgjidhni Fonia HDMI. Televizori çaktivizon altoparlantët e vet kur luhet zë nga pajisja.

Për të rregulluar volumin e altoparlantëve të televizorit dhe kufjeve, shtypni Volumi dhe shtypni shigjetat  $\sum$  (djathtas) ose  $\sum$  (majtas) për të zgjedhur burimin e daljes që dëshironi të rregulloni. Shtypni Volumi + ose - për të rregulluar nivelin e volumit të burimit të zgjedhur të daljes.

#### eARC

# Vendosja e eARC

#### (Kryefaqja) > Cilësimet > Zëri > Të avancuara > eARC

Caktoni modalitetin eARC në Automatik ose Joaktiv. HDMI eARC (Kanali i kthimit të audios së përmirësuar) është një avancim krahasuar me ARC e mëparshme. Ai mbështet formatet më të fundit të audios me shpejtësi të lartë transmetimi deri në 192 kHz, 24 bit, si dhe audion e pakompresuar 5.1 dhe 7.1 dhe audion e pakompresuar 32-kanalëshe.

HDMI eARC disponohet vetëm te HDMI 2.

# Cilësimet e daljes dixhitale

Cilësimet e daljes dixhitale ofrohen për sinjale zëri dalëse SPDIF (optike) dhe HDMI ARC.

Formati i daljes dixhitale

### (Kryefaqja) > Cilësimet > Zëri > Të avancuara > Formati i daljes dixhitale

Caktoni sinjalin e daljes së zërit të televizorit që të përshtatet me kapacitetet e zërit të sistemit të lidhur të kinemasë.

• Stereo (i pakompresuar): Nëse pajisjet e luajtjes së zërit nuk kanë procesim zëri shumëkanalësh, zgjidhni të dalin vetëm materiale stereo në pajisjet e luajtjes së zërit.

• Shumëkanalësh: Zgjidhni të nxirrni vetëm material zanor shumëkanalësh (sinjal i kompresuar zëri shumëkanalësh) në stereo pajisjet e luajtjes së zërit. • Shumëkanalësh (shmangie): Zgjidhni për të dërguar transmetimin origjinal të biteve nga HDMI ARC në sistemin të zërit të lidhur me HDMI.

- Sigurohuni që pajisjet e luajtjes së zërit të mbështesin funksionin "Dolby Atmos".

- Dalja SPDIF (DIGITAL AUDIO OUT - Dalja e zërit dixhital) do të çaktivizohet gjatë transmetimit të materialeve "Dolby Digital Plus".

#### Nivelimi i daljes dixhitale

 (Kryefaqja) > Cilësimet > Zëri > Të avancuara > Nivelimi i daljes dixhitale

Rregulloni nivelin e lartësisë së zërit nga pajisja e lidhur me daljen e zërit dixhital (SPDIF) ose HDMI.

- Zgjidhni Më shumë për një volum më të lartë.
- Zgjidhni Më pak për një volum më të lehtë.

#### Vonesa e daljes dixhitale

 $\bigwedge$  (Kryefaqja) > Cilësimet > Zëri > Të avancuara > Vonesa e daljes dixhitale

Për disa sisteme kinemaje mund të nevojitet rregullimi i vonesës së sinkronizimit të audios për të kryer sinkronizimin e zërit me figurën. Zgjidhni Joaktiv nëse është caktuar vonesë zëri në sistemin e kinemasë.

Shmangia e daljes dixhitale (mundësohet vetëm kur

"Vonesa e daljes dixhitale" është caktuar "Aktive")

 $\bigwedge$  (Kryefaqja) > Cilësimet > Zëri > Të avancuara > Shmangia e daljes dixhitale

• Nëse nuk mund ta caktoni vonesën në sistemin Kinemaja në shtëpi, mund të caktoni televizorin që të sinkronizojë zërin.

• Mund të caktoni një zhvendosje që kompenson kohën që i nevojitet sistemit Kinemaja në shtëpi për përpunimin e zërit të figurës së televizorit.

• Mund ta caktoni vlerën nga 0 deri në 60 ms.

#### Njoftimi i "Dolby Atmos"

 (Kryefaqja) > Cilësimet > zëri > Njoftimi i "Dolby Atmos"

Aktivizo ose Çaktivizo njoftimin e "Dolby Atmos" kur fillojnë të luajnë përmbajtje të "Dolby Atmos" në televizor.

# "Ambilight"

#### Stili i "Ambilight"

 $\bigwedge$  (Kryefaqja) > Cilësimet > Ambilight > Stili i 'Ambilight'

Mund të zgjidhni mënyrën e ndjekjes së "Ambilight" ose të zgjidhni Joaktiv për ta çaktivizuar atë.

#### Ndjekja e videos

 (Kryefaqja) > Cilësimet > Ambilight > Stili i 'Ambilight' > Ndia videon

Zgjidhni një nga stilet që ndjekin dinamikat e figurës në ekranin e televizorit.

- Standard Ideal për shikim të përditshëm televizori
- Natyral Ndjek figurën ose zërin me vërtetësinë më të madhe
- Sporte Ideal për programet sportive
- I ndezur Ideal për kushtet e ditës
- Lojëra Ideal për lojërat

#### Ndjekja e audios

 $\bigwedge$  (Kryefaqja) > Cilësimet > Ambilight > Stili i 'Ambilight' > Ndiq audion

Zgjidhni një nga stilet që ndjek dinamikat e zërit.

- Lumina Ideale për të parë video muzikore
- Disko Ideale për të dëgjuar muzikë të vjetër me zë të lartë
- Ritëm- Ideal për të dëgjuar muzikë ritmike

#### Ndjekja e ngjyrave

 $\biguparrow$  (Kryefaqja) > Cilësimet > Ambilight > Stili i 'Ambilight' > Ndiq ngjyrën

Zgjidhni një nga stilet e paracaktuara të ngjyrave.

- Llavë e kuqe Variante të ngjyrës së kuqe
- Blu oqeani- Variante të ngjyrës blu
- Natyrë e gjelbër- Variante të ngjyrës së gjelbër
- E bardhë e ngrohtë Variante të ngjyrës së bardhë të ngrohtë
- Ngjyrë e personalizuar Ngjyrë statike sipas dëshirës. Për të caktuar ngjyrën për dritën statike të "Ambilight", shkoni te  $\bigtriangleup$  (Kryefaqja) > Cilësimet
- > Ambilight > Ngjyrë e personalizuar dhe zgjidhni një ngjyrë që ju pëlqen.

#### Ndjekja e aplikacionit

 $\bigwedge$  (Kryefaqja) > Cilësimet > Ambilight > Stili i 'Ambilight' > Ndiq aplikacionin

Ky funksion ofrohet kur e kontrolloni Ambilight me aplikacionin Philips Smart TV.

#### Ngjyrë e personalizuar

#### Ngjyrë e personalizuar

#### $\uparrow$  (Kryefaqja) > Cilësimet > Ambilight > Ngjyrë e personalizuar.

Për të vendosur ngjyrën që zgjidhni ju vetë për dritën statike të Ambilight. Ju mund të zgjidhni një ngjyrë që ju pëlqen nga paleta e ngjyrave. Ky cilësim disponohet vetëm kur stili i "Ambilight" caktohet në Ndiq ngjyrat dhe më pas zgjidhet Ngjyrë e personalizuar .

### Ambisleep

"Ambisleep" simulon perëndimin e diellit për të të ndihmuar të çlodhesh përpara se të flesh. Në fund të simulimit, televizori do të kalojë automatikisht në pritje.

# Nisja e "Ambisleep"

 $\bigwedge$  (Kryefaqja) > Cilësimet > Ambilight > Ambisleep > Nisja e "Ambisleep".

Zgjidheni për të aktivizuar "Ambisleep".

# Kohëzgjatja

 $\bigwedge$  (Kryefaqja) > Cilësimet > Ambilight > Ambisleep > Kohëzgjatja.

Caktoni kohëzgjatjen (në minuta) të "Ambisleep".

### Ndriçimi

 $\bigwedge$  (Kryefaqja) > Cilësimet > Ambilight > Ambisleep > Ndriçimi.

Caktoni ndriçimin në nisje të "Ambisleep".

#### Ngjyra

 $\bigwedge$  (Kryefaqja) > Cilësimet > Ambilight > Ambisleep > Ngjyra.

Caktoni ngjyrën e dritës sipas preferencës.

#### Zëri

 (Kryefaqja) > Cilësimet > Ambilight > Ambisleep > Zëri.

Zgjidhni tingujt e natyrës që dëshironi të përdorni gjatë "Ambisleep".

Tingujt e disponueshëm të natyrës janë:

- Zjarr në kamp
- Shi
- Pyll tropikal
- Plazh tropikal
- Ujëvarë
- Heshtje

# Modaliteti "Lounge Light"

Modaliteti "Lounge Light" i televizorit ju lejon të aktivizoni "Ambilight" kur televizori është në pritje. Kështu mund të ndriçoni dhomën me "Ambilight".

### Aktivizimi i modalitetit "Lounge Light"

### $\bigwedge$  (Kryefaqja) > Cilësimet > Ambilight > Lounge light > Aktivizoje në gjendje në pritjeje.

Aktivizojeni për të lejuar që modaliteti "Lounge Light" të aktivizohet kur televizori të jetë në pritje.

Pasi të keni kaluar televizorin në pritje dhe dëshironi të aktivizoni "Ambilight Lounge Light", ndiqni këto hapa:

**1 -** Shtypni butonin AMBILIGHT në telekomandë për të aktivizuar "Ambilight Lounge Light".

2 - Shtypni butonat e navigimit < (majtas) ose > (djathtas) për të ndryshuar efektet e ndryshme të dritës.

**3** - Shtypni butonat e navigimit  $\land$  (lart)

or (poshtë) për të rregulluar ndriçimin.

**4 -** Për të çaktivizuar "Ambilight Lounge Light", shtypni përsëri butonin AMBILIGHT .

# Kohëzgjatja

 (Kryefaqja) > Cilësimet > Ambilight > Lounge light > Kohëzgjatja.

Caktoni kohëzgjatjen (në minuta) për modalitetin "Lounge Light".

#### Cilësimet e avancuara të "Ambilight"

#### Ndriçimi

 $\bigwedge$  (Kryefaqja) > Cilësimet > Ambilight > Të avancuara > Ndriçimi

Shtypni shigjetat > (Djathtas) ose < (Majtas) për të vendosur nivelin e ndriçimit të Ambilight .

#### Fortësia

 (Kryefaqja) > Cilësimet > Ambilight > Të avancuara > Ngopja

Press the arrows  $\sum$  (Djathtas) or  $\leq$  (Majtas) për të vendosur nivelin e ngopjes së ngjyrave të Ambilight.

#### Ngjyra e murit

 $\bigwedge$  (Kryefaqja) > Cilësimet > Ambilight > Të avancuara > Ngjyra e murit

• Neutralizimi i influencës së një muri me ngjyrë te ngjyrat e "Ambilight"

• Zgjidhni ngjyrën e murit pas televizorit dhe televizori do t'i ndryshojë ngjyrat e "Ambilight" për t'u shfaqur siç janë synuar.

### Fikja graduale

 $\bigwedge$  (Kryefaqja) > Cilësimet > Ambilight > Të avancuara > Fikja graduale

Caktoni që "Ambilight" të fiket menjëherë ose të fiket ngadalë kur fiket televizori. Fikja graduale ju jep kohë për të ndezur dritat në dhomën e ndenjjes.

### Animacioni Amblight

 $\bigwedge$  (Kryefaqja) > Cilësimet > Ambilight > Të avancuara > Animacioni Ambilight

Aktivizoni ose çaktivizoni veçorinë për të shfaqur animacionin Ambilight gjatë ndezjes së televizorit pasi është vendosur sërish në prizë.

#### Aurora

Aplikacioni Aurora është një aplikacion që përmirëson ambientin e hapësirës së ndenjjes së televizorit me fragmente dhe Ambilight plot ngjyra. Aurora përdor imazhet, animimin, audion dhe funksionin e veçantë Ambilight të Philips për të zmadhuar ambientin e ndenjjes që t'i përshtatet stilit tuaj të ri të jetesës.

Për të hapur aplikacionin Aurora:

1 - Shtypni butonin **E** Menyja e shpejtë/MENU për të hapur Menynë e shpejtë

**2 -** Zgjidhni Aurora dhe shtypni OK për ta hapur. Kategoritë

Ekzistojnë katër kategori për temat: Ambient, Skema, Galeri, dhe Ora. Ju mund të shkarkoni më shumë tema kur televizori të lidhet në internet. Përdorni butonat e navigimit për të shfletuar horizontalisht / vertikalisht në meny. Shtypni OK në një temë për të nisur luajtjen. Shtypni OK te Luaj të gjitha për të luajtur të gjithë artikujt në këtë listë kategorish, duke filluar nga artikulli i parë. Shtypni  $\leftarrow$  Kthehu për të dalë nga aplikacioni Aurora.

#### Vendosja e televizorit në gjendje pritjeje

Ju mund të caktoni kohëzgjatjen e luajtjes së temës së aplikacionit Aurora dhe televizori kalon në gjendje pritjeje kur arrihet kufiri kohor.

Për të vendosur televizorin në pritje:

**1 -** Kur aktivizohet aplikacioni Aurora, shtypni

#### OPTIONS.

**2 -** Zgjidhni 1 orë, 2 orë ose 4 orë për ta vendosur televizorin në gjendje pritjeje.

**3 -** Dy minuta përpara se koha të skadojë, televizori shfaq një dritare dialogu duke paraqitur opsionet për të kaluar menjëherë në gjendje pritjeje ose për ta shtyrë atë në 1 ose 2 orë më vonë. Kohëmatësi i caktuar për të numëruar ose për të shtyrë kohën nuk mund të kalojë kohën maksimale prej 4 orësh.

#### Alarmi i lindjes së diellit

Alarmi i lindjes së diellit përdor "Ambilight", muzikën dhe informacione për motin për një përvojë të re zgiimi.

• Televizori zgjohet në orën dhe ditën e zgjedhur nga ju.

• Ndez "Ambilight" me aktivizim të ngadaltë të ekranit me ngjyra dhe muzikë.

• Kaloni ngadalë në parashikimin e motit me sfond të përputhshëm.

Për të hapur menynë e cilësimeve të alarmit të lindjes së diellit:

1- Shtypni butonin **& Menyja e shpejtë/MENU** për të hapur Menynë e shpejtë.

**2 -** Zgjidhni Alarmi i lindjes së diellit dhe shtypni OK për ta hapur.

- Alarmi: caktoni disa alarme deri në 5, për ditë të

përsëritura/përzgjedhura dhe cilësimin Aktiv/Joaktiv. - Sfondi: ndjekja e motit ose zgjidhni nga kategoritë e fotove.

- Muzikë: pjesa muzikore që do të luajë gjatë zgjimit. - Aktivizimi i volumit: volumi i muzikës për t'u caktuar gjatë zgjimit.

- Moti: cilësimet për parashikimin e motit lokal.
- Pamja paraprake: mund të shikoni paraprakisht efektin e zgjimit.

Nëse televizori është në gjendje pritjeje dhe arrin koha e alarmit, televizori do të zgjohet nga gjendja e pritjes. Pamja e ekranit të zgjimit forcohet gradualisht, "Ambilight" ndizet, muzika fillon të rritet gradualisht dhe më pas shfaqet informacioni për motin me tematikë në sfond.

Për të dalë nga alarmi i "Sunrise", shtypni butonin  $\Phi$ Në pritje / Ndezur,  $\leftarrow$  Kthehu ose  $\bigoplus$  (Kryefaqja) në telekomandë.

 $\bullet$  Në pritje / Ndezur: dilet nga aplikacioni "Sunrise" dhe televizori kalon në gjendje pritjeje. -  $\leftarrow$  Kthehu : dilet nga aplikacioni "Sunrise" dhe televizori kalon në burimin e fundit nga ku është parë në televizor.

- **A** (Kryefaqja): dilet nga aplikacioni "Sunrise" dhe kalohet te faqja e hapësit.

- Nëse nga alarmi i "Sunrise" nuk kalohet në një aplikacion tjetër brenda 30 minutash nga zgjimi i "Sunrise", atëherë televizori do të fiket automatikisht në gjendje pritjeje.

### Shënim:

Mbajeni aktive lidhjen me internetin në mënyrë që alarmi i "Sunrise" të funksionojë siç duhet. Alarmi i lindjes së diellit nuk mund të funksionojë kur modaliteti i orës së televizorit është caktuar në manual. Shkoni te menyja e cilësimeve dhe ndryshoni modalitetin e orës në automatik. Alarmi nuk do të funksionojë nëse "Vendndodhja" është caktuar në "Dyqan".

# Me valë dhe rrjetet

# Rrjeti i shtëpisë

Për të përdorur të gjitha funksionalitetet e "Smart TV Philips", ky i fundit duhet të jetë i lidhur me internetin.

Lidheni televizorin me një rrjet shtëpie me lidhje interneti të shpejtësisë së lartë. Televizorin mund ta lidhni me rrugëzuesin e rrjetit me anë të valëve ose me tel.

# Lidhja në rrjet

Lidhja me valë

# Çfarë ju duhet

Për të lidhur me valë televizorin me internetin nevojitet një rrugëzues Wi-Fi me lidhje në internet. Përdorni lidhje të shpejtësisë së lartë (brezgjerë) me internetin.

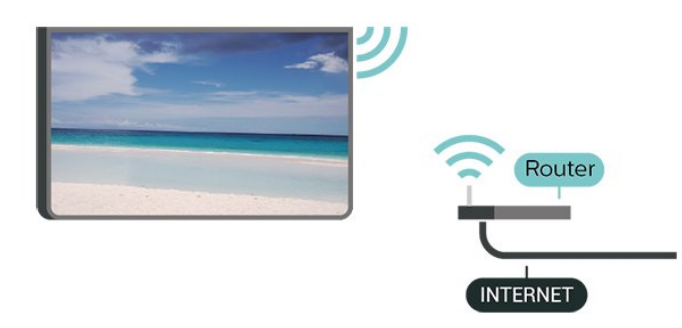

Kryerja e lidhjes - Me valë

 $\bigoplus$  (Kryefaqia) > Cilësimet > Lidhiet me valë dhe rrjetet > Me tel ose "Wi-Fi" > Lidhja me rrjetin > Me valë (Wi-Fi)

**1 -** Në listën e rrjeteve të gjetura zgjidhni emrin e rrjetit tuaj me valë. Nëse rrjeti nuk gjendet në listë pasi emri është i fshehur (keni çaktivizuar transmetimin e SSID së rrugëzuesit), zgjidhni funksionin "Shto rrjet të ri" për ta shkruar vetë emrin e rrjetit.

**2 -** Vendos kodin e enkriptimit. Nëse e keni dhënë më parë kodin e enkriptimit për këtë rrjet, mund të

zgjidhni OK për ta kryer menjëherë lidhjen. **3 -** Pasi lidhja të kryhet me sukses do të shfaqet një mesazh.

# Ndezja ose fikja e Wi-Fi

 $\bigwedge$  (Kryefaqja) > Cilësimet > Lidhjet me valë & rrjetet > Me tel ose me "Wi-Fi" > >"Wi-Fi" aktiv/joaktiv

# Lidhja me tel

# Çfarë ju duhet

Për të lidhur televizorin me internetin, nevojitet një rrugëzues rrjeti me lidhje me internetin. Përdorni lidhje të shpejtësisë së lartë (brezgjerë) me internetin.

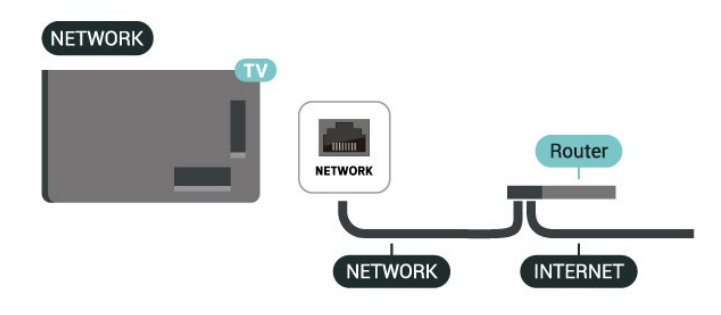

# Kryerja e lidhjes

 $\bigwedge$  (Kryefaqja) > Cilësimet > Me valë dhe rrjetet > Me tel ose "Wi-Fi" > Lidhja me rrjetin > Me tel

**1 -** Lidhni rrugëzuesin me televizorin me kabllo rrjeti (kabllo "Ethernet"\*\*).

- **2** Sigurohuni që rrugëzuesi të jetë ndezur.
- **3** Televizori kërkon vazhdimisht për lidhje në rrjet.

**4 -** Pasi lidhja të kryhet me sukses do të shfaqet një mesazh.

Nëse lidhja nuk arrihet, mund të kontrolloni konfigurimin e DHCP së rrugëzuesit. DHCP duhet të jetë aktive.

\*\*Për zbatimin e rregulloreve EMC, përdorni një kabllo të izoluar "FTP Cat. 5E Ethernet".

Cilësimet e lidhjes me valë dhe të rrjeteve

Shfaqja e cilësimeve të rrjetit

 $\biguparrow$  (Kryefaqja) > Cilësimet > Lidhjet me valë & rrjete > Me tel ose me "Wi-Fi" > Shiko cilësimet e rrjetit

Këtu mund të shikoni të gjitha cilësimet aktuale të rrjetit. Adresa IP dhe MAC, fuqia e sinjalit, shpejtësia, mënyra e enkriptimit etj.

që përdoren me pasqyrimin e ekranit.

#### Konfigurimi i rrjetit - IP statike

 $\bigwedge$  (Kryefaqja) > Cilësimet > Lidhjet me valë & rrjetet > Me tel ose me "Wi-Fi" > Konfigurimi i rrjetit > IP Statike

Nëse jeni përdorues i avancuar dhe dëshironi ta instaloni rrjetin me adresë statike IP, caktojeni televizorin në IP statike.

#### Konfigurimi i rrjetit - Konfigurimi i IP statike

 $\biguparrow$  (Kryefaqja) > Cilësimet > Lidhjet me valë & rrjetet > Me tel ose me "Wi-Fi" > Konfigurimi i IPsë statike

**1 -** Zgjidhni Konfigurimi i IP statike dhe konfiguroni lidhien

**2 -** Mund të caktoni numrin për Adresën e

IP, Maskës së rrjetit, Portëkalimit, DNS 1, ose DNS 2.

#### Ndezja me "Wi-Fi (WoWLAN)"

 $\bigoplus$  (Kryefaqja) > Cilësimet > Lidhjet me valë & rrjetet > Me tel ose me "Wi-Fi" > Ndiz me Wi-Fi (WoWLAN)

Nëse është në gjendje pritjeje, televizorin mund ta ndizni nga celulari inteligjent ose tableta. Cilësimi Ndezje me "Wi-Fi (WoWLAN)" duhet të jetë aktiv.

#### Riprodhimi dixhital i mediave - DMR

 $\bigoplus$  (Kryefaqja) > Cilësimet > Lidhiet me valë & rrjetet > Me tel ose me "Wi-Fi" > Riprodhimi dixhital i medias - DMR

Nëse skedarët media nuk luhen në televizor, sigurohuni që "Riprodhuesi i multimediave dixhitale" është aktiv. Si cilësim fabrike, DMR është aktiv.

#### Ndezja e lidhjes Wi-Fi

 $\bigstar$  (Kryefaqja) > Cilësimet > Lidhjet me valë & rrjetet > Me tel ose me "Wi-Fi" > >"Wi-Fi" aktiv/joaktiv

Mund ta aktivizoni ose çaktivizoni lidhjen Wi-Fi në televizor.

#### Rivendosja e lidhjes së pasqyrimit të ekranit

 $\bigwedge$  (Kryefaqja) > Cilësimet > Lidhjet me valë & rrjetet > Me tel ose me "Wi-Fi" > Rivendos lidhjet e pasqyrimit të ekranit

Spastroni listën e pajisjeve të lidhura dhe të bllokuara

Emri i rrjetit televiziv

 $\uparrow$  (Kryefaqia) > Cilësimet > Lidhiet me valë & rrjetet > Me tel ose me "Wi-Fi" > Emri i rrjetit televiziv

Nëse keni më shumë se një televizor në rrjetin e shtëpisë, mund t'i jepni një emër unik këtij televizori.

#### Kushtet e përdorimit

#### (Kryefaqja) > Cilësimet > Cilësimet e përgjithshme > Kushtet e përdorimit

Mund t'i shikoni përmbajtjet e Kushteve të përdorimit, të cilat shfaqen kur e lidhni televizorin për herë të parë me internetin.

#### Cilësimet e privatësisë

 (Kryefaqja) > Cilësimet > Cilësimet e përgjithshme > Cilësimet e privatësisë

Mund t'i shikoni përmbajtjet e Cilësimeve të privatësisë, të cilat shfaqen kur e lidhni televizorin për herë të parë me internetin.

#### Cilësimet për "Netflix"

 $\biguparrow$  (Kryefaqja) > Cilësimet > Lidhjet me valë & Lidhjet me valë > Me tel ose me "Wi-Fi" > Cilësimet e "Netflix"

Me cilësimet e Netflix, mund të shikoni numrin ESN ose të çaktivizoni një pajisje me Netflix.

#### Spastrimi i memories së internetit

 $\biguparrow$  (Kryefaqja) > Cilësimet > Lidhjet me valë & Lidhjet me valë > Me tel ose me "Wi-Fi" > Spastrimi i memories së internetit

Me spastrimin e memories së internetit do të spastroni regjistrimin e serverit "Philips" dhe cilësimet e klasifikimit prindëror, identifikimet në aplikacionet e videotekave, të gjitha funksionet e "Philips App Gallery", faqeshënuesit dhe historikun e internetit. Aplikacionet interaktive MHEG mund të ruajnë në televizor edhe të ashtuquajturit "skedarë personalizimi". Edhe këta skedarë do të spastrohen.

#### Lidhet me Control4®

Aktivizojeni për të mundësuar lidhjen me Control4®

 $\bigoplus$  (Kryefaqja) > Cilësimet > Lidhja me valë dhe rrjetet > Me tel ose me Wi-Fi > Lidhet me Control4 Control4® është ofruesi i zgjidhjeve të personalizuara të automatizimit dhe komandimit, duke ju ndihmuar të komandoni shumë pajisje në shtëpi. Për të lidhur Philips Smart TV me Control4®, sigurohuni që mjedisi dhe pajisjet tuaja Control4® të jenë vendosur siç duhet.

# Cilësimet e përgjithshme

Cilësimet në lidhje me lidhjet

Cilësimet e tastierës USB

### (Kryefaqja) > Cilësimet > Cilësimet e përgjithshme > Cilësimet e tastierës USB

Për të instaluar tastierën USB, ndizni televizorin dhe lidhni tastierën USB me një nga lidhjet USB në televizor. Kur televizori e dikton tastierën për herë të parë, mund të zgjidhni modelin e saj dhe të testoni zgjedhjen tuaj.

Cilësimet e mausit

 (Kryefaqja) > Cilësimet > Cilësimet e përgjithshme > Cilësimet e mausit

Rregullimi i shpejtësisë së lëvizjes së mausit USB.

# Ndezja/fikja dhe energjia

Caktimi i "Sjellja për të qëndruar ndezur"

 $\bigoplus$  (Kryefaqia) > Cilësimet > Cilësimet e përgjithshme > Ndezja/fikja dhe energjia > Sjellja për të qëndruar ndezur

Caktoni televizorin që të qëndrojë te Kryefaqja ose te Burimi i fundit kur të ndizet.

Caktimi i ekranit fikur për të kursyer konsumin e energjisë

 $\bigwedge$  (Kryefaqja) > Cilësimet > Cilësimet e përgjithshme > Ndezja/fikja dhe energjia > Ekrani fikur

Zgjidhni Ekrani fikur dhe ekrani i televizorit fiket. Për të ndezur sërish televizorin, shtypni çdo buton (përveç butonave AMBILIGHT<sup>\*</sup>, (volumi + ose dhe të navigimit) në telekomandë.

Caktimi i televizorit që të kalojë automatikisht në pritje pas një kohe të paracaktuar

 (Kryefaqja) > Cilësimet > Cilësimet e përgjithshme > Ndezja/fikja dhe energjia > Kohëmatësi i gjendjes joaktive

Caktojeni televizorin të kalojë automatikisht në pritje pas një kohe të paracaktuar. Mund ta caktoni kohën deri në 180 minuta në intervale prej 10 ose 30 minutash. Nëse caktohet në Joaktiv, kohëmatësi çaktivizohet. Mund ta fikni gjithmonë më herët televizorin ose të ricaktoni kohën gjatë numërimit mbrapsht.

# Caktimi i fikjes me orar të televizorit

 $\bigoplus$  (Kryefaqia) > Cilësimet > Cilësimet e përgjithshme > Ndezja/fikja dhe energjia > Kohëmatësi i gjendjes joaktive

Zgjidhni kohëmatësin e gjendjes joaktive dhe televizori do të fiket automatikisht për të kursyer energji. Vlera e cilësimit Joaktiv çaktivizon fikjen automatike.

• Televizori do të fiket nëse merr sinjal televiziv, por nuk shtypni ndonjë tast në telekomandë gjatë një periudhe 4-orëshe.

• Televizori fiket nëse nuk merr sinjal televiziv apo komandë nga telekomanda për 10 minuta.

• Nëse e përdorni televizorin si monitor ose nëse për të parë televizor përdorni një marrës dixhital (një dekodues - STB) dhe nuk e përdorni telekomandën e televizorit, duhet ta çaktivizoni këtë fikje automatike për të caktuar vlerën në Joaktive.

Caktoni fikjen automatike të kohëmatësit kur televizori nuk ka sinjal

 $\bigwedge$  (Kryefaqja) > Cilësimet > Cilësimet e përgjithshme > Ndezja/fikja dhe energjia > Kohëmatësi për mungesën e sinjalit

Televizori do të fiket automatikisht nëse nuk ka sinjal të disponueshëm pas 10/15/20 minutash.

# Lidhja HDMI-CEC - EasyLink

Lidhni pajisje që mbështesin "HDMI CEC" me televizorin - mund t'i komandoni me telekomandë. "EasyLink HDMI CEC" duhet të aktivizohet në televizor dhe në pajisjen e lidhur.

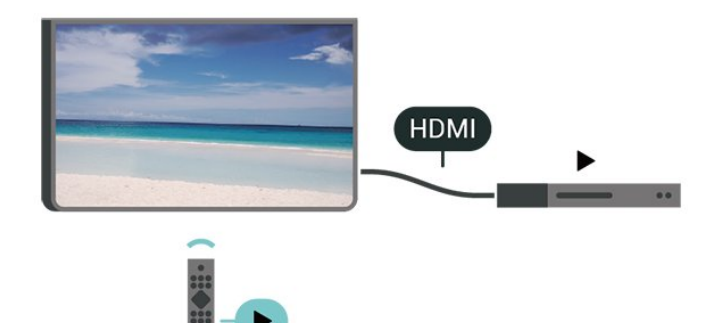

Aktivizimi i "EasyLink"

 (Kryefaqja) > Cilësimet > Cilësimet e përgjithshme > EasyLink > EasyLink > Aktiv.

Telekomandimi i pajisjeve që mbështesin "HDMI CEC".

 $\bigwedge$  (Kryefaqja) > Cilësimet > Cilësimet e përgjithshme > EasyLink > Telekomanda "EasyLink" > Aktive.

#### Kontrolli i zërit të EasyLink 2.0

 $\uparrow$  (Kryefaqja) > Cilësimet > Cilësimet e përgjithshme > EasyLink > Kontrolli i zërit EasyLink 2.0 > Aktiv

Rrëshqiteni për të Ndezur/Fikur për të kontrolluar cilësimet e zërit në sistemin e zërit HDMI. Këto cilësime mund t'i rregulloni te Cilësimet e shpeshta ose Cilësimet > Zëri > EasyLink 2.0. Kjo është e zbatueshme vetëm me sistemin e fonisë HDMI që përputhet me EasyLink 2.0.

#### Shënim:

- "EasyLink" mund të mos funksionojë me pajisje të markave të tjera.

- Funksioni "HDMI CEC" ka emra të ndryshëm në marka të ndryshme. Disa shembuj janë: "Anynet", "Aquos Link", "Bravia Theatre Sync", "Kuro Link", "Simplink" dhe "Viera Link". Jo të gjitha markat përputhen plotësisht me "EasyLink". Emrat e markave të "HDMI CEC" të përmendura si shembuj janë pronë e pronarëve të tyre përkatës.

Vendndodhja - Shtëpi ose dyqan

 $\bigoplus$  (Kryefaqia) > Cilësimet > Cilësimet e përgjithshme > Vendndodhja

• Zgjedhja e vendndodhjes së televizorit

• Zgjidhni Dyqan, stili i figurës rikthehet në I qartë si kristal, dhe mund të rregulloni cilësimet e dyqanit.

• Modaliteti i dyqanit është për ekspozim në dyqane.

#### Konfigurimi për dyqan

#### (Kryefaqja) > Cilësimet > Cilësimet e përgjithshme > Konfigurimi për dyqan

Nëse televizori është caktuar në Dyqan, mund të shikoni stemat e funksioneve ose mund të caktoni disponimin e një demonstrimi specifik për përdorim në dyqan.

#### Rregullimi i figurës dhe zërit

 (Kryefaqja) > Cilësimet > Cilësimet e përgjithshme > Konfigurimi në dyqan > Figura dhe zëri

Zgjidhni I optimizuar për dyqan ose Cilësime të personalizuara për cilësimet e figurës dhe audios.

Nisja automatike e "Demo Me"

 (Kryefaqja) > Cilësimet > Cilësimet e përgjithshme > Konfigurimi për dyqan > Nisja automatike e Demo Me

Aktivizimi/çaktivizimi i nisjes automatike të Demo Me.

#### Procesi i rifreskimit të OLED

 $\bigwedge$  (Kryefaqja) > Cilësimet > Cilësimet e përgjithshme > Konfigurimi për dyqan > Fresko OLED (çdo 4 orë)

Aktivizojeni për të rifreskuar ekranin e televizorit OLED çdo 4 orë. Nëse e çaktivizoni këtë proces, televizori mund të pësojë mbetje figure, gjë që mund t'ju zhvlerësojë dhe garancinë.

Nisja automatike e demonstrimit "Figura AI"

 (Kryefaqja) > Cilësimet > Cilësimet e përgjithshme > Konfigurimi për dyqan > Nisja automatike e demonstrimit të "Figura AI"

Aktivizimi/çaktivizimi i nisjes automatike të demonstrimit "Figura AI".

Në modalitetin e demonstrimit AI Picture, ju mund të shihni në kohë reale sesi përpunimi i opsionit AI Picture përmirëson cilësinë e figurës. Modaliteti i demonstrimit përfshin tre hapa, të cilat tregohen në cikël të përsëritur.

Hapi i parë: Video me efekt të përmirësuar P5 AI e shfaqur në qendër të ekranit ,e matje dhe analizim drejtpërdrejt nga AI.

Demonstrimi i matjes në anën e majtë:

• Pamja në dritaren e vogël tregon nën-marrjen e mostrave të videos drejtpërdrejt.

• Matësit në formën e gjysmë hënës për të treguar statusin e qartësisë, zhurmës. Lëvizjes, ngjyrës së videos dhe gjendjes së dritës së ambientit të shikimit.

• Matësi i kontrastit: histogrami i kontributit në nivelin e videos.

Rezultatet e analizës me AI në të djathtë:

Klasifikimi i skenës: Rezultati i kategorisë së klasifikimit të skenës nga AI drejtpërdrejt (rrethi i plotësuar me ngjyrë tregon në mënyrë proporcionale nivelin e konfidencës për çdo kategori).

Hapi i dytë: Ndani ekranin për të shfaqur efekte vizuale të drejtpërdrejta.

Gjysma e majtë e ekranit është përmbajtja e videos origjinale me përmirësimin e figurës nga AI të çaktivizuar; ndërsa në gjysmën e djathtë do të aplikohen të gjitha cilësimet e figurës me AI. Kjo tregon diferencën pas përpunimit të figurës nga AI.

Hapi i tretë: Video në ekran të plotë me efektin e përmirësuar nga P5 AI shfaqet në ekran.

### HDMI Ultra HD

Caktimi i cilësisë së sinjalit për çdo fole HDMI

 $\bigwedge$  (Kryefaqja) > Cilësimet > Cilësimet e përgjithshme > HDMI Ultra HD > HDMI (fole)

Ky televizor mund të shfaqë sinjale "Ultra HD". Disa pajisje të lidhura me HDMI nuk i njohin televizorët me "Ultra HD" dhe mund të mos funksionojnë siç duhet ose të shfaqin figurë apo zë të deformuar.

Për të evituar keqfunksionimin e pajisjeve të tilla, mund të rregulloni cilësimin HDMI Ultra HD kur televizori është në burim HDMI. Cilësimi i rekomanduar për pajisjet e vjetra është Standard.

• Cilësimi Optimal lejon në maksimum sinjale deri në "Ultra HD" (50 Hz ose 60 Hz) RGB 4:4:4 ose YCbCr 4:4:4/4:2:2/4:2:0.

• Cilësimi Standard lejon në maksimum sinjale deri në "Ultra HD" (50 Hz ose 60 Hz) YCbCr 4:2:0.

Formati maksimal i mbështetur i kohës së videos për opsionet "HDMI Ultra HD":

• Rezolucioni: 3840 x 2160

• Shpejtësia e kuadrove (Hz): 50 Hz, 59,94 Hz, 60 Hz

• Nënmodulimi i të dhënave të videos (Thellësia e biteve)

- 8 bit: YCbCr 4:2:0, YCbCr 4:2:2\*, YCbCr 4:4:4\*, RGB 4:4:4\*

- 10 bit: YCbCr 4:2:0\*, YCbCr 4:2:2\*

- 12 bit: YCbCr 4:2:0\*, YCbCr 4:2:2\*

\* Mbështetet vetëm kur HDMI Ultra HD caktohet në Optimal, ose Optimal (Lojë automatike 120Hz Pro).

Zgjidhni Standarde nëse figura apo zëri janë të deformuara.

• Caktoni Optimal (Lojë automatike 120Hz Pro) për të mundësuar që televizori të mbështesë video me shpejtësi të ndryshueshme freskimi të HDMI\* (vetëm në disa modele dhe cilësimi Stili i figurës nuk duhet të jetë Monitor). Ky opsion lejon gjithashtu që televizori të caktojë automatikisht stilin e figurës/zërit në "Lojë" sa herë që informohet nga pajisja HDMI e lidhur me televizorin.

\* Me mbështetjen e shpejtësisë së ndryshueshme të freskimit të HDMI, televizori e ndryshon shpejtësinë e tij të freskimit në kohë reale sipas sinjalit nga shpejtësia e kuadrove, që të sinkronizohet me çdo

figurë. Aplikohet për të zvogëluar vonesën, dridhjet dhe prishjen e kuadrove, për një përjetim më të mirë në lojë.

#### Shënim:

Për të parë përmbajtje "HDR10+" ose "Dolby Vision" nga burimi HDMI, mund t'ju duhet të fikni dhe ndizni sërish luajtësin e lidhur me televizorin kur ai luan për herë të parë këtë përmbajtje. Përmbajtja HDR10+ ose Dolby Vision mbështetet vetëm kur HDMI Ultra HD caktohet në Optimal ose Optimal (Lojë automatike120Hz Pro).

Menaxho demonstrimet

 $\bigwedge$  (Kreu) > Apl. > Demo me > Menaxho demonstrimet

Nëse televizori është caktuar në Dyqan, mund të menaxhoni videot demonstruese në aplikacionin Demo me.

#### Luajtja e videove demonstruese

 $\bigwedge$  (Kreu) > Apl. > Demo me > Menaxho demonstrimet > Luaj Zgijdhni dhe luani një skedar videoje demonstruese.

Kopjimi i skedarit të demonstrimit

 $\bigwedge$  (Kreu) > Apl. > Demo me > Menaxho demonstrimet > Kopjo në USB Kopjoni skedarin e monstrimit në njësinë USB.

Fshirja e skedarit të demonstrimit

 $\bigwedge$  (Kreu) > Apl. > Demo me > Menaxho demonstrimet > Fshi Fshini skedarin e demonstrimit nga televizori.

Konfigurimi i demonstrimit

 $\bigwedge$  (Kreu) > Apl. > Demo me > Menaxho demonstrimet > Konfigurimi Caktoni televizorin në Televizori kryesor ose Televizori dytësor.

Shkarkimi i një skedari të ri demonstrimi

 $\bigoplus$  (Kreu) > Apl. > Demo me > Menaxho demonstrimet > Shkarko të ri Nëse Konfigurimi caktohet tek Televizori kryesor, mund të shkarkoni një skedar të ri demonstrimi.

Cilësimi i vonesës automatike

 $\bigwedge$  (Kreu) > Apl. > Demo me > Menaxho demonstrimet > Cilësimi i vonesës automatike Caktoni kohën e vonesës automatike nga 15 sekonda deri në 5 minuta.

Zgjedhja e përsëritjes automatike

 $\bigwedge$  (Kreu) > Apl. > Demo me > Menaxho

### demonstrimet > Zgjedhja për vetëpërsëritje

Zgjidhni një skedar demonstrimit për ta luajtur në përsëritje automatike.

Rivendosja e cilësimeve të televizorit dhe riinstalimi

Rivendosja e të gjitha vlerave të cilësimeve në cilësimet fillestare të televizorit

 (Kryefaqja) > Cilësimet > Cilësimet e përgjithshme > Cilësimet e fabrikës

Riinstalimi i plotë dhe rivënia e statusit të televizorit si në herën e parë që e ndezët

 (Kryefaqja) > Cilësimet > Cilësimet e përgjithshme > Riinstalimi i televizorit

Jepni kodin PIN dhe zgjidhni Po dhe televizori do të riinstalohet plotësisht. Të gjitha cilësimet do të rivendosen dhe kanalet e instaluara do të zëvendësohen. Instalimi mund të zgjasë disa minuta.

# Cilësimet e asistencës

# $\bigoplus$  (Kryefaqja) > Cilësimet > Asistenca

Me funksionin Asistenca të aktivizuar, televizori është gati për përdorim nga persona të shurdhër, me vështirësi dëgjimi, të verbër ose me shikim të pjesshëm.

Aktivizimi i cilësimeve të asistencës

 $\bigwedge$  (Kryefaqja) > Cilësimet

> Asistenca > Asistenca > Aktiv.

Asistenca për persona me vështirësi në dëgjim

 (Kryefaqja) > Cilësimet > Asistenca > Për vështirësitë në dëgjim > Aktive

• Disa kanale dixhitale televizive transmetojnë audio dhe titra të përshtatura për personat me vështirësi në dëgjim ose të shurdhër.

• Kur ndizet, televizori kalon automatikisht në audion dhe titrat e përshtatura, nëse ofrohen.

"Asistenca" për persona të verbër ose me shikim të pjesshëm

 $\bigoplus$  (Kryefaqja) > Cilësimet > Asistenca > Përshkrimi i audios > Përshkrimi i audios > Aktiv

Kanalet dixhitale televizive mund të transmetojnë komente të posaçme për audion ku përshkruhet çfarë është duke ndodhur në ekran.

 (Kryefaqja) > Cilësimet > Aksesi universal > Përshkrimi i audios > Volumi i përzier, Efektet audio, Ligjërimi

• Zgjidhni Volumi i përzier që të mund të kombinoni volumin e audios normale me komente për audion. Shtypni shigjetat  $\sum$  (djathtas) ose  $\langle$  (majtas) për të përshtatur vlerën.

• Caktoni Efektet zanore në Aktiv për efekte të mëtejshme zanore në audion e komenteve si p.sh. stereo ose zë në ulje.

• Zgjidhni Ligjërim për të caktuar preferencën e ligjërimit në Përshkrues ose Titra.

Përmirësimi i dialogut

- $\bigwedge$  (Kryefaqja) > Cilësimet
- > Asistenca > Përmirësimi i dialogut

Rrisni kuptueshmërinë e dialogut dhe komentareve. Ofrohet vetëm kur cilësimi i zërit Clear dialogue është Aktiv dhe transmetimi audio është AC-4.

# Zmadhimi i tekstit

 $\bigwedge$  (Kryefaqja) > Cilësimet > Asistenca > Zmadhimi i tekstit

Aktivizo për të zmadhuar tekstet e përzgjedhura dhe për t'i shfaqur në pjesën e sipërme të ekranit.

# Cilësimet e kyçjes

#### Caktimi dhe ndryshimi i kodit

 $\uparrow$  (Kryefaqja) > Cilësimet > Kyçja për fëmijët > Caktimi i kodit, Ndryshimi i kodit

Caktimi i kodit të ri ose rivendosja e kodit të ndryshuar. Për të kyçur ose shkyçur kanalet dhe programet përdoret kodi PIN i kyçjes për fëmijët.

Shënim: Nëse keni harruar kodin PIN, mund ta anashkaloni kodin aktual duke përdorur 8888 e të vendosni një kod të ri.

#### Kyçja për program

 $\bigwedge$  (Kryefaqja) > Cilësimet > Kyçja për fëmijët > Klasifikimi prindëror

Caktoni moshën minimale për shikimin e programeve të klasifikuara.

#### Kyçja e aplikacioneve

### (Kryefaqja) > Cilësimet > Bllokimi për fëmijët > Bllokimi i aplikacioneve

Mund të kyçni aplikacione të papërshtatshme për fëmijë. Kyçja e aplikacioneve do të kërkojë një kod PIN kur përpiqeni të nisni një aplikacion me klasifikimin 18+. Kjo kyçje vlen vetëm për aplikacionet e klasifikuara 18+ nga aplikacionet e "Philips".

# Cilësimet e rajonit dhe gjuhës

Gjuha

 $\bigoplus$  (Kryefaqja) > Cilësimet > Rajoni dhe gjuha > Gjuha

Ndryshimi i gjuhës së menysë dhe mesazheve të televizorit

 $\bigoplus$  (Kryefaqja) > Cilësimet > Rajoni dhe gjuha > Gjuha > Gjuha e menysëAudio parësore, Audio dytësore

Caktimi i gjuhës së preferuar të audios

 $\bigoplus$  (Kryefaqia) > Cilësimet > Rajoni dhe gjuha > Gjuha > Audio parësore, Audio dytësore

Kanalet televizive dixhitale mund të transmetojnë audio në disa gjuhë të folura për një program të caktuar. Mund të caktoni një gjuhë të preferuar kryesore dhe një gjuhë dytësore të audios. Nëse ofrohet audio në ndonjë nga këto gjuhë, televizori do të kalojë te kjo audio.

Caktimi i gjuhës së preferuar të titrave

 $\bigwedge$  (Kryefaqja) > Cilësimet > Rajoni dhe gjuha > Gjuha > Titra kryesore, Titra dytësore

Kanalet dixhitale mund të ofrojnë disa gjuhë titrash për një program. Mund të caktoni një gjuhë të preferuar kryesore dhe një gjuhë dytësore titrash. Nëse titrat ofrohen në njërën prej këtyre gjuhëve, televizori do të shfaqë titrat që keni zgjedhur.

Caktimi i gjuhës së preferuar të teletekstit

 $\bigwedge$  (Kryefaqja) > Cilësimet > Rajoni dhe gjuha > Gjuha > Teleteksti kryesor, Teleteksti dytësor

Disa transmetues televizivë dixhitalë ofrojnë disa gjuhë teleteksti.

#### Ora

 $\bigoplus$  (Kryefaqja) > Cilësimet > Rajoni dhe gjuha > Ora

#### Korrigjimi automatik i orës

 $\bigwedge$  (Kryefaqja) > Cilësimet > Rajoni dhe gjuha > Ora > Modaliteti i orës automatike

• Cilësimi standard për orën e televizorit është Automatike. Informacioni i orës vjen nga transmetimi i kohës së koordinuar botërore UTC. • Nëse ora nuk është e saktë, mund ta caktoni Sipas shtetit.

• Kur zgjidhni Sipas shtetit, mund të caktoni kohën për Automatike, Ora standarde, ose Ora verore.

#### Korrigjimi manual i orës

 $\bigoplus$  (Kryefaqja) > Cilësimet > Rajoni dhe gjuha > Ora > Modaliteti i orës automatike > Manuale

 $\bigwedge$  (Kryefaqja) > Cilësimet > Rajoni dhe gjuha > Ora > Data, ora

Kaloni në menynë e mëparshme dhe zgjidhni Data dhe Ora për të rregulluar vlerën.

Shënim:

• Nëse asnjëri nga cilësimet automatike nuk e tregon orën saktë, mund ta caktoni manualisht.

• Cilësimi "Modaliteti i orës automatike" do të kthehet në opsionin "Automatik" pasi televizori fiket dhe ndizet përsëri.

Caktimi i brezit orar ose i shmangies kohore në rajonin tuaj

 $\bigwedge$  (Kryefaqja) > Cilësimet > Rajoni dhe gjuha > Ora > Brezi orar

Zgjidhni një nga brezat orar.

# 12.3. Cilësimet Eco

Cilësimet për kursimin e energjisë

MENU > Cilësimet Eco > Kursimi i energjisë

Shtypni butonin MENU në telekomandë për të gjetur Menynë e shpejtë, zgjidhni Cilësimet Eco për të vendosur opsionet. Zgjidhni dhe konfirmoni për të aplikuar cilësimet Eco në televizor. Kjo mund të rivendosë disa nga cilësimet origjinale të figurës dhe të reduktojë disi ndriçimin e Ambilight\*. Kini parasysh se ky cilësim mund të ndikojë në përvojën e televizorit. Ikona e gjethes jeshile **o** do të shtohet kur të aplikohen cilësimet Eco.

\* Cilësimi "Ambilight"\* ofrohet vetëm për modelet që mbështesin funksionin "Ambilight".

Caktimi i ekranit fikur për të kursyer konsumin e energjisë

MENU > Cilësimet Eco > Ekrani i fikur

Zgjidhni Ekrani fikur dhe ekrani i televizorit fiket. Për të ndezur sërish televizorin, shtypni çdo buton (përveç butonave AMBILIGHT<sup>\*</sup>, () Volumi + ose - dhe të navigimit) në telekomandë.

Caktimi i fikjes me orar të televizorit

MENU > Cilësimet Eco > Kohëmatësi i fikjes

Zgjidhni kohëmatësin e gjendjes joaktive dhe televizori do të fiket automatikisht për të kursyer energji. Vlera e cilësimit Joaktiv çaktivizon fikjen automatike.

• Televizori do të fiket nëse merr sinjal televiziv, por nuk shtypni ndonjë tast në telekomandë gjatë një periudhe 4-orëshe.

• Televizori fiket nëse nuk merr sinjal televiziv apo komandë nga telekomanda për 10 minuta.

• Nëse e përdorni televizorin si monitor ose nëse për të parë televizor përdorni një marrës dixhital (një dekodues - STB) dhe nuk e përdorni telekomandën e televizorit, duhet ta çaktivizoni këtë fikje automatike për të caktuar vlerën në Joaktive.

Caktoni fikjen automatike të kohëmatësit kur televizori nuk ka sinjal

MENU > Eco settings > Kohëmatësi për mungesën e sinjalit

Televizori do të fiket automatikisht nëse nuk ka sinjal të disponueshëm pas 10/15/20 minutash.

# 13. Shiriti i kontrollit të lojërave

Shiriti i kontrollit të lojërave është një qendër e integruar për shfaqjen e informacioneve dhe kontrollin e cilësimeve gjatë luajtjes së lojërave. Ai është i përdorshëm për burimin HDMI, për sa kohë që Stili i figurës caktohet te Lojë/HDR lojë/Lojë Dolby Vision/Monitor/Monitor HDR.

Kur televizori kalon automatikisht në modalitetin Lojë (nga diktimi i lojërave), televizori shfaq një mesazh për të informuar përdoruesin që është aktivizuar modaliteti Lojë dhe që shiriti i kontrollit të lojërave mund të aktivizohet duke mbajtur shtypur gjatë butonin MENU.

# Aktivizimi dhe çaktivizimi

Mbani shtypur gjatë butonin MENU për të hapur shiritin e kontrollit të lojërave kur jeni në modalitetin lojë. Për ta çaktivizuar shiritin e kontrollit të lojërave, mund të shtypni butonin  $\leftarrow$  Kthehu ose ai do të mbyllet automatikisht pas 25 sekondash nëse nuk ka asnjë veprim.

Shiriti i kontrollit të lojërave përmban Panelin e instrumentave dhe Cilësimet, ju mund të shtypni shigjetat  $\sum$  (E djathtë) or  $\le$  (E majtë) për të kaluar mes Panelit të instrumentave; dhe Cilësimeve.

#### Paneli

Paneli i instrumentave do t'ju japë informacione kyçe mbi lojërat:

Vonesa në hyrje: statusi i vonesës aktuale në hyrje Shpejtësia e kuadrove: shpejtësia aktuale FPS (kuadro për sekondë)

Rezolucioni: rezolucioni i burimit të videos Lloji i përmbajtjes: përmbajtja e videos është e përgjithshme ose film ose VRR/Fresync/G-Sync Formati SDR/HDR: burimi i mbështetur i llojit HDR ose SDR

Hapësira e ngjyrave: burimi i mbështetur i llojit të hapësirës së ngjyrave

# Cilësimet

Shiriti i Cilësimeve përmban cilësimet përkatëse që mund të përmirësojnë përvojën në luajtjen e lojërave. Zgjidhni dhe shtypni OK në ikonat e cilësimeve për të ndryshuar cilësimet e mëposhtme:

Kryqi: zgjidhni Aktiv/Joaktiv për të treguar ose shfaqur pikën e nishanit. Kontrolli i hijes: zgjidhni Joaktiv për të përdorur nivelin e së zezës te Cilësimet e figurës; zgjidhni Aktiv për ta ndryshuar cilësimin në nivel më të lartë të së zezës.

Temperatura e ngjyrës: zgjidhni temperaturën e ngjyrës sipas preferencës suaj.

Dalja e zërit: zgjidhni pajisjen për daljen e zërit të lojës.

Stili Ambilight\*: zgjidhni Aktiv për ta aktivizuar Ambilight me stilin e lojërave; zgjidhni Joaktiv për ta çaktivizuar Ambilight.

\* Cilësimi "Ambilight"\* ofrohet vetëm për modelet që mbështesin funksionin "Ambilight".

# 14.1. Konfigurimi i "Smart TV"

Herën e parë që hapni "Smart TV", duhet të konfiguroni lidhjen. Lexoni dhe bini dakord me kushtet për të vazhduar.

Faqja kryesore e "Smart TV" është lidhja juaj me internetin. Mund të merrni filma me qira në internet, të lexoni gazeta, të shikoni video dhe të dëgjoni muzikë, si dhe të bëni pazar në internet apo të shikoni programe televizive kur të dëshironi me "Televizorin në internet".

"TP Vision Europe B.V." nuk mban përgjegjësi në lidhje me materialet dhe cilësinë e materialeve të ofruara nga ofruesit e shërbimit të materialeve.

# 14.2. Dyqani i aplikacioneve

Hapni skedën Aplikacionet te Kryefaqja e ekranit për të shfletuar aplikacionet, koleksionin e faqeve të internetit të përshtatura për televizor.

Gjeni një aplikacion për video në "YouTube", një gazetë kombëtare, një album fotografik në internet, etj. Ka aplikacione për të marrë një video me qira nga një videotekë në internet dhe aplikacione për të parë programet që keni humbur. Nëse aplikacioni tek Aplikacionet nuk përmban atë që kërkoni, provoni "Rrjetin e gjerë botëror" dhe lundroni në internet në televizor.

# Kategoritë e aplikacioneve

Ju mund t'i renditni aplikacionet tek Aplikacionet në kategori të ndryshme si Të reja, Video, Argëtim, Lajme ose Stil i jetesës.

# Aplikacionet e paraqitura

Në këtë dritare "Philips" paraqet një sërë aplikacionesh të rekomanduara për ju. Mund t'i zgjidhni dhe instaloni për të pasuruar televizorin tuaj Smart.

# Internet

Aplikacioni "Internet" hap "Rrjetin e gjerë botëror" në televizor.

Në të, ju mund të shikoni çdo faqe interneti, por shumica prej tyre nuk janë të përshtatshme për

ekranin e televizorit.

- Disa përbërës shtesë (si p.sh. për të parë faqe ose video) nuk ofrohen në televizor.

- Faqet e internetit shfaqen me radhë dhe në ekran të plotë.

# 15. "Netflix"

Nëse keni një pajtim anëtarësie "Netflix", mund të shijoni "Netflix" në këtë televizor. Televizori duhet të jetë i lidhur me internetin.

Shtypni **NETFLIX** për të hapur aplikacionin "Netflix". "Netflix" mund ta hapni menjëherë nga një televizor në pritje.

www.netflix.com

# 16. Amazon Prime Video

Me anëtarësimin "Amazon Prime", ju përfitoni akses ndaj mijëra filmash dhe serialesh televizive popullore, duke përfshirë shfaqje origjinale ekskluzive.

Shtypni butonin **Primevideo** për të hapur aplikacionin Amazon Prime Video. Televizori duhet të jetë i lidhur me internetin për të përdorur aplikacionin. Për më shumë informacion rreth "Amazon Prime Video", vizitoni www.primevideo.com.

"YouTube" ofron një platformë për të lidhur botën. Shikoni dhe zbuloni video popullore të ngarkuara nga përdorues të "YouTube" anembanë botës. Përdorni aplikacionin "YouTube" për të eksploruar subjektet më të fundit rreth muzikës, lajmeve dhe më shumë.

Shtypni ikonën e aplikacionit për të hapur aplikacionin "YouTube". Televizori duhet të jetë i lidhur me internetin për të përdorur aplikacionin. Për më shumë informacion rreth "YouTube", vizitoni www.youtube.com.

# 18.1. Rreth "Alexa"

Televizori juaj mbështet funksionet e komandave zanore të "Amazon Alexa"\*.

# Rreth "Alexa"

"Alexa" është një shërbim zëri i bazuar në re kompjuterike i cili disponohet në pajisjet "Alexa Echo" nga "Amazon" dhe prodhuesit e pajisjeve. Mund të ndizni/fikni televizorin, të ndërroni kanalet, të ndryshoni volumin dhe më shumë nëse lidhni "Alexa" me televizorin.

Për të kontrolluar televizorin me Alexa do të të duhet:

- Televizori inteligjent "Philips" që mbështet "Alexa"
- Llogaria e "Amazon"
- Aplikacioni Alexa\* (versioni për celular/tabletë)
- Lidhja me rrjetin me valë ose me tel

# Rreth "Alexa Skill"

"Alexa" përdor "Alexa Skills" për të zgjeruar funksionet e kontrollit zanor. "Skills" shton kapacitete të reja për të krijuar një përvojë më të personalizuar me televizorin e pajisur me "Alexa". Aftësia "Televizori inteligjent Philips" mund të gjendet në dyqanin e "Alexa Skills" dhe ofron komanda të ndryshme kontrolli zanor që funksionojnë me televizorin tuaj inteligjent "Philips".

Shënim: Stilet e mbështetura të "Ambilight" mund të varen nga modelet specifike të televizorit. Shihni manualin e përdorimit të televizorit tuaj për të mësuar stilet e mbështetura të "Ambilight".

"Amazon", "Alexa" dhe të gjitha stemat përkatëse janë marka tregtare të "Amazon.com, Inc." ose filialeve të saj. Amazon Alexa disponohet në gjuhë dhe shtete të zgjedhura.

Disponueshmëria e shërbimit varet nga rajoni. Një pjesë ose i gjithë softueri/shërbimet e instaluara në produkt apo që aksesohen nëpërmjet tij mund të ndryshohen, të ndërpriten, të hiqen, të pezullohen apo të përfundohen pa njoftim

# 18.2. Përdorimi i "Alexa"

Për të përdorur "Alexa", fillimisht duhet të konfiguroni shërbimin e klientit të "Alexa" në televizorin inteligjent "Philips". Filloni konfigurimin duke hapur aplikacionin "Amazon Alexa" nga kryefaqja në televizor. Ndiqni udhëzimet dhe kryeni hapat e mëposhtëm: - Zgjidhni një emër për Smart TV që Alexa ta identifikojë.

- Zgjidhni një llogari Amazon dhe identifikohuni.

- Kthehuni te kjo veçori në aplikacionin Alexa në telefonin tuaj për ta aktivizuar atë, për të lidhur llogaritë dhe për të zbuluar pajisjet tuaja. - Kthehuni në televizor për të përfunduar konfigurimin.

#### Konfigurimi në televizor për "Alexa"

1 - Shtypni **f** Kryefaqia dhe hapni aplikacionin "Amazon Alexa".

**2 -** Aplikacioni "Alexa" (versioni për pajisje celulare ose ueb) duhet të jetë gati për të filluar konfigurimin. **3 -** Ndiqni udhëzimet në ekran për të pranuar kushtet e politikave të privatësisë, emërtoni televizorin dhe identifikohuni në llogarinë tuaj "Amazon". Llogaria "Amazon" nevojitet për çiftimin me "Alexa" në televizor.

**4 -** Në pajisjen celulare, identifikohuni aplikacionin "Amazon Alexa" me të njëjtën llogari të "Amazon". **5 -** Përfundoni hapat në vijim në aplikacionin "Amazon Alexa". Fillimisht aktivizoni aftësinë "Televizori inteligjent Philips". E dyta është lidhja me llogarinë e "Amazon" dhe e fundit është zbulimi i pajisjeve.

**6 -** Në fund të ekranit të konfigurimit, mund të zgjidhni U krye për të filluar përdorimin e "Alexa".

# 18.3. Komandat zanore të "Alexa"

Në vijim jepen disa pyetje provë:

- "Alexa, si është moti sot?"
- "Alexa, luaj një këngë"
- "Alexa, lexo librin tim me audio"
- "Alexa, më trego listën e gjërave që kam për të bërë"
- "Alexa, cakto një përkujtues 5-minutësh"
- "Alexa, sa e madhe është toka?"
- "Alexa, çfarë kemi të re?"
- "Alexa, çfarë kam humbur?"

Pyetje që mund t'i provoni kur aftësia "Televizori inteligjent Philips" është e aktivizuar\*\*\*:

# SHTETET E MBËSHTETURA\*\*

Mbretëri e Bashkuar, Irlandë, Francë, Gjermani, Austri, Itali, Spanjë, Portugali, Danimarkë, Holandë Norvegji, Suedi, Finlandë, Zvicër, Belgjikë, Luksemburg, Poloni, Turgi.

### GJUHËT E MBËSHTETURA

Anglisht (MB), Anglisht (SHBA), Frëngjisht, Gjermanisht, Italisht, Spanjisht.

### NDEZJA/FIKJA E TELEVIZORIT

"Alexa, ndiz televizorin e dhomës së ndenjes" (shikoni shënimin më poshtë) "Alexa, fike televizorin"

Shënim: Ndezja e televizorit do të funksionojë vetëm nëse në televizor është aktivizuar cilësimi i ndezjes nga Alexa, nëpërmjet cilësimeve të preferuara tek aplikacioni "Amazon Alexa" nga Kryefaqja.

#### NDRYSHIMI I KANALIT

"Alexa, kanali i radhës në televizor" "Alexa, kalo kanalin te 5 në televizor"

### NDRYSHIMI I VOLUMIT

"Alexa, cakto në 15 volumin te televizori i dhomës së ndenies" "Alexa, ul volumin"

"Alexa, ngri volumin"

#### ÇAKTIVIZIMI OSE AKTIVIZIMI I ZËRIT TË TELEVIZORIT

"Alexa, çaktivizo zërin e televizorit në dhomën e ndenies'

"Alexa, aktivizo zërin"

## NDRYSHIMI I BURIMIT TË HYRJES

"Alexa, ndërro hyrjen, vendos "Blu-ray" në televizorin e dhomës së ndenjes" "Alexa ndërro hyrjen, vendos HDMI 1"

# KONTROLLI I LUAJTJES

"Alexa, luaj në televizor" "Alexa, vendos televizorin në pauzë"

#### KONTROLLI I AMBILIGHT (shikoni shënimin më poshtë):

"Alexa, aktivizo Ambilight"

"Alexa, aktivizo 'Ndiq ngjyrën' të Ambilight"

"Alexa, aktivizo 'Ndiq videon' të Ambilight"

"Alexa, aktivizo 'Ndiq videon' të Ambilight"

"Alexa, çaktivizo Ambilight te televizori i dhomës së ndenjes"

Shënim: Komandat zanore të mbështetura të "Ambilight" mund të varen nga modelet specifike të televizorit.

# HAPJA E APLIKACIONEVE OSE SHKURTOREVE\*\*

"Alexa, hap Prime Video te televizori i dhomës së ndenjes"

"Alexa, shko te 'Cilësimet' te televizori i kuzhinës" "Alexa, shko te 'Kryefaqja' në televizor"

### MENYTË E NAVIGIMIT\*\*

"Alexa, lëviz djathtas" "Alexa, lëviz poshtë" "Alexa, zgjidh këtë"

### KËRKIMI I PËRMBAJTJEVE ME VIDEO\*\*

"Alexa, më trego lajmet më të rëndësishme në YouTube" "Alexa, kërko për Mr. Bean"

#### Shënim:

\*\* Komandat zanore të mbështetura mund të mos ofrohen për shtete të caktuara.

\*\*\* Aftësia ofrohet vetëm në shtetet dhe gjuhët e mbështetura.

# 19. Google Assistant

Televizori juaj mund të punojë me "Google Assistant". "Google Assistant" ju mundëson të përdorni zërin tuaj për të komanduar televizorin tuaj – p.sh. për të ndryshuar volumin, kanalet dhe të tjera.

Shënim: "Google Assistant" nuk ofrohet në të gjitha gjuhët dhe shtetet.

Për të aktivizuar "Google Assistant" në televizorin tuaj, ju nevojitet:

• Një pajisje "Google Home", si p.sh. "Google Home Mini"

- Lidhja me internetin në televizor
- Llogaria "Google"
- Aplikacioni "Google Home" (versioni për celular/tabletë)

### Konfigurimi i komandimit të televizorit me "Google Assistant"

**1 -** Ndiqni udhëzimet në ekran për të pranuar "Rregullorja e privatësisë" për përdorimin e funksionit të komandimit me zë të "Google Assistant" në këtë televizor.

**2 -** Zgjidhni një emër për televizorin në mënyrë që "Google Assistant" ta identifikojë atë.

**3 -** Identifikohu në llogarinë në "Google". Nëse keni tashmë një llogari "Google", identifikohuni aty. Nëse nuk keni, krijoni një llogari dhe identifikohuni. Pasi të jeni identifikuar me sukses, zgjidhni "Merr kodin" për të marrë kodin e pajisjes për këtë televizor për të regjistruar pajisjen tuaj.

**4 -** Në celular/tabletë, kërkoni për aplikacionin "Google Home" në dyqanin e aplikacioneve (iOS dhe Android). Shkarkoni dhe hapni aplikacionin "Google Home". Identifikohuni me të njëjtën llogari "Google" që është përdorur për të regjistruar televizorin. Ju duhet ta konfiguroni aplikacionin "Google Home" në celular/tabletë që të komandoni televizorin me komanda zanore.

**5 -** Tek aplikacioni "Google Home", zgjidhni "Konfiguro pajisje" dhe më pas zgjidhi "Funksionon me Google" dhe kërkoni televizorin inteligjent "Philips". Identifikohuni për ta lidhur llogarinë tuaj "Google" dhe për të aktivizuar komandimin e televizorit në aplikacionin "Google Home".

**6 -** Mund të përdorësh "Google Assistant" për ta ndezur televizorin me anë të komandës zanore. Për këtë, televizori duhet të qëndrojë në modalitet të posaçëm energjie kur është në gjendje pritjeje. Kjo mund të sjellë konsum pak më të lartë në gjendje pritjeje.

Je gati për të përdorur pajisjen tënde "Google Home"

për ta komanduar këtë televizor. Ja çfarë mund të provosh:

- Fik televizorin
- Kalo te kanali 10 në televizor
- Ul kanalin në televizor
- Rrit volumin në televizor
- Hiq zërin në televizor

Shënim: Nëse dilni nga "Google Assistant", nuk do të jeni më në gjendje të përdorni komandat zanore në këtë televizor. Do t'ju duhet të ribëni sërish "Konfigurimi i komandimit të televizorit me "Google Assistant" për ta përdorur sërish këtë funksion.

"Google Assistant" ofrohet në gjuhë dhe shtete të zgjedhura, ku gjuhët Anglisht-MB dhe Gjermanisht-DE mbështeten që në fillim. Lista e gjuhëve/shteteve të mbështetura do të zgjerohet me kalimin e kohës. Për listën më të fundit të mbështetjes së gjuhëve dhe shteteve kontaktoni me kujdesin për klientin.

Disponueshmëria e shërbimit varet nga rajoni. Një pjesë ose i gjithë softueri/shërbimet e instaluara në produkt apo që aksesohen nëpërmjet tij mund të ndryshohen, të ndërpriten, të hiqen, të pezullohen apo të përfundohen pa njoftim.

# 20. Softueri

# 20.1. Përditëso softuerin

# Kërkimi për përditësime

Përditësimi nga interneti

#### (Kryefaqja) > Cilësimet > Përditëso softuerin > Kërko për përditësime > Internet (Rekomandohet)

Kërkoni vetë përditësimin e softuerit.

• Nëse televizori është lidhur me internetin, mund të merrni një mesazh për përditësimin e softuerit të televizorit. Nevojitet lidhje interneti me shpejtësi të lartë (përshtatës me bandë të gjerë). Nëse merrni mesazh të tillë, ju rekomandojmë ta kryeni përditësimin.

• Gjatë përditësimit të softuerit nuk ka figurë dhe televizori do të fiket dhe rindizet. Kjo mund të ndodhë disa herë. Përditësimi mund të zgjasë disa minuta.

• Prisni derisa të shfaqet sërish figura në televizor. Mos shtypni butonin e energiisë  $\bullet$  në televizor ose në telekomandë gjatë përditësimit të softuerit.

# Përditësimi nga USB

### $\bigwedge$  (Kryefaqja) > Cilësimet > Përditëso softuerin > Kërkimi i përditësimeve > USB

• Për ta ngarkuar softuerin në televizor, ju nevojitet një kompjuter me lidhje të shpejtë interneti dhe një pajisje memorieje USB.

• Përdorni një pajisje memorieje USB me hapësirë të lirë 750 MB. Sigurohuni që mbrojtja ndaj shkrimit të mos jetë aktive.

#### **1 -** Nisja e përditësimit në televizor

Zgjidhni Përditësimi i softuerit > Kërkimi i përditësimeve > USB dhe më pas shtypni OK.

# **2 -** Identifikimi i televizorit

Futni memorien USB në një nga lidhjet e USB në televizor.

Zgjidhni Nisje dhe shtypni OK. Te pajisja e memories USB do të shkruhet një skedar identifikimi.

- **3** Shkarkimi i softuerit të televizorit
- Futni memorien USB në kompjuter.
- Në pajisjen e memories USB gjeni
- skedarin update.html dhe klikojeni dy herë.

- Klikoni Dërgo ID-në.

- Nëse disponohet softuer i ri, shkarkoni skedarin .zip. - Pas shkarkimit, shpaketoni skedarin dhe kopjoni

skedarin autorun.upg në pajisjen e memories USB.

- Këtë skedar mos e vendosni në dosje.
- **4** Përditësimi i softuerit të televizorit

Futeni sërish në televizor memorien USB. Përditësimi do të fillojë automatikisht. Televizori fiket vetë për 10 sekonda dhe rindizet

automatikisht. Prisni.

 $M$ os  $\ldots$ 

- e përdorni telekomandën
- e hiqni pajisjen e memories USB nga televizori
- shtypni dy herë **O**
- shtypni butonin e energjisë në televizor

Televizori fiket vetë (për 10 sekonda) dhe rindizet automatikisht. Prisni.

Softueri i televizorit u përditësua. Mund ta përdorni sërish televizorin.

Për të parandaluar përditësimin aksidental të softuerit të televizorit, fshini skedarin autorun.upg nga pajisja e memories USB.

# Përditësimet lokale

 (Kryefaqja) > Cilësimet > Përditëso softuerin > Kërkimi i përditësimeve > USB > Përditësimet lokale.

Për shitësit dhe përdoruesit ekspertë.

# 20.2. Versioni i softuerit

 (Kryefaqja) > Cilësimet > Përditësimi i softuerit > Të dhënat e softuerit aktual

Për të parë versionin aktual të softuerit të televizorit.

# 20.3. Përditësimi automatik i softuerit

 (Kryefaqja) > Cilësimet > Përditësimi i softuerit > Përditësimi automatik i softuerit

Aktivizimi i përditësimit automatik të softuerit për të përditësuar softuerin e televizorit automatikisht. Lëreni televizorin në pritje.

Kur cilësimi aktivizohet, përmirësimi shkarkohet kur televizori është i ndezur dhe instalohet 15 minuta pasi televizori ka kaluar në pritje (për sa kohë që nuk ka asnjë alarm të planifikuar).

Kur cilësimi çaktivizohet, në ekran shfaqet mesazhi "Përmirëso tani" / "Më vonë".

# 20.4. Shfaqja e historikut të përditësimeve të softuerit

 (Kryefaqja) > Cilësimet > Përditësimi i softuerit > Shfaqja e historikut të përditësimeve të softuerit

Shfaqni listën e versioneve të softuerit që janë përditësuar me sukses në televizor.

# 21.1. Etiketa evropiane e energjisë

Etiketa evropiane e energjisë ju informon mbi kategorinë e efikasitetit energjetik të këtij produkti. Sa më ekonomike të jetë klasa e efikasitetit të energjisë të këtij produkti, aq më pak energji konsumon. Në etiketë mund të gjeni klasën e efikasitetit të energjisë dhe konsumin mesatar të energjisë të produktit gjatë përdorimit. Gjithashtu, mund të gjeni vlerat e konsumit të energjisë për këtë produkt duke shkuar në faqen e "Philips" për shtetin tuaj, në adresën [www.philips.com/TVsupport](http://www.philips.com/TVsupport)

# 21.2. Numri i regjistrimit i EPREL

Numri i regjistrimit i EPREL

48OLED759 : 1933279 55OLED759 : 1943973 65OLED759 : 1943987 77OLED759 : 1909191

48OLED769 : 1933314 55OLED769 : 1943980 65OLED769 : 1943999

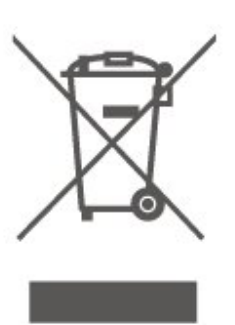

Informohuni rreth sistemeve të veçuara vendase të grumbullimit për produktet elektrike dhe elektronike.

Veproni sipas rregullave vendase dhe mos i hidhni produktet e vjetra në të njëjtin vend me mbeturinat normale të shtëpisë. Hedhja e pajisjes së vjetër në mënyrën e duhur ndihmon në parandalimin e pasojave negative të mundshme për mjedisin dhe për shëndetin e njerëzve.

Produkti mban bateri që mbulohen nga Rregullorja Evropiane (BE) 2023/1542, të cilat nuk mund të hidhen me mbeturinat e zakonshme të shtëpisë.

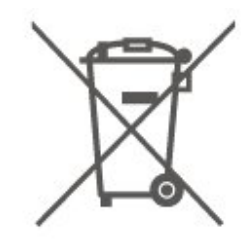

Mësoni rreth rregullave vendase në lidhje me grumbullimin e veçuar të baterive, pasi hedhja e duhur e tyre parandalon pasojat negative në mjedis dhe në shëndetin e njerëzve.

# 21.3. Fundi i përdorimit

# Eliminimi i produkteve dhe i baterive të vjetra

Produkti është projektuar dhe prodhuar me materiale dhe përbërës të cilësisë së lartë, të cilat mund të riciklohen dhe të ripërdoren.

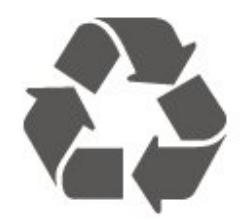

Nëse produkti mban simbolin e koshit me rrota me kryq, do të thotë se mbulohet nga direktiva evropiane 2012/19/BE.

# 22. Specifikimet

# 22.1. Energjia

Specifikimet e produktit mund të ndryshojnë pa njoftim paraprak. Për më detaje mbi specifikimet e këtij produkti, shihni [www.philips.com/TVsupport](http://www.philips.com/TVsupport)

### Energjia

- Rrjeti elektrik: AC 220-240 V +/-10%
- Temperatura e ambientit: 5°C deri në 35°C

# 22.2. Marrja

- Hyrja e antenës: Koaksiale 75 om (IEC75)
- Bandat e marrësit: Hyperband, S-Channel, UHF, VHF
- DVB: DVB-T/T2, DVB-C (kabllor) QAM
- Luajtja e videos analoge: SECAM, PAL
- Luajtja e videos dixhitale: MPEG2 SD/HD (ISO/IEC
- 13818-2), MPEG4 SD/HD (ISO/IEC 14496-10), HEVC\* • Luajtja e audios dixhitale (ISO/IEC 13818-3)
- Hyrja e antenës satelitore: Tip "F", 75 om
- Rrezja e frekuencës së hyrjes: 950 deri 2150 MHz
- Rrezja e nivelit të hyrjes: 25 deri 65 dBm
- DVB-S/S2 QPSK, shpejtësia e modulimit 2 deri 45 M simbole, SCPC dhe MCPC

• Koka LNB: Mbështetet 1 deri në 4 koka LND me "DiSEqC 1.0", zgjedhje polariteti 14/18 V, zgjedhje bande 22 kHz, modalitet përforcimi të sinjalit, rryma e kokës LNB maks. 300 mA

\* Vetëm për DVB-T2, DVB-S2

# 22.3. Rezolucioni i ekranit

#### Madhësia diagonale e ekranit

- 108 cm / 43 inçë
- 121 cm / 48 inç
- 126 cm / 50 inçë
- 139 cm / 55 inçë
- 164 cm / 65 inçë
- 189 cm / 75 inçë
- 194 cm / 77 inçë
- 215 cm / 85 inch

# Rezolucioni i ekranit

• 3840 x 2160

# 22.4. Rezolucioni i mbështetur i hyrjes

# Rezolucioni i mbështetur i kompjuterit/videos

Rezolucioni — shpejtësia e rifreskimit

- $\cdot$  640 x 480 60 Hz
- 576p 50 Hz
- $\cdot$  720p 50 Hz, 60 Hz
- 1920 x 1080p 24 Hz, 25 Hz, 30 Hz, 50 Hz, 60 Hz, 100 Hz, 120 Hz
- $\cdot$  2560 x 1440p 60 Hz, 120 Hz
- 3840 x 2160p 24 Hz, 25 Hz, 30 Hz, 50 Hz, 60 Hz, 100 Hz, 120 Hz

\* Shënim: 100 Hz mbështetet vetëm kur HDMI Ultra HD caktohet në Optimal; 120 Hz mbështetet vetëm kur HDMI Ultra HD caktohet në Optimal ose Optimal (Lojë automatike).

Rezolucioni vetëm për videon e mbështetur

Rezolucioni — shpejtësia e rifreskimit

• 480i - 60 Hz (kur HDMI Ultra HD është caktuar në Standard)

• 576i - 50 Hz (kur HDMI Ultra HD është caktuar në Standard)

 $\cdot$  1080i - 50 Hz, 60 Hz

• Video me shpejtësi të ndryshueshme freskimi 1080p, 1440p, 2160p me shpejtësi kuadrosh deri në 48-120 Hz nëse HDMI Ultra HD caktohet në Optimal (Lojë automatike)

\* Shënim: Disa rezolucione dhe shpejtësi kuadrosh mund të mos mbështeten në të gjitha burimet hyrëse.

# 22.5. Zëri

- Energjia në dalje (RMS): 20 W
- Dolby MS12 V2.6.2
- Dolby Atmos
- DTS Play-Fi
- DTS:X
- Virtualizues rrethues + Virtualizues i lartësisë
- Niveluesi i volumit Dolby / Modaliteti Natën
- Përmirësim i basit Dolby
- Përmirësim i dialogut Dolby
- Dialog i qartë
- Zë AI
- Barazues AI

# 22.6. Multimedia

Lidhjet • USB 2.0 / USB 3.0 • Ethernet LAN RJ-45 • Wi-Fi 802.11ac, brez i dyfishtë • Bluetooth® 5.2 Sistemet e mbështetura të skedarëve për USB • FAT, NTFS Formatet e luajtjes • Kodeku video: AVI, MKV, HEVC, H.264/MPEG-4 AVC, MPEG1, MPEG2, MPEG4, VP9, HEVC (H.265), AV1 • Kodeku zanorë: MP3, WAV, AAC, FLAC • Titrat : - Formati: SRT, SMI, SSA, SUB, ASS, TXT - Enkodimet e shkronjave : Evropa Perëndimore, Turqisht, Evropa Qendrore, Cirilike, Greqisht, UTF-8 (Unicode), Hebraisht, Arabisht, Baltik • Shkalla maksimale e mbështetur e të dhënave : – MPEG-4 AVC (H.264) mbështetet deri në profilin e lartë në nivelin 5.1. 30 Mbps – H.265 (HEVC) mbështeten deri në profilin Kryesor / Kryesor 10 deri në nivelin 5.1 40 Mbps • Kodeku i figurës: JPEG, GIF, PNG, BMP, HEIF I certifikuar për Wi-Fi Televizori është pajisje e certifikuar për "Wi-Fi".

# 22.7. Lidhja

# Anash televizorit

- Foleja e ndërfaqes së përbashkët: CI+/CAM
- $\cdot$  USB 2 USB 3,0

• Hyrja HDMI 4 - Ultra HD me shpejtësi të lartë të kuadrove - HDR

• Hyrja HDMI 3 - Ultra HD me shpejtësi të lartë të kuadrove - HDR

• Hyrja HDMI 2 - ARC/eARC - "Ultra HD" me

shpejtësi të lartë të kuadrove - HDR • Hyrja HDMI 1 - Ultra HD me shpejtësi të lartë të

kuadrove - HDR

# Pjesa poshtë e televizorit

- Sintonizuesi satelitor
- Antena (75 om)
- Kufjet minifole stereo 3,5 mm
- $\cdot$  USB 1 USB 2,0
- Dalja e audios dixhitale Toslink optike
- Rrjet LAN RJ45

# 23. Zgjidhja e problemeve

# 23.1. Këshilla

Nëse nuk mund të gjeni zgjidhje për problemin e televizorit te Diagnostikimi, mund të përdorni Termat te Ndihma > Manuali i përdorimit për të gjetur informacionin që kërkoni. Zgjidhni një fjalë kyçe për të shkuar në faqen më të përafërt te manuali i përdorimit.

Nëse manuali i përdorimit nuk i përgjigjet pyetjes suaj, mund të shkoni në faqen e mbështetjes në internet të "Philips".

Për të zgjidhur problemet e televizorit Philips, mund t'i drejtoheni ndihmës që ofrojmë në internet. Mund të zgjidhni gjuhën tuaj dhe të jepni numrin e modelit të produktit.

Shkoni te [www.philips.com/TVsupport.](http://www.philips.com/TVsupport)

Te faqja mbështetëse në internet mund të gjeni numrin e telefonit të kontaktit me ne për shtetin tuaj, si edhe përgjigjet për pyetjet e shpeshta (FAQ). Në disa shtete mund të bisedoni me një nga bashkëpunëtorët tanë për t'i bërë pyetjet drejtpërdrejt apo për të dërguar një pyetje me email. Softuerin e televizorit apo manualin mund ta shkarkoni për ta lexuar në kompjuter.

# "Ndihma e televizorit" në tabletë, celular inteligjent ose kompjuter

Për t'i zbatuar më lehtë sekuencat e zgjeruara të udhëzimeve, "Ndihmën për televizorin" mund ta shkarkoni në format PDF, për ta lexuar në celularin inteligjent, në tabletë ose në kompjuter. Përndryshe, mund të printoni faqen përkatëse "Ndihma" nga kompjuteri.

Për të shkarkuar "Ndihma" (manualin e përdorimit) shkoni te [www.philips.com/TVsupport](http://www.philips.com/TVsupport)

# 23.2. Aktivizimi

# Televizori nuk ndizet

• Hiqni kordonin elektrik nga priza. Prisni për një minutë dhe futeni sërish në prizë. Sigurohuni që kordoni elektrik është lidhur në mënyrë të sigurt. Provoni ta ndizni sërish.

• Lidheni televizorin me një prizë tjetër të rrjetit elektrik dhe provoni ta ndizni.

• Shkëputni të gjitha pajisjet e lidhura nga televizori dhe provoni ta ndizni.

• Nëse është ndezur drita e pritjes, televizori mund të mos i përgjigjet telekomandës.

# Tingull kërcitës gjatë ndezjes ose fikjes

Gjatë ndezjes apo kalimit të televizorit në modalitet pritjeje, skeleti i tij lëshon një tingull kërcitës. Tingulli kërcitës shkaktohet nga zgjerimi dhe tkurrja normale e televizorit kur nxehet dhe ftohet. Kjo nuk ndikon në performancë.

# Pas shfaqjes së ekranit të ndezjes "Philips", televizori kthehet në modalitet pritjeje

Kur televizori është në pritje, shfaqet ekrani i ndezjes i "Philips" dhe më pas kthehet në modalitet pritjeje. Kjo është sjellje normale. Kur televizori shkëputet dhe rilidhet me rrymën elektrike, ekrani i ndezjes do të shfaqet në ndezjen tjetër. Për ta kaluar televizorin nga pritja në aktiv, shtypni  $\bullet$  (Në pritje / Aktiv) në telekomandë ose në televizor.

# Drita e pritjes vazhdon të pulsojë

Hiqni kordonin elektrik nga priza. Prisni 5 minuta dhe lidheni sërish. Nëse drita pulson sërish, kontaktoni me qendrën e Philips të kujdesit ndaj klientit. Te Ndihma > Manuali i përdorimit, shtypni tastin

me ngjyrë Fjalët kyçe dhe kërkoni Informacioni i kontaktit.

### Televizori fiket vetvetiu

Nëse televizori fiket befas, mund të jetë aktivizuar cilësimi Fikja me orar. Me opsionin Fikja me orar televizori fiket pas 4 orësh nëse nuk merr sinjale nga telekomanda. Për të shmangur këtë fikje automatike, mund ta çaktivizoni si opsion. Te Ndihma > Manuali i përdorimit, shtypni tastin me

ngjyrë Termat dhe kërkoni funksionin Fikja me orar.

Gjithashtu, televizori fiket automatikisht nëse për 10 minuta nuk merr sinjal televiziv apo komandë nga telekomanda.

# 23.3. Telekomanda

# Televizori nuk përgjigjet ndaj komandave të telekomandës

• Ndezja e televizorit kërkon pak kohë. Gjatë kësaj kohe nuk reagon ndaj komandave të telekomandës apo të televizorit. Kjo është sjellje normale.

• Telekomandës mund t'i kenë rënë bateritë. Ndërrojini bateritë me të reja.

# 23.4. Kanalet

### Gjatë instalimit nuk u gjet asnjë kanal dixhital

• Kontrolloni nëse televizori ishte lidhur me një antenë ose po përdor një sinjal operatori. Kontrolloni lidhjet kabllore.

• Kontrolloni nëse shteti ku po instaloni televizorin ka kanale të disponueshme dixhitale.

• Kontrolloni nëse keni zgjedhur sistemin e duhur DVB (transmetimet dixhitale me video). Zgjidhni DVB-T (tokësor) kur përdorni një antenë ose një antenë të përbashkët, zgjidhni DVB-C (kabllor) nëse përdorni shërbim kabllor televiziv.

• Kryeni sërish instalimin dhe kontrolloni nëse keni zgjedhur shtetin dhe sistemin e duhur.

#### Gjatë instalimit nuk u gjet asnjë kanal analog • Kontrolloni nëse televizori ishte lidhur me një antenë. Kontrolloni lidhjet kabllore.

• Kontrolloni nëse keni zgjedhur sistemin e duhur DVB (transmetimet dixhitale me video). Zgjidhni DVB-T (tokësor) kur përdorni një antenë ose një antenë të

përbashkët. • Kryeni sërish instalimin dhe zgjidhni Kanalet

dixhitale dhe analoge gjatë instalimit. Disa kanale janë zhdukur, nuk gjenden dot të gjitha

#### ose disa kanalet të instaluara më parë

• Kontrolloni nëse keni zgjedhur Listën e kanaleve ose Listën e preferencave të duhur që përdorni normalisht.

• Disa kanale mund të jenë lëvizur ose fshirë nga transmetuesi. Në listën normale të kanaleve, provoni të kërkoni për atë që mungon. Nëse kanali është ende i disponueshëm, mund ta riktheni në listën e preferencave.

• Një kanal mund të fshihet nga lista gjatë Përditësimit automatik të kanaleve. Këto përditësime automatike kryhet gjatë natës nëse televizori është në pritje. Në listën e kanaleve do të fshihen kanalet që nuk ekzistojnë më dhe do të shtohen kanale të reja. Në veçanti, një kanal mund të fshihet pasi televizori mund të mos e gjejë gjatë kërkimit. Ai mund të mos transmetojë gjatë natës.

Për të shmangur fshirjen e kanaleve nga Përditësimi automatik i kanaleve për shkak se televizori nuk arrin t'i gjejë, megjithëse këto kanale ekzistojnë ende, mund të çaktivizoni opsionin Përditësimi automatik i kanaleve.

# (Kryefaqja) > Cilësimet > Kanalet > Instalimi i antenës/Kabllorit, Instalimi i

satelitëve\* > Përditësimi automatik i kanaleve

\* Instalimi i satelitëve është vetëm për modelet që mbështesin funksione satelitore.

#### Kanali DVB-T2 HEVC

• Shihni specifikimet teknike për t'u siguruar që televizori mbështet DVB-T2 HEVC në shtetin tuaj dhe

# 23.5. Satelitori

# Televizori nuk i gjen satelitët që dua ose televizori instalon të njëjtin satelit dy herë

Sigurohuni që në fillim të instalimit të jetë caktuar numri i saktë i satelitëve te "Cilësimet". Televizorin mund ta caktoni të kërkojë për një, dy ose 3/4 satelitë.

### Koka LNB dyshe nuk gjen dot satelit të dytë

• Nëse televizori gjen njërin satelit, por nuk mund të gjejë të dytin, rrotullojeni me disa gradë antenën parabolike. Pozicionojeni në mënyrë që të marrë sinjalin më të fortë te sateliti i parë. Kontrolloni treguesin e fuqisë së sinjalit në ekran.

• Kontrolloni nëse cilësimet janë caktuar në opsionin "Dy satelitë".

# Ndryshimi i cilësimeve të instalimit nuk e zgjidhi problemin

Të gjitha cilësimet, satelitët dhe kanalet ruhen vetëm pas përfundimit të instalimit.

# Janë zhdukur të gjitha kanalet satelitore

Nëse përdorni një sistem "Unicable", mund të ndodhë që një tjetër marrës sateliti në sistemin tuaj "Unicable" të jetë duke përdorur të njëjtin numër brezi.

### Disa kanale satelitore duket se janë zhdukur nga lista e kanaleve

Nëse disa kanale rezultojnë të jenë zhdukur apo zhvendosur, transmetuesi mund të ketë ndryshuar vendndodhjen e transponderit të këtyre kanaleve. Për të rivendosur pozicionet e kanaleve te lista e kanaleve, mund të provoni të përditësoni paketat e kanaleve.

# Nuk heq dot një satelit

Paketat e pajtimit nuk mundësojnë heqjen e satelitëve. Për të hequr satelitin, duhet të kryeni sërish instalimin e plotë dhe të zgjidhni një paketë tjetër.

# Ndonjëherë sinjali i marrjes është i dobët

• Kontrolloni nëse antena satelitore është montuar mirë. Erërat e forta mund ta lëvizin.

• Bora dhe shiu mund të përkeqësojnë marrjen e sinjalit.

# 23.6. Figura

### Nuk ka figurë / figura del e deformuar

• Kontrolloni nëse televizori është lidhur me një antenë ose po përdor një sinjal operatori. Kontrolloni lidhiet kabllore.

• Kontrolloni nëse është zgjedhur burimi/hyrja e duhur në menynë "Burimet".

Shtypni **D**urimet dhe zgjidhni burimin/hyrjen që ju nevojitet.

• Kontrolloni nëse pajisja e jashtme ose burimi është lidhur siç duhet.

• Kontrolloni nëse ka marrje të dobët sinjali.

• Kontrolloni nëse figura është caktuar në vlerë minimale. Zgjidhni Stili i figurës, zgjidhni një stil dhe shtypni OK.

• Për të kontrolluar nëse televizori është prishur, provoni të luani një videoklip. Shtypni  $\mathbf{B}^*$  Menynë e shpejtë > **@** Mdihmë > Diagnostikimi i televizorit > Kontrolli i televizorit. Nëse videoklipi qëndron i zi, telefonojini "Philips". Prisni derisa të mbarojë klipi dhe zgjidhni Informacioni i kontaktit në menynë "Ndihma". Telefonojini numrit të telefonit për shtetin ku ndodheni.

#### Ka zë, por nuk ka figurë

• Kaloni në burimet të tjera videoje dhe më pas rikthehuni në burimin aktual.

• Zgjidhni Stili i figurës, zgjidhni një stil dhe shtypni OK.

• Për ta rikthyer stilin e figurës, kthehuni te Stili i figurës dhe shtypni  $\rightarrow$  Rikthe stilin. • Për të rivendosur të gjitha cilësimet e televizorit,

shkoni te **f** (Kryefaqja) > Cilësimet > Cilësimet e përgjithshme > Instalo sërish televizorin. • Kontrolloni lidhjet e pajisjeve të burimit/hyrjes.

#### Marrja e dobët e sinjalit

Nëse figura në televizor është e deformuar ose me cilësi të paqëndrueshme, sinjali hyrës mund të jetë i dobët. Sinjali i dobët dixhital ka pamjen e një figure që copëzohet në kuadrate dhe ngrin herë pas here. Një sinjal i keq dixhital përkeqësohet shumë më shpejt se një sinjal i keq analog.

• Kontrolloni nëse kablloja e antenës është lidhur siç duhet.

• Altoparlantët e mëdhenj, pajisjet e patokëzuara të zërit, dritat e neonit, ndërtesat e larta dhe objekte të tjera të mëdha mund të ndikojnë në cilësinë e marrjes së sinjalit kur përdorni antenë. Përpiquni ta përmirësoni cilësinë e marrjes duke ndryshuar drejtimin e antenës ose duke i larguar pajisjet nga televizori. Moti i keq mund ta përkeqësojë marrjen.

• Kontrolloni nëse të gjitha lidhjet, në drejtim të dhe nga pajisjet tuaja, janë të lidhura siç duhet.

• Nëse marrja vetëm te një kanal është e dobët,

sintonizojeni kanalit me Analog: instalim manual. (Vetëm për kanalet analoge)

• Kontrolloni nëse sinjali hyrës dixhital është mjaftueshëm i fuqishëm. Ndërsa shikoni një kanal dixhital, shtypni  $\equiv$  OPTIONS, zgjidhni Statusi dhe shtypni OK. Kontrolloni Fuqia e sinjalit dhe Cilësia e sinjalit.

#### Figurë e dobët nga një pajisje

• Sigurohuni që pajisja është lidhur siç duhet. Sigurohuni që cilësimi i videos dalëse të pajisjes të jetë në rezolucionin më të lartë të mundshëm, nëse është e zbatueshme.

• Riktheni stilin e figurës ose kaloni në një stil tjetër.

#### Cilësimet e figurës ndryshojnë pas pak

Sigurohuni që Vendndodhja të jetë caktuar te Shtëpi . Në këtë modalitet mund të ndryshoni dhe të ruani cilësimet.

 (Kryefaqja) > Cilësimet > Cilësimet e përgjithshme > Vendndodhja

#### Shfaqet një shirit

Nëse shfaqet herë pas here një shirit promocioni ose Stili i figurës kthehet automatikisht në I ndezur gjatë ndezjes, televizori është në vendndodhjen Dyqan. Caktoni vendndodhjen e televizorit në Shtëpi për përdorim në shtëpi.

 (Kryefaqja) > Cilësimet > Cilësimet e përgjithshme settings > Vendndodhja

Figura nuk përshtatet me ekranin / Përmasë e gabuar ose e paqëndrueshme e figurës / Pozicioni i figurës

#### është i pasaktë

• Nëse përmasat e figurës - formati i kuadrit - nuk përshtatet me ekranin, dhe në pjesën e sipërme e të poshtme ose majtas dhe djathtas ekranit shfaqen shirita të zinj, shtypni  $\biguparrow$  (Kryefaqja) >

Cilësimet > Figura > Formati i Figurës > Mbush ekranin.

• Nëse përmasat e figurës ndryshojnë vazhdimisht,

shtypni  $\bigoplus$  (Kryefaqja) > Cilësimet > Figura > Formati i Figurës > Përshtat sipas ekranit.

• Nëse figura është në pozicion të pasaktë në ekran, provoni të kontrolloni rezolucionin e sinjalit dhe llojin e daljes së pajisjes së lidhur; shtypni

s  $\uparrow$  (Kryefaqja) > Cilësimet > Picture > Formati i Figurës > Origjinal.

#### Figura e kompjuterit nuk është e qëndrueshme

Sigurohuni që kompjuteri përdor shpejtësinë e freskimit dhe rezolucionin që mbështet.
# 23.7. Zëri

### Nuk ka zë ose zëri ka cilësi të dobët

• Kontrolloni nëse cilësimet e zërit të televizorit janë në rregull duke shtypur tastin  $\Box$ ) e volumit ose  $\Box$ të heqjes së zërit.

• Nëse përdorni një marrës dixhital (dekodues), kontrolloni që volumi në këtë marrës të mos jetë caktuar në 0 ose pa zë.

• Kontrolloni që televizori - sinjali zanor - të jetë i lidhur siç duhet me sistemin e kinemasë, nëse përdorni një sistem të tillë për zërin e televizorit. Kontrolloni nëse e keni lidhur kabllon HDMI në një lidhje HDMI ARC/eARC në sistemin e kinemasë.

• Sigurohuni që dalja e audios të jetë lidhur me hyrjen e audios në sistemin e kinemasë.

Zëri duhet të dëgjohet nga altoparlantët e HTS (Sistemi i kinemasë në shtëpi).

### Zë me zhurmë të lartë

Nëse shikoni video nga kompjuteri ose njësia e lidhur "Flash USB", zëri nga sistemi i kinemasë mund të dalë i deformuar. Kjo zhurmë dëgjohet kur skedari audio ose video ka zë DTS, por sistemi i kinemasë nuk ka procesim zëri DTS. Këtë cilësim mund ta rregulloni duke caktuar opsionin Formati i daljes dixhitale të televizorit në Stereo.

Shtypni **A** (Home) > Cilësimet > Zëri > Të avancuara > Formati i daljes dixhitale

# 23.8. HDMI - UHD

### HDMI

• Vini re se mbështetja HDCP (mbrojtja e materialeve dixhitale të shpejtësisë së lartë) mund ta zgjasë kohën që i duhet televizorit për shfaqjen e materialit nga pajisja HDMI.

• Nëse televizori nuk e njeh pajisjen HDMI dhe nuk shfaq figurë, kalojeni burimin nga pajisja aktuale te një tjetër dhe kthejeni sërish te pajisja e parë.

• Ky është një televizor "Ultra HD". Disa pajisje të vjetra - të lidhura me HDMI - nuk e njohin elektronikisht një televizor "Ultra HD" dhe mund të mos funksionojnë siç duhet ose mund të shfaqin figurë ose zë të deformuar. Për të shmangur keqfunksionimin e pajisjes, mund ta caktoni cilësinë e sinjalit në një nivel që pajisja mund ta përballojë. Nëse pajisja nuk përdor sinjale "Ultra HD", mund ta çaktivizoni "Ultra HD" për këtë lidhje HDMI. Nëse figura apo zëri i një pajisjeje të lidhur me HDMI është e deformuar, shikoni nëse një cilësim tjetër HDMI Ultra HD mund ta zgjidhë këtë problem.

Te Ndihma > Manuali i përdorimit, shtypni tastin me ngjyrë - Termat dhe kërkoni HDMI Ultra HD. • Nëse zëri ndërpritet herë pas here, sigurohuni që cilësimet e daljes nga pajisja HDMI të jenë të sakta.

### HDMI "EasyLink" nuk funksionon

• Kontrolloni që pajisjet HDMI mbështesin "HDMI-CEC". Veçoritë e EasyLink funksionojnë vetëm me pajisjet që mbështesin HDMI-CEC.

### HDMI eARC nuk po funksionon mirë

• Sigurohu që kablloja HDMI është e lidhur me HDMI 2.

• Sigurohu që kablloja HDMI me shpejtësi ultra të lartë përdoret për lidhje eARC.

• Vetëm një pajisje eARC ofrohet në një kohë.

### Nuk shfaqet ikona e volumit

• Kjo është diçka normale kur lidhet një pajisje audio "HDMI-CEC" dhe përdorni telekomandën e televizorit për të rregulluar nivelin e volumit nga pajisja.

## 23.9. USB

Nuk shfaqen foto, video dhe muzika nga pajisja USB

• Kontrolloni nëse pajisja ruajtëse USB caktohet në përputhje me kategorinë e ruajtjes masive, sic përshkruhet në dokumentet e pajisjes ruajtëse.

• Kontrolloni nëse pajisja ruajtëse USB përputhet me televizorin.

• Kontrolloni nëse formatet e skedarëve të audios dhe të videos mbështeten nga televizori. Për më shumë informacion, te Ndihma, shtypni tastin me

ngjyrë - Termat dhe kërkoni Multimedia.

Luajtje me ndërprerje e skedarëve USB

• Performanca e transferimit e pajisjes ruajtëse USB mund ta kufizojë shpejtësinë e transferimit të të dhënave te televizori gjë që shkakton luajtje jo të mirë.

# 23.10. Wi-Fi dhe Internet

### Rrjeti "Wi-Fi" nuk u gjet ose sinjali është i çrregullt

• Kontrolloni nëse muret mbrojtëse në rrjetin tuaj lejojnë përdorimin e lidhjes me valë të televizorit. • Nëse rrjeti me valë nuk funksionon siç duhet në shtëpinë tuaj, provoni instalimin e rrjetit me tela. Interneti nuk funksionon

• Nëse lidhja me rrugëzuesin është në rregull, kontrolloni lidhjen e rrugëzuesit me internetin.

Lidhja e kompjuterit me internetin është e ngadaltë • Shikoni manualin e përdorimit të rrugëzuesit me valë për informacion mbi rrezen në mjedisin brenda,

shpejtësinë e transferimit dhe faktorë të tjerë të cilësisë së sinjalit.

• Për rrugëzuesin përdorni lidhje të shpejtësisë së lartë (brezgjerë) me internetin.

### DHCP

• Nëse lidhja nuk kryhet, mund të kontrolloni konfigurimin e DHCP (protokolli dinamik i konfigurimit të hostit) të rrugëzuesit. DHCP duhet të jetë aktive.

# 23.11. Gjuhë e gabuar e menysë

Ktheni gjuhën në gjuhën tuaj

1 - Shtypni **A** Kryefaqja dhe zgjidhni Cilësimet nëpërmjet ikonës në këndin e sipërm djathtas. 2 - Shtypni 9 herë **→** (poshtë) dhe shtypni OK. **3 -** Shtypni përsëri OK për të vendosur Gjuha,

zgjidhni elementin e parë Gjuha e menysë dhe shtypni OK.

**4 -** Zgjidhni gjuhën dhe shtypni OK.

# <span id="page-74-0"></span>24. Siguria dhe kujdesi

# 24.1. Siguria

### E rëndësishme

Përpara përdorimit të televizorit, lexoni dhe kuptoni të gjitha udhëzimet mbi sigurinë. Garancia nuk vlen nëse ndodhin dëme nga mosndjekja e udhëzimeve.

### Rreziku i goditjes elektrike ose zjarrit

• Mos e ekspozoni asnjëherë televizorin në shi ose ujë. Mos vendosni asnjëherë enë me ujë, si p.sh vazo, pranë televizorit.

Hiqeni menjëherë televizorin nga priza nëse derdhen lëngje mbi të ose brenda.

Kontaktoni kujdesin e Philips ndaj klientit për televizorin për ta kontrolluar televizorin përpara përdorimit.

• Mos i ekspozoni asnjëherë televizorin,

telekomandën apo bateritë ndaj nxehtësisë së lartë. Mos i vendosni asnjëherë pranë qirinjve të ndezur, flakës ose burimeve të tjera të nxehtësisë, duke përfshirë dhe dritën e drejtpërdrejtë të diellit.

• Mos futni asnjëherë objekte në vrimat e ajrimit ose në vrima të tjera në televizor.

• Mos vendosni asnjëherë objekte të rënda mbi kordonin elektrik.

• Shmangni ushtrimin e forcës mbi spinat elektrike. Spinat e liruara mund të shkaktojnë shkëndija ose zjarr. Sigurohuni që mbi kordonin elektrik nuk ushtrohet presion kur rrotulloni ekranin e televizorit.

• Për ta shkëputur televizorin nga rrjeti elektrik, spina e televizorit duhet të jetë e shkëputur. Kur e hiqni nga priza, tërhiqni gjithmonë spinën dhe asnjëherë kordonin. Sigurohuni që të mund ta arrini gjithmonë spinën, kordonin elektrik dhe prizën.

### Rreziku i lëndimit të personave ose i dëmtimit të televizorit

• Nevojiten dy persona për ta ngritur dhe lëvizur televizorin që peshon më shumë se 25 kg (ose 55 lbs). • Nëse televizori montohet në bazament, përdorni vetëm bazamentin e dhënë. Sigurojeni mirë bazamentin në televizor.

Vendoseni televizorin mbi një sipërfaqe të sheshtë e të niveluar që mund të mbajë peshën e përbashkët të televizorit dhe të bazamentit.

• Kur e montoni në mur, sigurohuni që ky montim e mban peshën e televizorit. TP Vision nuk mban

përgjegjësi për montimin e pasaktë në mur që mund të shkaktojë aksident, lëndim ose dëmtim.

• Disa pjesë të këtij produkti janë prej xhami. Lëvizeni me kujdes për të shmangur lëndimin ose dëmtimin.

### Rreziku i dëmtimit të televizorit!

Përpara se ta futni televizorin në prizë, sigurohuni që voltazhi i korrentit të përputhet me vlerën e stampuar në pjesën e pasme të televizorit. Mos e futni asnjëherë televizorin në prizë nëse kanë voltazh të ndryshëm.

### Rreziqet e qëndrueshmërisë

Ky produkt është projektuar dhe synohet për përdorim personal dhe konsumatori në një mjedis të brendshëm shtëpiak, përveç rastit kur bihet dakord ndryshe me shkrim me prodhuesin. Mosndjekja këtij rekomandimi ose e udhëzimeve të ofruara në manualin e përdorimit të produktit dhe dokumentacionin mbështetës të produktit mund të shkaktojë dëmtim të produktit dhe ta bëjë garancinë të pavlefshme.

Televizori mund të rrëzohet duke shkaktuar lëndime të personale ose vdekje. Shumë lëndime, veçanërisht ndaj fëmijëve, mund të shmangen duke marrë masa paraprake të thjeshta si p.sh.:

• GJITHMONË sigurohuni që televizori nuk zgjatet jashtë buzës së mobilies ku mbështetet.

• Përdorni GJITHMONË dollapë, bazamente ose metoda montimi të rekomanduara nga prodhuesi i televizorit.

• Përdorni GJITHMONË mobilie që mund të mbështesin me siguri televizorin.

• Mësojini GJITHMONË fëmijët për rreziqet e hipjes mbi mobilie për të arritur tek televizori ose komandat e tij.

• Pozicionojini GJITHMONË kordonët dhe kabllot e lidhur me televizorin në mënyrë që të mos pengoheni, të mos tërhiqen apo të kapen.

• Mos e vendosni ASNJËHERË televizorin në një vend të paqëndrueshëm.

• Mos e vendosni ASNJËHERË televizorin mbi mobilie të larta (për shembull, mbi bufe ose rafte librash) pa i fiksuar të dyja në mur ose në një mbështetëse të përshtatshme.

• Mos e vendosni ASNJËHERË televizorin mbi pëlhurë ose materiale të tjera që mund të ndodhen ndërmjet televizorit dhe mobilies mbështetëse.

• Mos vendosni ANSJËHERË artikuj që mund të nxisin fëmijët të ngjiten, si p.sh. lodra dhe telekomanda, mbi televizor ose mbi mobiliet ku është vendosur televizori.

Nëse televizori ekzistues do të ruhet ose zhvendoset, duhet të merren parasysh të njëjtët faktorë si më sipër.

### Rreziku i baterive

• Mos e gëlltit baterinë. Ka rrezik për djegie kimike.

• Telekomanda mund të ketë bateri si petë/në formë monedhe. Nëse ajo gëlltitet, mund të shkaktojë djegie të brendshme të rënda në vetëm 2 orë dhe mund të rezultojë në vdekje të personit.

• Mbaji bateritë e reja dhe të përdorura larg nga fëmijët.

• Nëse dhomëza e baterisë nuk mbyllet në mënyrë të sigurt, ndalo përdorimin e produktit dhe mbaje larg nga fëmijët.

• Nëse mendon se bateritë mund të jenë gëlltitur ose futur në brendësi të ndonjë pjese të trupit, kërko menjëherë kujdes mjekësor.

• Rrezik shpërthimi ose zjarri nëse bateria zëvendësohet me një lloj të pasaktë.

• Zëvendësimi i baterisë me një lloj të pasaktë mund të zhvlerësojë një masë mbrojtëse (për shembull, në rastin e disa llojeve të baterive me litium).

• Hedhja e një baterie në zjarr ose në një sobë të nxehtë apo shtypja dhe prerja mekanike e një baterie, gjë e cila mund të rezultojë në shpërthim.

• Lënia e baterisë në një ambient rrethues me temperaturë jashtëzakonisht të lartë, e cila mund të rezultojë në shpërthim ose rrjedhje të lëngut ose gazit të ndezshëm.

• Bateria e ekspozuar ndaj presionit jashtëzakonisht të ulët të ajrit, e cila mund të rezultojë në shpërthim ose rrjedhje të lëngut ose gazit të ndezshëm.

### Rreziku i mbinxehjes

Mos e instaloni asnjëherë televizorin në hapësirë të mbyllur. Lini gjithmonë një hapësirë të paktën 20 cm ose 8 inç rreth televizorit për ajrim. Sigurohuni që perdet, ose sende të tjera, të mos i mbulojnë kurrë vrimat e ajrimit të televizorit.

### Stuhitë me vetëtima

Shkëputeni televizorin nga priza dhe antena përpara stuhive me vetëtima.

Gjatë stuhive me vetëtima, mos prekni kurrë asnjë pjesë të televizorit, kordonit elektrik ose kabllos së antenës.

### Rreziku i dëmtimit të dëgjimit

Evitoni përdorimin e kufjeve me volum të lartë ose për periudha të zgjatura kohore.

### Temperaturat e ulëta

Nëse televizori transportohet në temperatura nën 5°C (ose 41°F), shpaketojeni dhe prisni derisa temperatura e tij të përkojë me temperaturën e dhomës pastaj vendoseni në prizë.

### Lagështia

Në raste të rralla, në varësi të temperaturës dhe të lagështisë, mund të ketë kondensim të lehtë në pjesën e brendshme të xhamit të përparmë (në disa modele të televizorit). Për ta parandaluar këtë, mos e ekspozoni televizorin ndaj dritës së drejtpërdrejtë të diellit, nxehtësisë ose lagështisë së tepërt. Nëse ndodh kondensim, do të zhduket vetë pas pak orësh pune të televizorit.

Lagështia nga kondensimi nuk e dëmtojnë televizorin dhe nuk shkaktojnë keqfunksionim.

# 24.2. Kujdesi për ekranin

### Pastrimi

• Mos e prekni, shtyni, fshini ose godisni ekranin me objekte.

• Hiqeni televizorin nga priza përpara se ta pastroni.

• Pastrojeni televizorin dhe kornizën e tij me një leckë të butë e të lagur dhe fshijeni lehtë. Mos përdorni asnjëherë substanca si alkooli, kimikatet ose solucionet pastruese për shtëpinë.

• Për të shmangur deformimet dhe zbehjen e ngjyrës, fshijini pikat e ujit sa më shpejt të jetë e mundur.

• Shmangini figurat statike sa më shumë të jetë e mundur. Figurat statike janë figura që mbeten në ekran për periudha të gjata. Ato përfshijnë menytë në ekran, shiritat e zinj, ekranet e orës etj. Nëse ju duhet të përdorni figura statike, reduktoni kontrastin dhe ndriçimin e ekranit për të shmangur dëmtimin e tij.

# 25. Kushtet e përdorimit

2024 © TP Vision Europe B.V. Të gjitha të drejtat të rezervuara.

Ky produkt ka ardhur në treg nga "TP Vision Europe B.V," ose një nga filialet e saj, të përmendura në vijim si "TP Vision", i cili është prodhuesi i produktit. "TP Vision" është garant në lidhje me televizorin që vjen me këtë broshurë. "Philips" dhe emblema në formë mburoje e "Philips" janë marka të regjistruara tregtare të "Koninklijke Philips N.V.".

Specifikimet mund të ndryshojnë pa njoftim. Markat tregtare janë pronë e Koninklijke Philips N.V ose të pronarëve përkatës. "TP Vision" ruan të drejtën e ndryshimit të produkteve në çdo kohë, pa qenë e detyruar të përshtatë furnizimet e mëparshme sipas këtyre ndryshimeve.

Materiali i shkruar që vjen i paketuar me televizorin dhe manuali i ruajtur në memorien e televizorit ose i shkarkuar nga faqja e "Philips" në internet [www.philips.com/TVsupport](http://www.philips.com/tvsupport) konsiderohen të përshtatshëm për përdorimin e synuar të sistemit.

Materiali i përmbajtur në këtë manual konsiderohet i përshtatshëm për përdorimin e synuar të sistemit. Nëse produkti ose komponentët e tij apo procedurat e veçanta përdoren për qëllime të ndryshme nga ato të specifikuara në këtë dokument, duhet të merret konfirmimi për vlefshmërinë dhe qëndrueshmërinë e tyre. "TP Vision" garanton se vetë materiali nuk shkel asnjë nga patentat e Shteteve të Bashkuara. Nuk jepet asnjë garanci e mëtejshme, as shprehur dhe as e nënkuptuar. "TP Vision" nuk mban përgjegjësi për ndonjë gabim në përmbajtjen e këtij dokumenti dhe as për ndonjë problem që vjen si rrjedhojë e përmbajtjes në këtë dokument. Gabimet që raportohen te Philips do të ndreqen dhe do të publikohen sa më shpejt të jetë e mundur në faqen e mbështetjes në internet të Philips.

Kushtet e garancisë - Rrezik lëndimi, dëmtim i televizorit ose zhvlerësim i garancisë! Mos tentoni kurrë ta rregulloni vetë televizorin. Përdoreni atë dhe aksesorët vetëm siç është synuar nga prodhuesi. Shenja e kujdesit në pjesën e pasme të televizorit tregon rrezik goditjeje elektrike. Mos e hiqni kurrë kapakun e televizorit. Për shërbime ose riparime, kontaktoni gjithmonë qendrën e kujdesit ndaj klientit për televizorë "Philips". Numrin e telefonit e gjeni te dokumentet e printuara që jepen me televizorin. Ose konsultohuni me faqen tonë të internetit [www.philips.com/TVsupport](http://www.philips.com/tvsupport) dhe zgjidhni shtetin ku ndodheni nëse nevojitet. Veprimet e ndaluara shprehimisht në këtë manual ose rregullimet dhe procedurat e montimit që nuk rekomandohen ose nuk autorizohen në manual e bëjnë garancinë të pavlefshme.

#### Karakteristikat e pikëzave

Ky produkt televizori ka një numër të madh pikëzash me ngjyra. Megjithëse ka pikëza efikase në shkallën 99.999% e lart, në ekran mund të shfaqen vazhdimisht pika të zeza ose pika të shndritshme (të kuqe, të gjelbra ose të kaltra). Kjo është veçori strukturore e ekranit (brenda standardeve të zakonshme industriale) dhe jo keqfunksionim. Për rrjedhojë, ju lutemi të mbani parasysh se kjo nuk është objekt i riparimit, ndërrimit ose rimbursimit brenda dhe/ose jashtë periudhës së garancisë.

#### Karakteristikat e dritës së pasme

Të gjithë televizorët Philips kanë kaluar përmes kontrolleve dhe testimeve të rrepta përpara dërgimit te ju. Ju sigurojmë se ne i kushtojmë rëndësinë më të madhe cilësisë së televizorëve tanë, në mënyrë që të mos përballeni me ndonjë pakënaqësi në shikim teksa shikoni në televizorin tuaj. Megjithatë, ju lutemi të mbani parasysh se rrjedhja e dritës së pasme ("efekti Mura") dhe/ose pabarazia e dritës në sfond e cila mund të vihet re vetëm tek imazhet e errëta ose vetëm në një dhomë pa dritë dhe shumë të errët, konsiderohet se është brenda specifikimeve të televizorit. Këto raste nuk tregojnë një përkeqësim të cilësisë dhe as nuk konsiderohen si defekt i televizorit. Si rezultat, na vjen keq t'ju informojmë që pretendimet e kësaj natyre për garancinë, shërbimin pa pagesë, ndërrimin ose rimbursimin nuk mund të pranohen brenda periudhës së garancisë dhe/ose jashtë saj.

### Pajtueshmëria me CE

Me anë të këtij dokumenti, TP Vision Europe B.V. deklaron se ky televizor është në përputhje me kërkesat themelore dhe dispozitat e tjera përkatëse të Direktivave 2014/53/BE (RED), 2009/125/KE (Rregullorja (BE) 2019/2021) (dizajn ekonomik) dhe 2011/65/BE (RoHS).

### Pajtueshmëria me UKCA

Nëpërmjet këtij dokumenti, TP Vision Europe B.V. deklaron se ky televizor është në përputhje me kërkesat themelore dhe dispozitat e tjera përkatëse të Rregullores "Për pajisjet radio" 2017, me Rregulloren "Për dizajnin ekonomik të produkteve në lidhje me energjinë dhe informacionin për energjinë" (e ndryshuar) (Dalja nga BE) 2019 dhe Rregulloren "Për kufizimin e përdorimit të disa substancave të rrezikshme në pajisjet elektrike dhe elektronike" 2012.

### Pajtueshmëria me EMF-në

TP Vision prodhon dhe shet shumë produkte të synuara për konsumatorët, të cilat në përgjithësi, si çdo aparat elektronik, mund të lëshojnë dhe të marrin sinjale elektromagnetike. Një nga parimet kryesore të punës së "TP Vision" është marrja e të gjitha masave të nevojshme të shëndetit e sigurisë për produktet, në

pajtim me të gjitha kërkesat përkatëse ligjore dhe për të qenë brenda standardeve për fushat elektromagnetike (EMF), që janë në fuqi në kohën e prodhimit të produkteve.

"TP Vision" i përkushtohet zhvillimit, prodhimit dhe tregtimit të produkteve që nuk kanë pasoja negative mbi shëndetin. TP Vision konfirmon që, nëse produktet e tij përdoren sipas përdorimit të tyre të synuar, ato janë të sigurta për përdorim në përputhje me provat shkencore që ofrohen në ditët e sotme. "TP Vision" luan një rol aktiv në krijimin e standardeve ndërkombëtare të sigurisë dhe për fushat elektromagnetike, duke bërë kështu të mundur parashikimin e zhvillimeve të mëtejshme në standardizimin për aplikimin e hershëm në produkte.

# 26. Të drejtat e autorit

# 26.1. HDMI

Termat "HDMI", "HDMI High-Definition Multimedia Interface", veshja e HDMI dhe logoja HDMI janë marka tregtare ose marka të regjistruara tregtare të "HDMI Licensing Administrator, Inc."

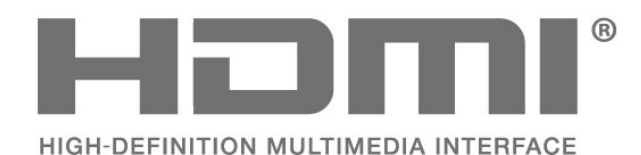

## 26.4. AMD FreeSync Premium

Asnjë ngecje zëri. Asnjë prishje e figurës. Lojë e rrjedhshme.

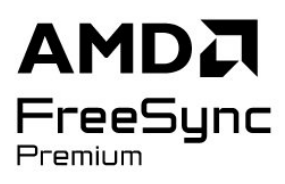

# 26.5. DTS Play-Fi

Për patentat DTS, shihni http://patents.dts.com. Prodhuar nën licencë nga "DTS Licensing Limited". "DTS", simboli, "DTS" dhe simboli së bashku, "Play-Fi" dhe logoja "DTS Play-Fi" janë marka të regjistruara tregtare ose marka të regjistruara të kompanisë "DTS, Inc." në SHBA dhe/ose shtete të tjera. © DTS, Inc. TË GJITHA TË DREJTAT TË REZERVUARA.

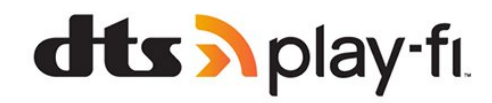

# 26.6. DTS:X

Për patentat DTS, shihni http://patents.dts.com. Prodhuar nën licencë nga "DTS Licensing Limited". "DTS", "DTS:X" dhe logoja "DTS:X" janë marka tregtare të regjistruara ose marka tregtare të "DTS, Inc." në SHBA dhe në shtete të tjera. © 2021 DTS, Inc. TË GJITHA TË DREJTAT TË REZERVUARA.

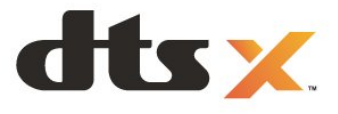

# 26.3. NVIDIA G-SYNC

26.2. HEVC Advance

patentave HEVC, të renditura në faqen

patentlist.accessadvance.com.

HEVC.

Mbulohet nga një ose më shumë pretendime të

I gatshëm për të ardhmen me dekodim të avancuar

Covered by patents at patentlist.accessadvance.com

NVIDIA® G-SYNC® krijuar për lojëtarët e lojërave

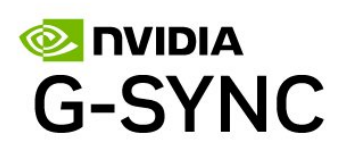

# 26.7. "Dolby Vision" dhe "Dolby Atmos"

Dolby, Dolby Vision, Dolby Atmos, Dolby Audio dhe simboli me dy D janë marka të regjistruara tregtare të Dolby Laboratories Licensing Corporation. Prodhuar nën licencën e Dolby Laboratories. Punë të papublikuara, konfidenciale. E drejta e autorit © 2012–2022 Dolby Laboratories. Të gjitha të drejtat të rezervuara.

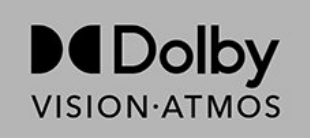

# 26.8. Wi-Fi Alliance

Logoja Wi-Fi CERTIFIED™ është markë e regjistruar tregtare e Wi-Fi Alliance®.

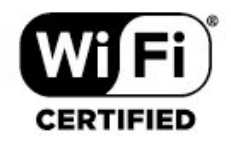

# 26.9. Markat e tjera tregtare

Të gjitha markat e tjera tregtare të regjistruara dhe të paregjistruara janë pronë e zotëruesve përkatës.

# 27. Burim i hapur

# 27.1. Softueri me burim të hapur

Ky televizor përmban softuer me burim të hapur. Nëpërmjet kësaj, "TP Vision Europe B.V." ofron dërgimin, pas kërkese, të një kopjeje të plotë të kodit përkatës burimor për paketat e softuerëve me burim të hapur, të cilat mbrohen nga e drejta e autorit dhe përdoren në këtë produkt për të cilin oferta kërkohet nga licencat përkatëse.

Kjo ofertë vlen deri në tre vite pas blerjes së produktit për këdo pas marrjes së këtij informacioni. Për të marrë kodin burimor, shkruani në anglisht në. . .

[open.source@tpv-tech.com](mailto:open.source@tpv-tech.com)

# 27.2. Licenca e burimit të hapur

### Rreth licencës së burimit të hapur

README (skedari informues) për kodin burimor të pjesëve të softuerit "TP Vision Europe B.V. TV" që përfshihen në licencat e burimit të hapur.

Ky është një dokument që përshkruan shpërndarjen e kodit burimor në "TP Vision Europe B.V. TV", që përfshihen në licencën "GNU General Public License" (GPL), ose në licencën "GNU Lesser General Public License" (LGPL), ose çfarëdo licence tjetër burimi të hapur. Udhëzimet mbi marrjen e kopjeve të këtij softueri mund t'i gjeni tek "Udhëzime për përdorimin".

"TP Vision Europe B.V." NUK JEP ASNJË GARANCI, TË SHPREHUR APO TË NËNKUPTUAR, DUKE PËRFSHIRË GARANCITË E TREGTUESHMËRISË APO TË PËRSHTATSHMËRISË PËR NJË QËLLIM TË POSAÇËM, NË LIDHJE ME KËTË SOFTUER. "TP Vision Europe B.V." nuk ofron mbështetje për këtë softuer. Për sa më lart nuk ju prekin garancitë dhe të drejtat juridike në lidhje me produktet e blera nga "TP Vision Europe B.V." Kjo vlen vetëm për kodin burimor që ju është vënë në dispozicion.

### Open Source

apr (1.7.0)

The Apache Portable Runtime Library provides a predictable and consistent interface to underlying platform-specific implementations, with an API to which software developers may code and be assured of predictable if not identical behavior regardless of the platform on which their software is built, relieving them of the need to code special-case conditions to work around or take advantage of platform-specific deficiencies or features. Source: https://github.com/apache/apr

### bind ( 9.11.36)

BIND (Berkeley Internet Name Domain) is a complete, highly portable implementation of the Domain Name System (DNS) protocol. Source: https://github.com/isc-projects/bind9

### busybox (1.31.1)

BusyBox combines tiny versions of many common UNIX utilities into a single small executable. It provides replacements for most of the utilities you usually find in GNU fileutils, shellutils, etc. The utilities in BusyBox generally have fewer options than their full-featured GNU cousins; however, the options that are included provide the expected functionality and behave very much like their GNU counterparts. BusyBox provides a fairly complete environment for any small or embedded system.

Source: https://www.busybox.net/downloads/

binutils (2.31.510

The GNU Binutils are a collection of binary tools. The main ones are:

ld - the GNU linker.

as - the GNU assembler.

Source: https://www.gnu.org/software/binutils/

### bzip2 (1.0.6)

bzip2 is a free and open-source file compression program that uses the Burrows–Wheeler algorithm. It only compresses single files and is not a file archiver. It was developed by Julian Seward, and maintained by Mark Wielaard and Micah Snyder. Source: https://sourceware.org/bzip2/

c-ares (1.10.1)

c-ares is a C library for asynchronous DNS requests (including name resolves) Source: https://c-ares.org/

cario (1.16.0) Cairo is a 2D graphics library with support for multiple output devices. Currently supported output targets include the X Window System (via both Xlib and XCB), Quartz, Win32, image buffers, PostScript, PDF, and SVG file output. Experimental backends include OpenGL, BeOS, OS/2, and DirectFB. source https://www.cairographics.org/

### dbus (1.11.2)

D-Bus is a simple system for interprocess communication and coordination. The "and coordination" part is important; D-Bus provides a bus daemon that does things like:

- notify applications when other apps exit

- start services on demand

 - support single-instance applications Source: https://github.com/freedesktop/dbus

### e2fsprogs (1.43.3)

e2fsprogs (sometimes called the e2fs programs) is a set of utilities for maintaining the ext2, ext3 and ext4 file systems. Since those file systems are often the default for Linux distributions, it is commonly considered to be essential software Source: http://e2fsprogs.sourceforge.net/

#### expat (2.2.9)

xml paser; Expat is an XML parser library written in C. It is a stream-oriented parser in which an application registers handlers for things the parser might find in the XML document (like start tags). An introductory article on using.

This piece of software is made available under the terms and conditions of the Expat license, which can be found below.

Source: http://expat.sourceforge.net/

### fuse (2.9.7)

JBoss Fuse is an open source ESB with capabilities based on Apache Camel, Apache CXF, Apache ActiveMQ, Apache Karaf and Fabric8 in a single integrated distribution.

Source https://github.com/jboss-fuse/fuse

### gdb (8.2.1)

GDB, the GNU Project debugger, allows you to see what is going on `inside' another program while it executes -- or what another program was doing at the moment it crashed.

Source: https://www.sourceware.org/gdb/

#### glibc (2.30.0)

Any Unix-like operating system needs a C library: the library which defines the "system calls" and other basic facilities such as open, malloc, printf, exit...The GNU C library is used as the C library in the GNU system and most systems with the Linux kernel This piece of software is made available under the terms and conditions of the glibc license, which can be found below.

Source: http://www.gnu.org/software/libc/

#### gstreamer (1.18.3)

The GStreamer team is excited to announce a new major feature release of your favourite cross-platform multimedia framework!

Source: https://gstreamer.freedesktop.org/

### libasound (1.1.8)

The Advanced Linux Sound Architecture (ALSA) provides audio and MIDI functionality to the Linux operating system. ALSA has the following significant features:

Efficient support for all types of audio interfaces, from consumer sound cards to professional multichannel audio interfaces.

Fully modularized sound drivers.

SMP and thread-safe design (PLEASE READ THIS). User space library (alsa-lib) to simplify application programming and provide higher level functionality. Support for the older Open Sound System (OSS) API, providing binary compatibility for most OSS programs. Source: https://www.alsaproject.org/wiki/Main\_Page

#### Libcurl (7.79.1)

HTTP client;libcurl is a free and easy-to-use clientside URL transfer library, supporting FTP, FTPS, HTTP, HTTPS, SCP, SFTP, TFTP, TELNET, DICT, LDAP, LDAPS, FILE, IMAP, SMTP, POP3 and RTSP. libcurl supports SSL certificates, HTTP POST, HTTP PUT, FTP uploading, HTTP form based upload, proxies, cookies, user+password authentication (Basic, Digest, NTLM, Negotiate, Kerberos4), file transfer resume, http proxy tunneling and more!

This piece of software is made available under the terms and conditions of the Libcurl license, which can be found below.

Source: http://curl.haxx.se/

### libevent (1.4.13)

The libevent API provides a mechanism to execute a callback function when a specific event occurs on a file descriptor or after a timeout has been reached. Furthermore, libevent also support callbacks due to signals or regular timeouts. source: https://libevent.org/

### libjpeg-turbo (2.1.1)

libjpeg-turbo is a JPEG image codec that uses SIMD instructions (MMX, SSE2, AVX2, Neon, AltiVec) to accelerate baseline JPEG compression and decompression on x86, x86-64, Arm, and PowerPC systems, as well as progressive JPEG compression on x86 and x86-64 systems. On such systems, libjpegturbo is generally 2-6x as fast as libjpeg, all else being equal. On other types of systems, libjpeg-turbo can still outperform libjpeg by a significant amount, by virtue of its highly-optimized Huffman coding routines. In many cases, the performance of libjpegturbo rivals that of proprietary high-speed JPEG codecs.

### Source: https://libjpeg-turbo.org/

#### libipg (6b)

This library is used to perform JPEG decoding tasks. This piece of software is made available under the terms and conditions of the libipg license, which can be found below.

Source: http://www.ijg.org/

#### libpng (1.0.1)

libpng -THE reference library for reading, displaying, writing and examining png Image Network Graphics. This piece of software is made available under the terms and conditions of the libpng license, which can be found below.

Source: http://sourceforge.net/projects/libpng/files/

### libffi (3.2.1)

Compilers for high level languages generate code that follows certain conventions. These conventions are necessary, in part, for separate compilation to work. One such convention is the "calling convention". The "calling convention" is a set of assumptions made by the compiler about where function arguments will be found on entry to a function. A "calling convention" also specifies where the return value for a function is found.

Source: https://sourceware.org/libffi/

### libjansson (2.13.1)

Jansson is a C library for encoding, decoding and manipulating JSON data. Its main features and design principles are:

Simple and intuitive API and data model Comprehensive documentation No dependencies on other libraries Full Unicode support (UTF-8) Extensive test suite Source: https://github.com/akheron/jansson

### libmicrohttpd (0.9.73)

GNU libmicrohttpd is a small C library that is supposed to make it easy to run an HTTP server as part of another application. GNU Libmicrohttpd is free software and part of the GNU project Source:https://www.gnu.org/software/libmicrohttpd/

### libupnp (1.6.10)

The portable SDK for UPnP™ Devices (libupnp) provides developers with an API and open source code for building control points, devices, and bridges that are compliant with Version 1.0 of the Universal Plug and Play Device Architecture Specification and support several operating systems like Linux, \*BSD, Solaris and others.

Source: https://pupnp.sourceforge.io/

#### libuuid (1.3.0)

This library is free software; you can redistribute it and/or

modify it under the terms of the Modified BSD License.

The complete text of the license is available at the Documentation/licenses/COPYING.BSD-3 file Source:https://sourceforge.net/projects/libuuid/

#### Libxml2 (2.9.12)

The "libxml2" library is used in AstroTV as a support for the execution of NCL application. This library was developed for the GNOME software suite and is available under a "MIT" license. Source: http://www.xmlsoft.org

#### linux\_kernel (4.19)

The Linux kernel is a mostly free and open-source,[11] monolithic, modular, multitasking, Unix-like operating system kernel. It was originally authored in 1991 by Linus Torvalds for his i386-based PC, and it was soon adopted as the kernel for the GNU operating system, which was written to be a free (libre) replacement for UNIX.

Source: https://www.kernel.org/

### mbed TLS (2.26.0)

Mbed TLS is a C library that implements cryptographic primitives, X.509 certificate manipulation and the SSL/TLS and DTLS protocols. Its small code footprint makes it suitable for embedded systems.

Source: https://github.com/ARMmbed/mbedtls

### ncurses (6.1)

The ncurses (new curses) library is a free software emulation of curses in System V Release 4.0 (SVr4), and more. It uses terminfo format, supports pads and color and multiple highlights and forms characters and function-key mapping, and has all the other SVr4-curses enhancements over BSD curses. SVr4 curses is better known today as X/Open Curses. Source: http://www.gnu.org/software/ncurses/

#### nghttp2 (1.6.3)

nghttp2 is an implementation of HTTP/2 and its header compression algorithm HPACK in C Source: https://nghttp2.org/

### NTFS-3G (7.8)

NTFS-3G is an open source cross-platform implementation of the Microsoft Windows NTFS file system with read-write support. NTFS-3G often uses the FUSE file system interface, so it can run unmodified on many different operating systems. It is runnable on Linux, FreeBSD, NetBSD, OpenSolaris, BeOS, QNX, WinCE, Nucleus, VxWorks, Haiku,MorphOS, and Mac OS X It is licensed under either the GNU General Public License or a proprietary license. It is a partial fork of ntfsprogs and is under active maintenance and development. This piece of software is made available under the terms and conditions of the NTFS-3G Read/Write

Driver license, which can be found below. Source: http://www.tuxera.com

### openssl (1.1.1l)

OpenSSL is an open source implementation of the SSL and TLS protocols. The core library (written in the C programming language) implements the basic cryptographic functions and provides various utility functions. Wrappers allowing the use of the OpenSSL library in a variety of computer languages are available.

Source: http://www.openssl.org/

### pcre (8.45)

The PCRE library is a set of functions that implement regular expression pattern matching using the same syntax and semantics as Perl 5. PCRE has its own native API, as well as a set of wrapper functions that correspond to the POSIX regular expression API. The PCRE library is free, even for building proprietary software.

https://www.pcre.org/

### procps (ps, top) (3.3.15)

procps is the package that has a bunch of small useful utilities that give information about processes using the /proc filesystem.

The package includes the programs ps, top, vmstat, w, kill, free, slabtop, and skill.

Source: http://procps.sourceforge.net/index.html

### SQLite3 (3.36.0)

SQLite is a in-process library that implements a selfcontained, serverless, zero-configuration, transactional SQL database engine. This piece of software is made available under the terms and conditions of the SQLite3 license, which can be found below. Source: http://www.sqlite.org/

util-linux-ng (2.35.2) Various system utilities. Source: http://userweb.kernel.org/Mkzak/util-linuxng/

### wpa\_supplicant (2.9)

wpa\_supplicant is a WPA Supplicant for Linux, BSD, Mac OS X, and Windows with support for WPA and WPA2 (IEEE 802.11i / RSN). It is suitable for both desktop/laptop computers and embedded systems. Supplicant is the IEEE 802.1X/WPA component that is used in the client stations. It implements key negotiation with a WPA Authenticator and it controls the roaming and IEEE 802.11 authentication/association of the wlan driver. Source: https://w1.fi/wpa\_supplicant/

### zlib (1.2.8)

The 'zlib' compression library provides in-memory compression and decompression functions, including integrity checks of the uncompressed data. This piece of software is made available under the terms and conditions of the zlib license, which can be found below.

Source: http://www.zlib.net/

28. Mohim në lidhje me shërbimet dhe/ose softuerët e ofruar nga palët e treta

Shërbimet dhe/ose softuerët e ofruar nga palët e treta mund të ndryshojnë, të pezullohen apo të ndërpriten pa njoftim paraprak. "TP Vision" nuk mban asnjë përgjegjësi për këto lloj situatash.

# Tregues

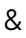

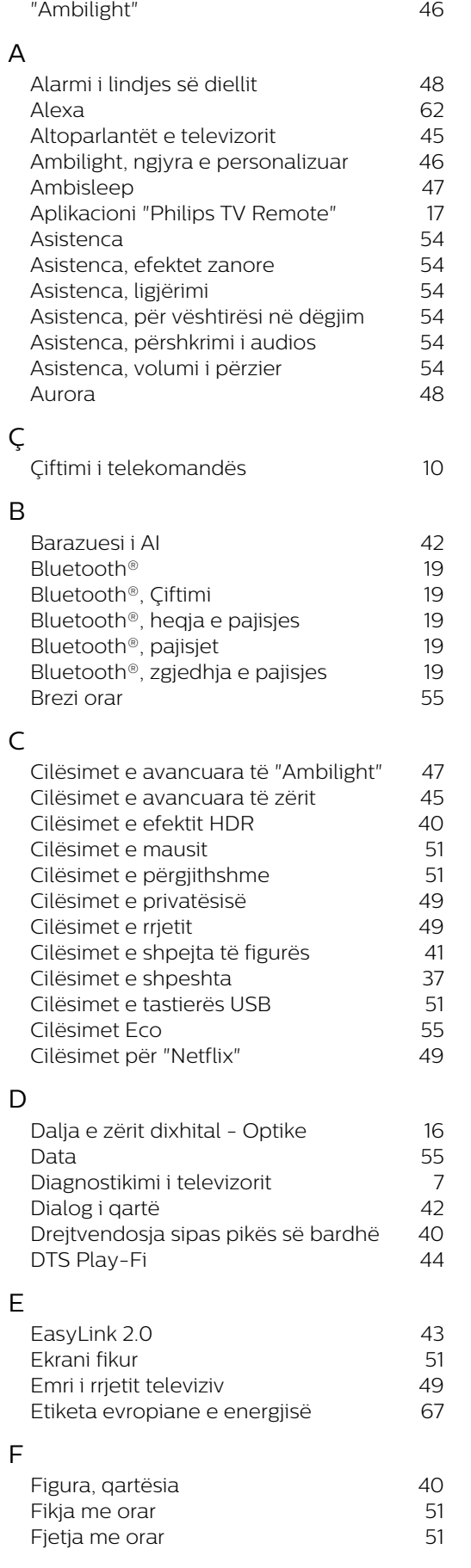

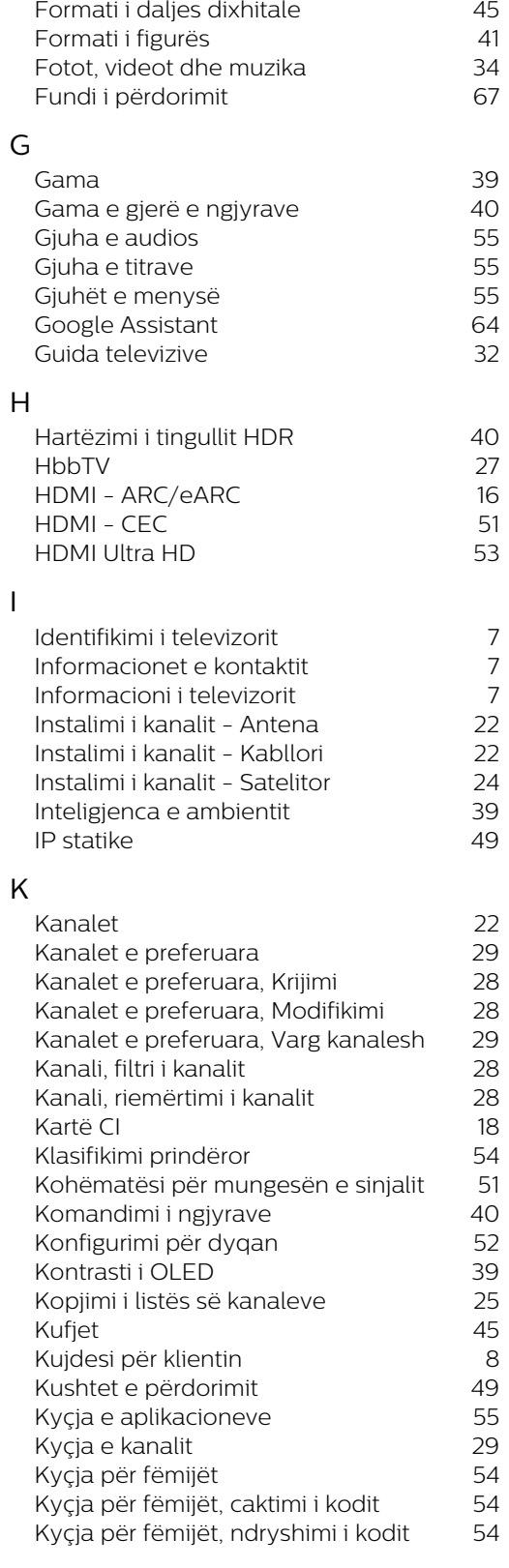

 [Fonia HDMI](#page-44-0) 45

### L

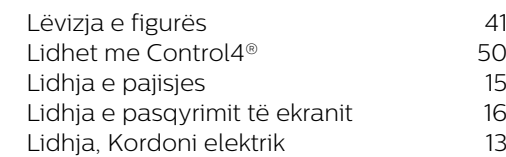

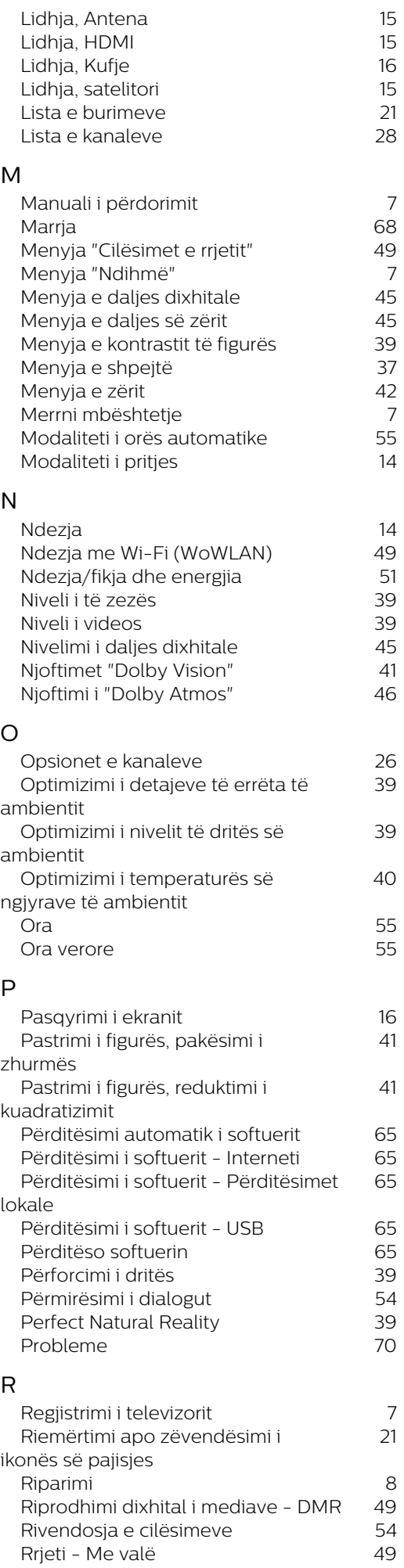

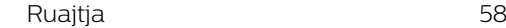

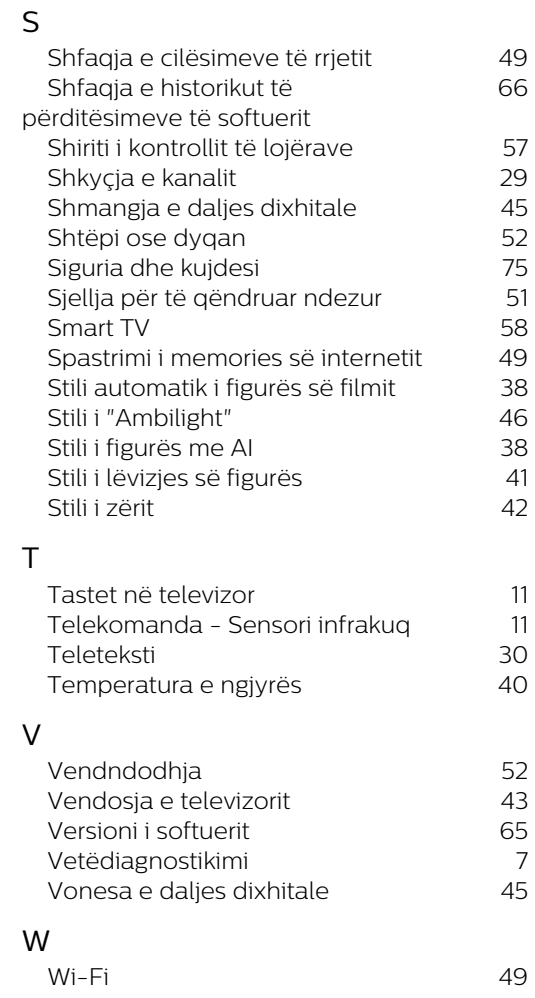

### Z

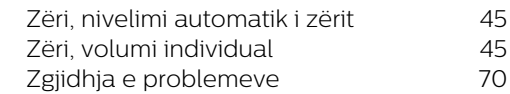

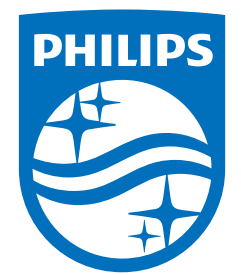

All registered and unregistered trademarks are property of their respective owners.<br>Specifications are subject to change without notice.<br>Philips and the Philips Shield Emblem are registered trademarks of Koninklijke Phili This product has been manufactured and is sold under the responsibility of TP Vision Europe B.V., and TP Vision Europe B.V. is the warrantor in relation to this product.<br>2024© TP Vision Europe B.V. is the warrantor in relation to this product.

www.philips.com/welcome